## **Programmable DC Power Supply**

**PSU Series** 

**USER MANUAL** 

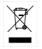

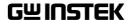

This manual contains proprietary information, which is protected by copyright. All rights are reserved. No part of this manual may be photocopied, reproduced or translated to another language without prior written consent of Good Will company. The information in this manual was correct at the time of printing. However, Good Will continues to improve products and reserves the rights to change specification, equipment, and maintenance procedures at any time without notice. Good Will Instrument Co., Ltd.

No. 7-1, Jhongsing Rd., Tucheng Dist., New Taipei City 236, Taiwan.

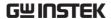

## **Table of Contents**

| SAFE         | TY INSTRUCTIONS                | 5   |
|--------------|--------------------------------|-----|
| GETT         | ING STARTED                    | 8   |
|              | PSU Series Overview            | 9   |
|              | Appearance                     |     |
|              | Theory of Operation            |     |
| <b>O</b> PEF | RATION                         | 33  |
|              | Set Up                         | 35  |
|              | Basic Operation                | 49  |
|              | Parallel / Series Operation    | 67  |
|              | Test Scripts                   | 85  |
| CON          | FIGURATION                     | 93  |
|              | Configuration Overview         | 94  |
| ANAI         | LOG CONTROL                    | 116 |
|              | Analog Remote Control Overview | 117 |
|              | Remote Monitoring              |     |
|              | Isolated Analog Control Option |     |
| СОМ          | MUNICATION INTERFACE           | 157 |
|              | Interface Configuration        | 158 |
| FAQ.         |                                | 192 |
| <b>∆</b> DDF | NDIX                           | 193 |
| AF F L       | PSU Factory Default Settings   |     |
|              | Error Messages & Messages      |     |
|              | LED ASCII Table Character Set  |     |
|              | PSU Specifications             |     |
|              | 1 30 Specifications            |     |

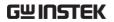

| PSU Dimensions            | . 207 |
|---------------------------|-------|
| Certificate Of Compliance | 209   |
| NDEX                      | .210  |

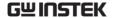

# SAFETY INSTRUCTIONS

This chapter contains important safety instructions that you must follow during operation and storage. Read the following before any operation to insure your safety and to keep the instrument in the best possible condition.

#### Safety Symbols

These safety symbols may appear in this manual or on the instrument.

⚠ WARNING

Warning: Identifies conditions or practices that could result in injury or loss of life.

**!** CAUTION

Caution: Identifies conditions or practices that could result in damage to the PSU or to other properties.

4

DANGER High Voltage

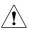

Attention Refer to the Manual

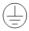

Protective Conductor Terminal

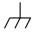

Earth (ground) Terminal

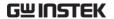

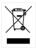

Do not dispose electronic equipment as unsorted municipal waste. Please use a separate collection facility or contact the supplier from which this instrument was purchased.

#### Safety Guidelines

#### General Guideline

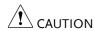

- Do not place any heavy object on the PSU.
- Avoid severe impact or rough handling that leads to damaging the PSU.
- Do not discharge static electricity to the PSU.
- Use only mating connectors, not bare wires, for the terminals.
- Do not block the cooling fan opening.
- Do not disassemble the PSU unless you are qualified.

#### **Power Supply**

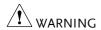

- AC Input voltage rating: 100Vac-240Vac +/-10%
- Frequency: 47Hz to 63Hz
- To avoid electrical shock connect the protective grounding conductor of the AC power cord to an earth ground.

- Cleaning the PSU Disconnect the power cord before cleaning.
  - Use a soft cloth dampened in a solution of mild detergent and water. Do not spray any liquid.
  - Do not use chemicals containing harsh material such as benzene, toluene, xylene, and acetone.

#### Operation Environment

- Location: Indoor, no direct sunlight, dust free, almost non-conductive pollution (Note below)
- Relative Humidity: 20%~ 85% (no condensation)
- Altitude: < 2000m
- Temperature: 0°C to 50°C

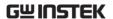

- Mains supply voltage fluctuations: +/-10 %
- · Overvoltage category: OVC II
- If the equipment is used in a manner not specified by the manufacturer, the protection provided by the equipment may be impaired.
- LAN, RS232/RS485, USB, and GPIB ports are only to be connected to the circuits which are separated from mains supply by double / reinforce insulation.

(Pollution Degree) EN61010-1 and EN61010-2-030 specifies the pollution degrees and their requirements as follows. The PSU falls under degree 2.

Pollution refers to "addition of foreign matter, solid, liquid, or gaseous (ionized gases), that may produce a reduction of dielectric strength or surface resistivity".

- Pollution degree 1: No pollution or only dry, non-conductive pollution occurs. The pollution has no influence.
- Pollution degree 2: Normally only non-conductive pollution occurs. Occasionally, however, a temporary conductivity caused by condensation must be expected.
- Pollution degree 3: Conductive pollution occurs, or dry, nonconductive pollution occurs which becomes conductive due to condensation which is expected. In such conditions, equipment is normally protected against exposure to direct sunlight, precipitation, and full wind pressure, but neither temperature nor humidity is controlled.

### Storage environment

Location: Indoor

• Temperature: -25°C to 70°C

• Relative Humidity: ≤90% (no condensation)

#### Disposal

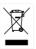

Do not dispose this instrument as unsorted municipal waste. Please use a separate collection facility or contact the supplier from which this instrument was purchased. Please make sure discarded electrical waste is properly recycled to reduce environmental impact.

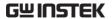

# GETTING STARTED

This chapter describes the power supply in a nutshell, including its main features and front / rear panel introduction. After going through the overview, please read the theory of operation to become familiar with the operating modes, protection modes and other safety considerations.

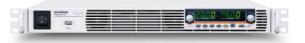

| PSU Series Overview                    | 9  |
|----------------------------------------|----|
| Series lineup                          | 9  |
| Main Features                          |    |
| Accessories                            | 11 |
| Appearance                             | 14 |
| PSU Series Front Panel                 |    |
| PSU Series Display and Operation Panel | 17 |
| Rear Panel                             | 19 |
| Theory of Operation                    | 22 |
| Operating Area Description             |    |
| CC and CV Mode                         |    |
| Slew Rate                              | 25 |
| Bleeder Control                        | 25 |
| Internal Resistance                    | 26 |
| Alarms                                 | 27 |
| Considerations                         | 28 |
| Grounding                              | 30 |

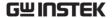

#### **PSU Series Overview**

#### Series lineup

The PSU series consists of 15 models, covering a number of different current, voltage and power capacities:

| Model name   | Voltage Rating <sup>1</sup> | Current Rating <sup>2</sup> | Power |
|--------------|-----------------------------|-----------------------------|-------|
| PSU 6-200    | 6V                          | 200A                        | 1200W |
| PSU 8-180    | 8V                          | 180A                        | 1440W |
| PSU 12.5-120 | 12.5V                       | 120A                        | 1500W |
| PSU 15-100   | 15V                         | 100V                        | 1500W |
| PSU 20-76    | 20V                         | 76A                         | 1520W |
| PSU 30-50    | 30V                         | 50A                         | 1500W |
| PSU 40-38    | 40V                         | 38A                         | 1520W |
| PSU 50-30    | 50V                         | 30A                         | 1500W |
| PSU 60-25    | 60V                         | 25A                         | 1500W |
| PSU 80-19    | 80V                         | 19A                         | 1520W |
| PSU 100-15   | 100V                        | 15A                         | 1500W |
| PSU 150-10   | 150V                        | 10A                         | 1500W |
| PSU 300-5    | 300V                        | 5A                          | 1500W |
| PSU 400-3.8  | 400V                        | 3.8A                        | 1520W |
| PSU 600-2.6  | 600V                        | 2.6A                        | 1560W |
|              |                             |                             |       |

<sup>&</sup>lt;sup>1</sup>Minimum voltage guaranteed to 0.2% of rating voltage.

<sup>&</sup>lt;sup>2</sup>Minimum current guaranteed to 0.4% of rating current.

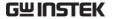

#### Main Features

#### Performance

- High power density: 1500W in 1U
- Universal input voltage 85~265Vac, continuous operation.
- Output voltage up to 600V, current up to 200A.

#### **Features**

- · Active power factor correction.
- Parallel master/slave operation with active current sharing.
- Remote sensing to compensate for voltage drop in load leads.
- 19" rack mounted ATE applications.
- A built-in Web server.
- OVP, OCP and OHP protection.
- Preset memory function.
- Adjustable voltage and current slew rates.
- Bleeder circuit ON/OFF setting.
- CV, CC priority start function. (Prevents overshoot with output ON)
- Supports test scripts.

#### Interface

- Built-in RS-232/485, LAN and USB interface.
- Analog output programming and monitoring.
- Optional interfaces: GPIB, Isolated Voltage (0-5V/0-10V) and Isolated Current (4-20mA) programming and monitoring interface. (Factory options)

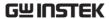

#### Accessories

Before using the PSU power supply unit, check the package contents to make sure all the standard accessories are included.

| Standard<br>Accessories     | Part | number     | Description                                                      | Qty.   |
|-----------------------------|------|------------|------------------------------------------------------------------|--------|
|                             |      |            | Output terminal cover                                            | 1      |
|                             |      |            | Analog connector plug kit                                        | 1      |
|                             |      |            | Output terminal M8 bolt set (6V~60V model)                       | 1      |
|                             |      |            | Input terminal cover                                             | 1      |
|                             |      |            | Power Cord (230VAC/10A, 1.8M, provide for some region only)      | 1      |
|                             | 82G\ | W1SAFE0M*1 | Safety Guide                                                     | 1      |
|                             | 62SB | 8-8K0HD1*1 | 1U Handle, ROHS                                                  | 2      |
|                             | 62SB | 3-8K0HP1*1 | 1U BRACKET (LEFT), RoHS                                          | 1      |
|                             | 62SB | 3-8K0HP2*1 | 1U BRACKET (RIGHT), RoHS                                         | 1      |
|                             | CD-F | ROM        | User manual, Programming manual                                  | 1 set  |
|                             | 82SL | J-PSU00K*1 | Packing list                                                     |        |
|                             | 82G\ | W-00000C*1 | * CTC GW/INSTEK JAPAN<br>USE ,RoHS                               | 1      |
| Factory Installe<br>Options | ed P | art number | Description                                                      |        |
|                             | Р    | SU-GPIB    | GPIB interface                                                   |        |
|                             | Р    | SU-ISO-V   | Voltage programming isolated a interface                         | analog |
|                             | Р    | SU-ISO-I   | Current programming isolated interface                           | analog |
|                             | Р    | SU-001     | Front Panel Filter Kit (Operation Temperature is guaranteed to 4 |        |
|                             | P    | SU-002     | Foot holder kit (Option for table                                | e use) |

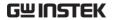

| Optional<br>Accessories | Part number | Description                                                                                                    |
|-------------------------|-------------|----------------------------------------------------------------------------------------------------|
|                         | PSU-01C     | Cable for 2 units of PSU-Series in parallel mode connection                                                                                                    |
|                         | PSU-01B     | Bus Bar for 2 units of PSU-Series in parallel mode connection. (Applies to models $\leq$ 60V).                                                                                                    |
|                         | PSU-01A     | Joins a vertical stack of 2 PSU units together. 2U-sized handles x2, joining plates x2.                                                                                                    |
|                         | PSU-02C     | Cable for 3 units of PSU-Series in parallel mode connection                                                                                                    |
|                         | PSU-02B     | Bus Bar for 3 units of PSU-Series in parallel mode connection. (Applies to models $\leq$ 60V).                                                                                                    |
|                         | PSU-02A     | Joins a vertical stack of 3 PSU units together. 3U-sized handles x2, joining plates x2.                                                                                                    |
|                         | PSU-03C     | Cable for 4 units of PSU-Series in parallel mode connection                                                                                                    |
|                         | PSU-03B     | Bus Bar for 4 units of PSU-Series in parallel mode connection. (Applies to models $\leq$ 60V).                                                                                                    |
|                         | PSU-03A     | Joins a vertical stack of 4 PSU units together. 4U-sized handles x2, joining plates x2.                                                                                                    |
|                         | PSU-232     | RS232 cable with DB9 connector kit.  It Includes RS232 cable with DB9 connector, RS485 used master cable (gray plug), slave cable (black plug), intermediate connector and end terminal connector. |

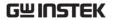

|          | PSU-485     | RS485 cable with DB9 connector kit.  It Includes RS485 cable with DB9 connector, RS485 used master cable (gray plug), slave cable (black plug), intermediate connector and end terminal connector. |
|----------|-------------|----------------------------------------------------------------------------------------------------|
|          | GRM-001     | Rack-mount slides (General Devices P/N: C-300-S-116-RH-LH)                                                                                                    |
|          | GTL-246     | USB Cable 2.0-A-B Type, Approx. 1.2M                                                                                                    |
|          | GPW-001     | Power Cord SJT 12AWG/3C, 3m MAX<br>Length, 105 °C, RNB5-5*3P UL/CSA<br>type                                                                                                    |
|          | GPW-002     | Power Cord H05W-F 1.5mm <sup>2</sup> /3C, 3m MAX Length, 105 °C, RNB5-5*3P VDE type                                                                                                    |
|          | GPW-003     | Power Cord VCTF 3.5mm <sup>2</sup> /3C, 3m<br>MAX Length, 105 °C, RNB5-5*3P PSE<br>type                                                                                                    |
| Download | Name        | Description                                                                                                    |
|          | psu_cdc.inf | PSU USB driver                                                                                                    |
| Other    | Name        | Description                                                                                                    |
|          |             |                                                                                                    |

Certificate of traceable calibration

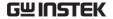

#### **Appearance**

#### **PSU Series Front Panel**

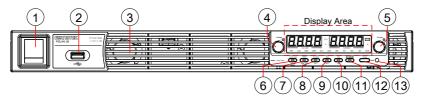

1. Power Switch

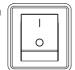

Used to turn the power on/off.

2. USB A Port

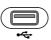

USB A port for data transfer, loading test scripts etc.

3. Air Inlet

Air inlet for cooling the inside of the PSU series.

4. Voltage Knob

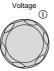

Used to set the voltage value or select a parameter number in the Function settings.

Display Area The display area shows setting values, output values and parameter settings. The function LEDs below show the current status and mode of the power supply. See page 17 for details.

5. Current Knob

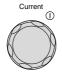

Used to set the current value or change the value of a Function parameter.

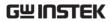

| 6.  | Lock/Local<br>Button | Lock/Local Unlock | Used to lock all front panel buttons other than the Output Button or it switches to local mode.                         |
|-----|----------------------|-------------------|----------------------------------------------------------------------------------------------------|
|     | Unlock<br>Button     |                   | (Long push) Used to unlock the front panel buttons.                                                                     |
| 7.  | PROT Button          | PROT              | Used to set and display OVP, OCP and UVL.                                                                               |
|     | ALM_CLR<br>Button    | AL <u>M_C</u> LR  | (Long push) Used to release protection functions that have been activated.                                              |
| 8.  | Function<br>Button   | Function          | Used to configure the various functions.                                                                                |
|     | M1 Button            | M1                | (+Shift) Used to recall the M1 setup.<br>(+Shift and hold) Used to save the current setup to M1.                        |
| 9.  | Test Button          | TEST              | Used to run customized scripts for testing.                                                                             |
|     | M2 Button            | M2                | <ul><li>(+Shift) Used to recall the M2 setup.</li><li>(+Shift and hold) Used to save the current setup to M2.</li></ul> |
| 10. | Set Button           | SET               | Used to set and confirm the output voltage and output current.                                                          |
|     | M3 Button            | МЗ                | (+Shift) Used to recall the M3 setup. (+Shift and hold) Used to save the current setup to M3.                           |

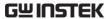

11. Shift Button Shift Used to enable the functions that are written in blue characters below certain buttons.
 12. Output Button Used to turn the output on or off.

13. Output ON LED

Lights in green when the output is on.

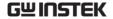

#### PSU Series Display and Operation Panel

#### Display Area

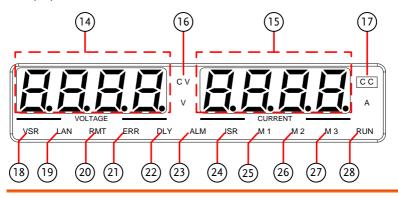

- 14. Voltage Displays the voltage or the parameter number of a Meter Function parameter.
- 15. Current Displays the current or the value of a Function Meter parameter.
- 16. CV LED Lights in green during constant voltage mode.
- 17. CC LED Lights in green during constant current mode.
- 18. VSR LED Lights up when CV Slew Rate Priority is enabled.
- 19. LAN LED Lights up when the LAN interface is connected.
- 20. RMT LED Lights in green during remote control.
- 21. ERR LED Lights in red when an SCPI error has occurred.
- 22. DLY LED The Output On/Off Delay indicator LED.
- 23. ALM LED Lights in red when a protection function has been activated.

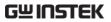

| 24. ISR LED | Lights up when CC Slew Rate Priority is enabled.                   |
|-------------|--------------------------------------------------------------------|
| 25. M1 LED  | Lights in green when the memory value are being recalled or saved. |
| 26. M2 LED  | Lights in green when the memory value are being recalled or saved. |
| 27. M3 LED  | Lights in green when the memory value are being recalled or saved. |
| 28. RUN LED | Lights up when a Test Script has been activated.                   |
| Note !      | Only the ERR and ALM LED's are red. All the others are green.      |

#### Rear Panel

**GWINSTEK** 

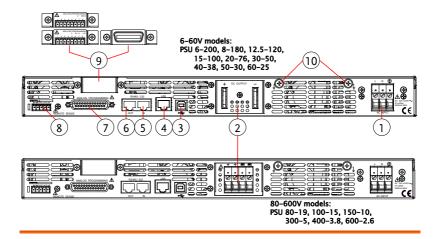

1. AC Input

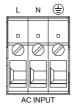

Wire clamp connector.

2. DC Output

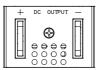

Output terminals for 6V to 60V models.

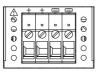

Output terminals for 80V to 600V models.

3. USB

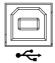

USB port for controlling the PSU remotely.

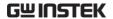

4. LAN

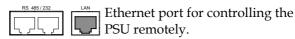

5. Remote-IN

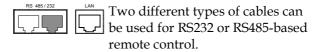

PSU-232: RS232 cable with DB9 connector kit.

PSU-485: RS485 cable with DB9 connector kit.

6. Remote-OUT

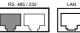

RJ-45 connector that is used to daisy chain power supplies with the Remote-IN port to form a communication bus.

PSU-485S: Serial link cable with RJ-45 shielded connector.

7. Analog Control

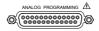

External analog control connector.

8. Remote Sense

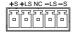

Compensation of load wire drop.

9. Option Slot

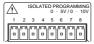

Blank sub-plate for standard units.

Isolated Analog connector for units equipped with Isolated Current and Voltage Programming and Monitoring option.

GPIB connector for units equipped with IEEE programming option.

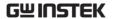

10. Ground Screw Connectors for grounding the output (two positions, shown in red).

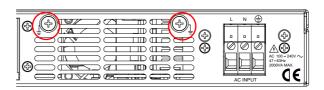

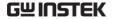

### Theory of Operation

The theory of operation chapter describes the basic principles of operation, protection modes and important considerations that must be taken into account before use.

#### Operating Area Description

#### Background

The PSU power supplies are regulated DC power supplies with a high voltage and current output. These operate in CC or CV mode within a wide operating range limited only by the voltage or current output.

The operating area of each power supply is determined by the rated output power as well as the voltage and current rating.

Below is a comparison of the operating areas of each power supply.

#### PSU Series Operating Area (6-80V models)

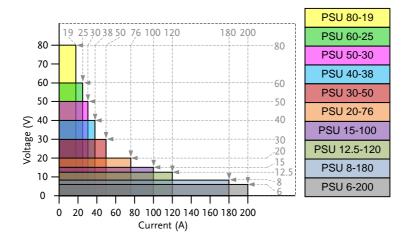

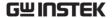

#### PSU Series Operating Area (100-600V models)

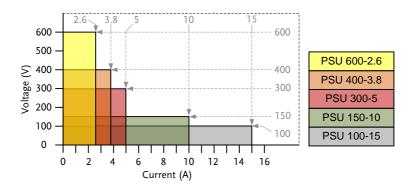

#### CC and CV Mode

CC and CV mode Description

When the power supply is operating in constant current mode (CC) a constant current will be supplied to the load. When in constant current mode the voltage output can vary, whilst the current remains constant. When the load resistance increases to the point where the set current limit ( $I_{\text{SET}}$ ) can no longer be sustained the power supply switches to CV mode. The point where the power supply switches modes is the crossover point.

When the power supply is operating in CV mode, a constant voltage will be supplied to the load, whilst the current will vary as the load varies. At the point that the load resistance is too low to maintain a constant voltage, the power supply will switch to CC mode and maintain the set current limit.

The conditions that determine whether the power supply operates in CC or CV mode depends on the set current (I<sub>SET</sub>), the set voltage (V<sub>SET</sub>), the load

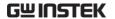

resistance ( $R_L$ ) and the critical resistance ( $R_C$ ). The critical resistance is determined by  $V_{SET}/I_{SET}$ . The power supply will operate in CV mode when the load resistance is greater than the critical resistance. This means that the voltage output will be equal to the  $V_{SET}$  voltage but the current will be less than  $I_{SET}$ . If the load resistance is reduced to the point that the current output reaches the  $I_{SET}$  level, the power supply switches to CC mode.

Conversely the power supply will operate in CC mode when the load resistance is less than the critical resistance. In CC mode the current output is equal to  $I_{\text{SET}}$  and the voltage output is less than  $V_{\text{SET}}$ .

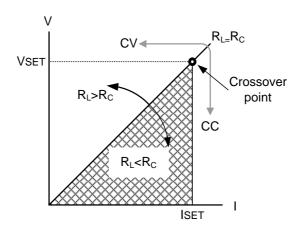

Note

For loads that generate a transient surge voltage, VSET must be set so that the surge voltage does not reach the voltage limit.

For loads in which transient peak current flows, ISET must be set so that the peak value does not reach the current limit.

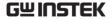

#### Slew Rate

#### Theory

The PSU has selectable slew rates for CC and CV mode. This gives the PSU power supply the ability to limit the current/voltage draw of the power supply. Slew rate settings are divided into High Speed Priority and Slew Rate Priority. High speed priority mode will use the fastest slew rate for the instrument. Slew Rate Priority mode allows for user adjustable slew rates for CC or CV mode. The rising and falling slew rate can be set independently.

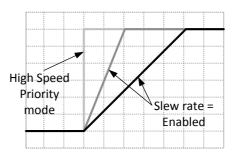

#### Bleeder Control

#### Background

The PSU DC power supplies employ a bleed resistor in parallel with the output terminals.

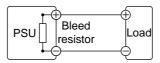

Bleed resistors are designed to dissipate the power from the power supply filter capacitors when power is turned off and the load is disconnected. Without a bleed resistor, power may remain charged on the filter capacitors for some time and

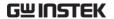

be potentially hazardous.

In addition, bleed resistors also allow for smoother voltage regulation of the power supply as the bleed resistor acts as a minimum voltage load.

The bleed resistance can be turned on or off using the configuration settings.

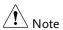

By default the bleed resistance is on. For battery charging applications, be sure to turn the bleed resistance off as the bleed resistor can discharge the connected battery when the unit is off.

#### Internal Resistance

#### Background

On the PSU, the internal resistance of the power supply can be user-defined in software. (Internal Resistance Setting, see the Normal Function Settings on page 101.) When the internal resistance is set it can be seen as a resistance in series with the positive output terminal. This allows the power supply to simulate power sources that have internal resistances such as lead acid batteries.

By default the internal resistance is  $0\Omega$ .

|                  | by default the internal resistance is 622. |                           |  |
|------------------|--------------------------------------------|---------------------------|--|
| Internal         | Unit Model                                 | Internal Resistance Range |  |
| Resistance Range | PSU 6-200                                  | $0.000\sim0.030\Omega$    |  |
|                  | PSU 8-180                                  | $0.000\sim0.044\Omega$    |  |
|                  | PSU 12.5-120                               | $0.000\sim0.104\Omega$    |  |
|                  | PSU 15-100                                 | $0.000\sim0.150\Omega$    |  |
|                  | PSU 20-76                                  | $0.000\sim0.263\Omega$    |  |
|                  | PSU 30-50                                  | $0.000\sim0.600\Omega$    |  |
|                  | PSU 40-38                                  | $0.000\sim 1.053\Omega$   |  |
|                  | PSU 50-30                                  | $0.000\sim 1.667\Omega$   |  |
|                  | PSU 60-25                                  | $0.000\sim 2.400\Omega$   |  |
|                  | PSU 80-19                                  | $0.000\sim4.210\Omega$    |  |

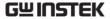

| PSU 100-15  | $0.000\sim 6.667\Omega$ |
|-------------|-------------------------|
| PSU 150-10  | $0.00\sim15.00\Omega$   |
| PSU 300-5   | $0.00\sim 60.00\Omega$  |
| PSU 400-3.8 | $0.0\sim 105.3\Omega$   |
| PSU 600-2.6 | $0.0\sim230.8\Omega$    |

#### **Alarms**

The PSU power supplies have a number of protection features. When one of the protection alarms is tripped, the ALM icon on the display will be lit and the type of alarm that has been tripped will be shown on the display. When an alarm has been tripped the output will be automatically turned off. For details on how to clear an alarm or to set the protection modes, please see page 49.

| OVP | Over voltage protection (OVP) prevents a high voltage from damaging the load. This alarm can be set by the user.                                                                    |
|-----|----------------------------------------------------------------------------------------------------|
| ОСР | Over current protection prevents high current from damaging the load. This alarm can be set by the user.                                                                            |
| UVL | Under voltage limit. This function sets a minimum voltage setting level for the output. It can be set by the user.                                                                  |
| ОНР | Over temperature protection for slave and master board. OHP is a hardware protection function. Only when the unit has cooled can the over temperature protection alarms be cleared. |
| ОН1 | Master board over temperature protection.                                                                                                    |
| OH2 | Slave board over temperature protection.                                                                                                    |

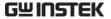

ALM SENS

wires have been connected to the wrong polarity. **HW OVP** Hardware over voltage protection. This is a hardware OVP that is fixed at approximately 120% of the rated voltage output. AC AC Fail. This alarm function is activated when a low AC input is detected. FAN FAII Fan failure. This alarm function is activated when the fan RPMs drop to an abnormally low level. Shutdown Force Shutdown is not activated as a result of the PSU series detecting an error. It is a function that is used to turn the output off through the application of a signal from the rear-panel analog control connector when an abnormal condition occurs. Alarm output Alarms are output via the analog control connector. The alarm output is an isolated opencollector photo coupler output. Considerations The following situations should be taken into consideration when using the power supply. Inrush current When the power supply switch is first turned on, an inrush current is generated. Ensure there is enough power available for the power supply when first turned on, especially if a number of

Sense alarm. This alarm will detect if the sense

Pulsed or Peaked When the load has current peaks or is pulsed, it is loads

possible for the maximum current to exceed the mean current value. The PSU power supply

units are turned on at the same time.

ammeter only indicates mean current values, which means for pulsed current loads, the actual current can exceed the indicated value. For pulsed loads, the current limit must be increased, or a power supply with a greater capacity must be chosen. As shown below, a pulsed load may exceed the current limit and the indicated current on the power supply ammeter.

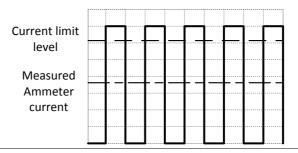

Reverse Current: Regenerative load

When the power supply is connected to a regenerative load such as a transformer or inverter, reverse current will feed back to the power supply. The PSU power supply cannot absorb reverse current. For loads that create reverse current, connect a resistor in parallel to the power supply to bypass the reverse current. This description only applies when the bleed resistance is off.

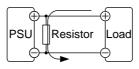

Reverse current

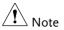

The current output will decrease by the amount of current absorbed by the resistor.

Ensure the resistor used can withstand the power capacity of the power supply/load.

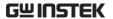

Reverse Current: Accumulative energy. When the power supply is connected to a load such as a battery, reverse current may flow back to the power supply. To prevent damage to the power supply, use a reverse-current-protection diode in series between the power supply and load.

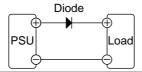

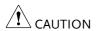

Ensure the reverse withstand voltage of the diode is able to withstand 2 times the rated output voltage of the power supply and the forward current capacity can withstand 3 to 10 times the rated output current of the power supply.

Ensure the diode is able to withstand the heat generated in the following scenarios.

When the diode is used to limit reverse voltage, remote sensing cannot be used.

#### Grounding

The output terminals of the PSU power supplies are isolated with respect to the protective grounding terminal. The insulation capacity of the load, the load cables and other connected devices must be taken into consideration when connected to the protective ground or when floating.

#### **Floating**

As the output terminals are floating, the load and all load cables must have an insulation capacity that is greater than the isolation voltage of the power supply.

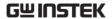

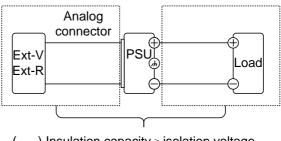

(-----) Insulation capacity ≥ isolation voltage of power supply

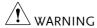

If the insulation capacity of the load and load cables are not greater than the isolation voltage of the power supply, electric shock may occur.

terminal

Grounded output If the positive or negative terminal is connected to the protective ground terminal, the insulation capacity needed for the load and load cables is greatly reduced. The insulation capacity only needs to be greater than the maximum output voltage of the power supply with respect to ground.

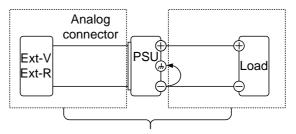

(-----) Insulation capacity ≥ voltage of power supply with respect to ground

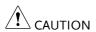

If using external voltage control, do not ground the external voltage terminal as this will create a short circuit.

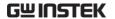

Example of grounded output terminals

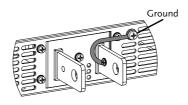

For models PSU 6-200, 8-180, 12.5-120, 15-100, 20-76, 30-50, 40-38, 50-30, 60-25

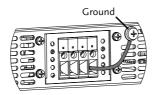

For models PSU 80-19, 100-15, 150-10, 300-5, 400-3.8, 600-2.6

# **OPERATION**

| Set Up                             | 35 |
|------------------------------------|----|
| Line Voltage Connection            |    |
| Power Up                           |    |
| Wire Gauge Considerations          |    |
| Output Terminals                   |    |
| Using the Output Terminal Cover    |    |
| Using the Rack Mount Kit           | 43 |
| How to Use the Instrument          | 43 |
| Reset to Factory Default Settings  | 45 |
| View System Version and Build Date | 46 |
| Basic Operation                    | 49 |
| Setting OVP/OCP/UVL Levels         | 49 |
| Set to C.V. Priority Mode          |    |
| Set to C.C. Priority Mode          |    |
| Panel Lock                         |    |
| Save Setup                         |    |
| Recall Setup                       |    |
| Voltage Sense                      |    |
| Remote Sense Connector             |    |
| Remote Sense Cover                 |    |
| Local Sense                        |    |
| Remote Sense                       |    |
| Parallel / Series Operation        |    |
| Master-Slave Parallel Overview     |    |
| Master-Slave Parallel Connection   |    |
| Master-Slave Parallel Operation    |    |
| Master-Slave Parallel Calibration  |    |
| Master-Slave Series Overview       |    |
| Series Connection                  |    |
| Series Operation                   |    |
| Test Scripts                       |    |
| Test Script File Format            | 86 |
| Test Script Settings               |    |
| Setting the Test Script Settings   | 87 |

#### **PSU Series User Manual**

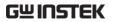

| Load Test Script from USB | 88 |
|---------------------------|----|
| Run Test Script           |    |
| Export Test Script to USB |    |
| Remove Test Script        | 91 |

#### Set Up

#### Line Voltage Connection

#### Background

The PSU power supplies use a universal power input that can be used with 100 and 240 Vac systems. To connect or replace the power cord (user supplied, specification below), use the procedure below:

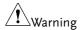

- Ask for professional technician for installation.
- The permanently connected power input is used as the disconnecting device and shall remain readily operable.
  - a. A switch or circuit-breaker must be included in the installation.
  - b. It must be suitably located and easily reached.
  - c. It must be marked as the disconnecting device for the equipment.
  - d. It shall be located near the equipment.
  - f. Do not position the equipment so that it is difficult to operate the disconnecting device.
  - g. It shall not interrupt the protective earth conductor.
  - h. It shall be complied with EN 60947 series, the rated voltage shall be at least equal to the rated input voltage of the equipment and the rated current shall be equal to the rated input current of the equipment.

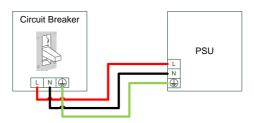

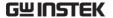

#### Recommended Power Cord Specifications

25A 250V, 3x12 AWG, outer diameter: 9-11mm, rated 60 °C min., 3m maximum length and approved by the national safety standards for the country of use.

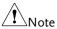

There are two type power cord protective sheaths in the standard accessories. One is black color and it is used for outer diameter: 8~13.5mm power cord.

The other is gray color and it is used for outer diameter: 5.5~11.2mm power cord.

The PSU has a number of power cord options available. Please see the optional accessories on page 11 for details.

#### Removal

- 1. Turn off the power switch and circuit breaker.
- 2. Unscrew the power cord protective sheath.
- 3. Remove the 2 screws holding the power cord cover and remove.
- 4. Remove the AC power cord wires with a flat head screwdriver.

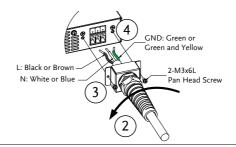

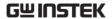

#### Installation

- 1. Connect the AC power cord wires to the AC input terminals.
  - AC INPUT
- Black/Brown  $\rightarrow$  Line (L)
- White/Blue  $\rightarrow$  Neutral (N)
- Green / Green & Yellow → Ground (♣)
- Wire gauge: Awg12 to Awg10.
- Wire diameter: 2.05mm-2.588mm.

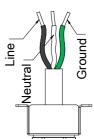

- 2. Make sure the sheath is tightened to the lock nut.
- 3. Re-install the power cord cover.

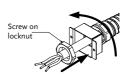

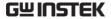

## Power Up

#### Steps

- 1. Connect the power cord to the universal power input.
- Page 35
- 2. Press the POWER switch on.

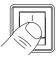

3. The power supply will show the Power On settings (Pon) at start up. If no Power On settings are configured, the PSU will recover the state right before the power was last turned OFF. If used for the first time, the default settings will appear on the display.

For default configuration settings, see page 194.

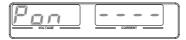

## Note

You may also configure how the PSU will behave on startup by altering the Power On Configuration settings, see page 109.

#### Power Down

To turn the PSU power supply off, press the power switch again (0 position). It may take a few seconds for the power supply to fully turn off.

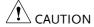

The power supply takes around 8 seconds to fully turn on or shutdown.

Do not turn the power on and off quickly. Please wait for the display to fully turn off.

The power switch that is included in the instrument is not considered a disconnecting device.

The circuit breaker/switch on the fixed wiring is used as the disconnecting device.

## Wire Gauge Considerations

#### Background

Before connecting the output terminals to a load, the wire gauge of the cables should be considered.

It is essential that the current capacity of the load cables is adequate. The rating of the cables must equal or exceed the maximum current rated output of the instrument.

## Recommended wire gauge

| Wire Gauge | Nominal Cross<br>Section | Maximum Current |
|------------|--------------------------|-----------------|
| 20         | 0.5                      | 9               |
| 18         | 0.75                     | 11              |
| 18         | 1                        | 13              |
| 16         | 1.5                      | 18              |
| 14         | 2.5                      | 24              |
| 12         | 4                        | 34              |
| 10         | 6                        | 45              |
| 8          | 10                       | 64              |
| 6          | 16                       | 88              |
| 4          | 25                       | 120             |
| 2          | 32                       | 145             |
| 1          | 50                       | 190             |
| 00         | 70                       | 240             |
| 000        | 95                       | 290             |
| 0000       | 120                      | 340             |

The maximum operation current depends on the maximum allowable temperature of the insulation on the cable.

Under this condition, above table figures the maximum current that insulation's temperature rise should be under 60 degree and ambient temperature must be less than 30 degrees.

To minimize noise pickup or radiation, the load wires and remote sense wires should be twistedpairs of the shortest possible length. Shielding of

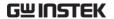

the sense leads may be necessary in high noise environments. Where shielding is used, connect the shield to the chassis via the rear panel ground screw. Even if noise is not a concern, the load and remote sense wires should be twisted-pairs to reduce coupling, which might impact the stability of the power supply. The sense leads should be separated from the power leads.

## Output Terminals

#### Background

Before connecting the output terminals to the load, first consider whether voltage sense will be used, the gauge of the cable wiring and the withstand voltage of the cables and load.

The output terminals are of two types:

- Two solid bars equipped with M8 sized bolt and nuts for low voltage models (PSU 6-200, 8-180, 12.5-120, 15-100, 20-76, 30-50, 40-38, 50-30, 60-25)
- Clamp block terminals for medium and high voltage models (PSU 80-19, 100-15, 150-10, 300-5, 400-3.8, 600-2.6).

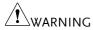

Dangerous voltages. Ensure that the power to the instrument is disabled before handling the power supply output terminals. Failing to do so may lead to electric shock.

#### Steps

1. Turn the power switch off.

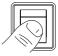

2. Remove the output terminal cover. Page 42

- 3. If necessary, connect the chassis Page 30 ground terminal to either the positive or negative terminal. See the grounding chapter for details.
- 4. Choose a suitable wire gauge and Page 39 crimping terminal for the load cables.
- 5. Connect the positive load cable to the positive output terminal and the negative cable to the negative output terminal.
- 6. Reattach the output terminal Page 42 cover.

## Connection Example

12.5-120, 15-100, 20-76, 30-50, 40-38, 50-30, 60-25)

Use the included M8-sized bolt set to connect the load cables to the output terminals. Make sure that the connections are tight and that washers and spring (PSU 6-200, 8-180, washers are used to ensure a good connection.

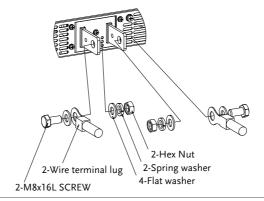

(PSU 80-19, 100-15, 150-10, 300-5, 400-3.8, 600-2.6)

Simply secure the stripped connectors inside each terminal.

Wire gauge: Awg14 to Awg10 Wire diameter: 1.63mm-

2.588mm

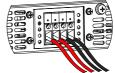

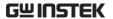

## Using the Output Terminal Cover

#### Steps

- 1. Partially unscrew the 2 screws beside the terminals.
- 2. Line-up the notches in the cover with the 2 screws.
- 3. Tighten the screws to secure the cover over the terminals.

(PSU 6-200, 8-180, 12.5-120, 15-100, 20-76, 30-50, 40-38, 50-30, 60-25)

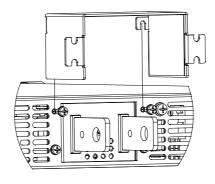

(PSU 80-19, 100-15, 150-10, 300-5, 400-3.8, 600-2.6)

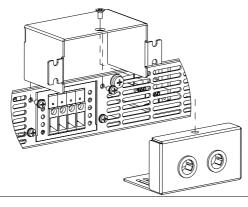

Removal

Reverse the procedure to remove the terminal covers.

## Using the Rack Mount Kit

#### Background

The PSU series are designed to be directly mounted into 19 inch 1U rack mounts.

The PSU can be installed using the sliding mounts (GW Part number: GRM-001). See the GRM-001 manual for installation instructions.

# Rack mount diagram: Sliding mounts

The following diagram shows the approximate dimensions of the GRM-001 sliding mounts. These sliding mounts should only be used within racks with a depth of 500mm.

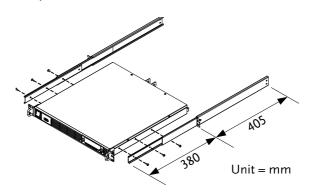

#### How to Use the Instrument

## Background

The PSU power supplies use a novel method of configuring parameter values only using the voltage or current knobs. The knobs are used to quickly edit parameter values at 0.01, 0.1 or 1 unit steps at a time.

When the user manual says to set a value or parameter, use the steps below.

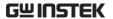

## Example

Use the Voltage knob to set a voltage of 10.05 volts.

1. Repeatedly press the Voltage knob until the least significant digit is highlighted. This will allow the voltage to be edited in 0.01 volt steps.

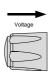

2. Turn the Voltage knob till 0.05 volts is shown on the voltage display.

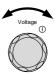

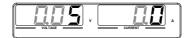

- 3. Repeatedly press the Voltage knob until the most significant digit is highlighted. This will allow the voltage to be edited in 1 volt steps.
- 4. Turn the Voltage knob until 10.05 is shown.

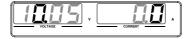

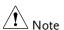

Notice the Set key becomes illuminated when setting the current or voltage.

If the voltage or current knobs are unresponsive, press the Set key first.

## Reset to Factory Default Settings

#### Background

The F-88 configuration setting allows the PSU to be reset back to the factory default settings. See page 194 for the default factory settings.

#### Steps

1. Press the Function key. The Function key will light up.

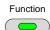

2. The display should show F-01 on the top and the configuration setting for F-01 on the bottom.

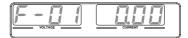

3. Rotate the Voltage knob to change the F setting to F-88 (Factory Set Value).

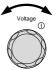

4. Use the Current knob to set the F-88 setting to 1 (Return to factory default settings).

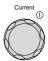

Press the Voltage knob to confirm. ConF will be displayed when it is configuring.

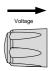

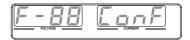

6. Press the Function key again to exit. The Function key light will turn off.

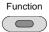

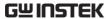

## View System Version and Build Date

## Background

The F-89 configuration setting allows you to view the PSU version number, build date, keyboard version, analog-control version, kernel build, test command version and test command build date.

#### Steps

1. Press the Function key. The Function key will light up.

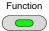

2. The display should show F-01 on the top and the configuration setting for F-01 on the bottom.

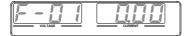

3. Rotate the Voltage knob to change the F setting to F-89 (Show Version).

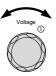

4. Rotate the Current knob to view the version and build date for the various items.

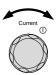

- F-89 0-XX: Version (1/2)
  - 1-XX: Version (2/2)
  - 2-XX: Build On-Year. (1/2)
  - 3-XX: Build On-Year. (2/2)
  - 4-XX: Build On-Month.
  - 5-XX: Build On-Day.
  - 6-XX: Keyboard CPLD. (1/2)
  - 7-XX: Keyboard CPLD. (2/2)
  - 8-XX: Analog Board CPLD. (1/2)
  - 9-XX: Analog Board CPLD. (2/2)
  - A-XX: Analog Board FPGA (1/2)
  - B-XX: Analog Board FPGA. (1/2)

C-XX: Kernel Build On-Year. (1/2) D-XX: Kernel Build On-Year. (2/2) E -XX: Kernel Build On-Month. F-XX: Kernel Build On-Day. G-XX: Test Command Version. (1/2) H-XX: Test Command Version. (2/2) I-XX: Test Command Build On-Year. (1/2) J-XX: Test Command Build On-Year. (2/2) K-XX: Test Command Build On-Month. L-XX: Test Command Build On-Day. M-XX: Reserved. (1/2) N-XX: Reserved. (2/2) O-XX: Option version. (1/2) P-XX: Option version. (2/2) 5. Press the Function key again to Function exit. The Function key light will turn off. Example Main Program Version: V01.00, 2013/06-01 0-01: Version 1-00: Version 2-20: Build On-Year. 3-13: Build On-Year. 4-06: Build On-Month. 5-01: Build On-Day. Example Keyboard CPLD Version: 0x030C 6-03: Keyboard CPLD Version. 7-0C: Keyboard CPLD Version. Example Analog CPLD Version: 0x0421 8-04: Analog CPLD Version. 9-21: Analog CPLD Version. Analog Board FPGA: 0x0241 Example

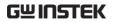

|         | A-02: Analog FPGA Version.                |  |  |  |  |
|---------|-------------------------------------------|--|--|--|--|
|         | B-41: Analog FPGA Version.                |  |  |  |  |
| Example | Kernel Version: 2013/01/22                |  |  |  |  |
|         | C-20: Kernel Build On-Year.               |  |  |  |  |
|         | D-13: Kernel Build On-Year.               |  |  |  |  |
|         | E-01: Kernel Build On-Month.              |  |  |  |  |
|         | F- <mark>22</mark> : Kernel Build On-Day. |  |  |  |  |
| Example | Test Command Version: V01:00, 2013/06/01  |  |  |  |  |
|         | G-01: Test Command Version.               |  |  |  |  |
|         | H-00: Test Command Version.               |  |  |  |  |
|         | I-20: Test Command Build On-Year.         |  |  |  |  |
|         | J-13: Test Command Build On-Year.         |  |  |  |  |
|         | K-06: Test Command Build On-Month.        |  |  |  |  |
|         | L-01: Test Command Build On-Day.          |  |  |  |  |
| Example | Reserved:                                 |  |  |  |  |
|         | M-XX: Reserved.                           |  |  |  |  |
|         | N-XX: Reserved.                           |  |  |  |  |
| Example | Option version                            |  |  |  |  |
|         | O-XX: Option version. (1/2)               |  |  |  |  |
|         | P-XX: Option version. $(2/2)$             |  |  |  |  |

## **Basic Operation**

This section describes the basic operations required to operate the power supply.

- Setting OVP/OCP/UVL → from page 49
- C.V. priority mode → from page 52
- C.C. priority mode → from page 56
- Panel lock → page 59
- Save/Recall setups → from page 59/60
- Voltage Sense → from page 61

Before operating the power supply, please see the Getting Started chapter, page 8.

## Setting OVP/OCP/UVL Levels

The OVP level and OCP level has a selectable range that is based on the output voltage and output current, respectively. The OVP and OCP level is set to the highest level by default. The actual selectable OVP and OCP range depends on the PSU model.

When one of the protection measures are on, ALM indicator is lit red on the front panel and the type of alarm is also shown on the display. The ALM\_CLR button can be used to clear any protection functions that have been tripped. By default, the output will turn off when the OVP or OCP protection levels are tripped.

The UVL will prevent you from setting a voltage that is less than the UVL setting. The UVL setting range is from  $0\% \sim 105\%$  of the rated output voltage.

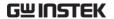

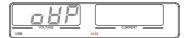

Example: OVP alarm

Before setting the protection settings:

- Ensure the load is not connected.
- Ensure the output is turned off.

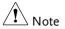

You can use the Function settings (F-13 and F-14) to apply limits to the voltage and current settings, respectively. You can set limitations so that the values do not exceed the set OVP and the set OCP level, and so that the values are not lower than the set UVL trip point.

By using this feature, you can avoid turning the output off by mistakenly setting the voltage or current to a value that exceeds the set OVP or OCP level or to a value that is lower than the set UVL trip point.

If you have selected to limit the voltage setting (F-14), you will no longer be able to set the output voltage to a value that is above about 95% of the OVP trip point or to a value that is lower than the UVL trip point.

If you have selected to limit the current setting (F-13), you will no longer be able to set the output current to a value that is above about 95% of the OCP trip point.

Steps

1. Press the PROT key. The PROT key lights up.

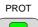

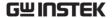

2. The OVP protection function will be displayed on the voltage display and the setting will be displayed on the current display.

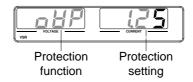

Choose a Protection Function

3. Use the Voltage knob to select a protection function.

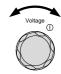

Range OVP, OCP, UVL

Setting the Protection Level

4. Use the Current knob to set the protection level for the selected function.

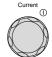

|           |               |            | _       |
|-----------|---------------|------------|---------|
|           | Setting Range |            |         |
| PSU Model | OCP           | OVP        | UVL     |
| 6-200     | 5~220         | 0.6~6.6    | 0~6.3   |
| 8-180     | 5~198         | 0.8~8.8    | 0~8.4   |
| 12.5-120  | 5~132         | 1.25~13.75 | 0~13.12 |
| 15-100    | 5~110         | 1.5~16.5   | 0~15.75 |
| 20-76     | 5~83.6        | 2~22       | 0~21    |
| 30-50     | 5~55          | 3~33       | 0~31.5  |
| 40-38     | 3.8~41.8      | 4~44       | 0~42    |
| 50-30     | 3~33          | 5~55       | 0~52.5  |
| 60-25     | 2.5~27.5      | 5~66       | 0~63    |
| 80-19     | 1.9~20.9      | 5~88       | 0~84    |
| 100-15    | 1.5~16.5      | 5~110      | 0~105   |
| 150-10    | 1~11          | 5~165      | 0~157.5 |
| 300-5     | 0.5~5.5       | 5~330      | 0~315   |
| 400-3.8   | 0.38~4.18     | 5~440      | 0~420   |
| 600-2.6   | 0.26~2.86     | 5~660      | 0~630   |
|           |               |            |         |

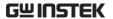

5. Press PROT again to exit. The PROT key light will turn off.

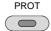

Clear OVP/OCP/UVL protection The OVP, OCP or UVL protection can be cleared after it has been tripped by holding the ALM\_CLR button for 3 seconds.

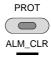

## Set to C.V. Priority Mode

When setting the power supply to constant voltage mode, a current limit must also be set to determine the crossover point. When the current exceeds the crossover point, the mode switches to C.C. mode. For details about C.V. operation, see page 23. C.C. and C.V. mode have two selectable slew rates: High Speed Priority and Slew Rate Priority. High Speed Priority will use the fastest slew rate for the instrument while Slew Rate Priority will use a user-configured slew rate.

#### Background

Before setting the power supply to C.V. mode, ensure:

- The output is off.
- The load is connected.

#### Steps

1. Press the Function key. The Function key will light up.

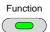

The display will show the function (F-01) on the voltage display and the setting for the function in the current display.

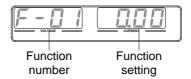

3. Rotate the Voltage knob to change the F setting to F-03 (V-I Mode Slew Rate Select).

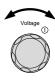

4. Use the Current knob to set the F-03 setting.

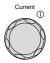

Set F-03 to 0 (CV High Speed Priority) or 2 (CV Slew Rate Priority).

F-03

0 = CV High Speed Priority

2 = CV Slew Rate Priority

5. Press the Voltage knob to save the configuration setting. ConF will be displayed when it is configuring.

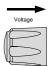

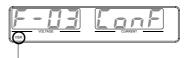

VSR indicator for CV Slew Rate Priority (F-03=2)

 If CV Slew Rate Priority was chosen as the operating mode, set F-04 (Voltage Slew Rate Up) and the F-05 (Voltage Slew Rate Down) and save.

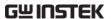

F-04 / F-05 0.001V~0.060V/msec (PSU 6-200) 0.001V~0.080V/msec (PSU 8-180) 0.001V~0.125V/msec (PSU 12.5-120) 0.001V~0.150V/msec (PSU 15-100) 0.001V~0.200V/msec (PSU 20-76) 0.001V~0.300V/msec (PSU 30-50) 0.001V~0.400V/msec (PSU 40-38) 0.001V~0.500V/msec (PSU 50-30) 0.001V~0.600V/msec (PSU 60-25) 0.001V~0.800V/msec (PSU 80-19) 0.001V~1.000V/msec (PSU 100-15) 0.001V~1.500V/msec (PSU 300-5) 0.001V~2.000V/msec (PSU 400-3.8) 0.001V~2.400V/msec (PSU 600-2.6)

7. Press the Function key again to exit the configuration settings. The function key light will turn off.

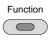

8. Use the Current knob to set the current limit (crossover point).

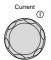

9. Use the Voltage knob to set the voltage.

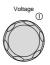

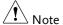

Notice the Set key becomes illuminated when setting the current or voltage. If the Voltage or Current knobs are unresponsive, press the Set key first.

10. Press the Output key. The Output ON LED becomes lit.

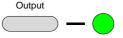

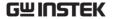

CV will become illuminated (center)

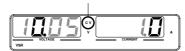

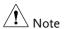

Only the voltage level can be altered when the output is on. The current level can only be changed by pressing the Set key.

For more information on the Normal Function Settings, see page 101.

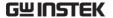

## Set to C.C. Priority Mode

When setting the power supply to constant current mode, a voltage limit must also be set to determine the crossover point. When the voltage exceeds the crossover point, the mode switches to C.V. mode. For details about C.C. operation, see page 23. C.C. and C.V. mode have two selectable slew rates: High Speed Priority and Slew Rate Priority. High Speed Priority will use the fastest slew rate for the instrument while Slew Rate Priority will use a user-configured slew rate.

### Background

Before setting the power supply to C.C. mode, ensure:

- The output is off.
- The load is connected.

#### Steps

1. Press the Function key. The Function key will light up.

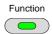

2. The display will show the function (F-01) on the voltage display and the setting for the function in the current display.

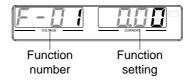

3. Rotate the Voltage knob to change the F setting to F-03 (V-I Mode Slew Rate Select).

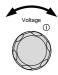

 Use the Current knob to set the F-03 setting.
 Set F-03 to 1 (CC High Speed Priority) or 3 (CC Slew Rate Priority) and save.

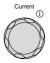

F-03 1 = CC High Speed Priority 3 = CC Slew Rate Priority

5. Press the Voltage knob to save the configuration setting. ConF will be displayed when it is configuring.

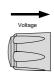

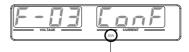

ISR indicator for CC Slew Rate Priority (F-03=3)

6. If CC Slew Rate Priority was chosen as the operating mode, set F-06 (Current Slew Rate Up) and F-07 (Current Slew Rate Down) and save.

```
F-06 / F-07  0.001A~2.000A / msec (PSU 6-200)  0.001A~1.800A / msec (PSU 8-180)  0.001A~1.200A / msec (PSU 12.5-120)  0.001A~1.000A / msec (PSU 15-100)  0.001A~0.760A / msec (PSU 20-76)  0.001A~0.500A / msec (PSU 30-50)  0.001A~0.380A / msec (PSU 40-38)  0.001A~0.300A / msec (PSU 50-30)  0.001A~0.250A / msec (PSU 60-25)  0.001A~0.190A / msec (PSU 80-19)  0.001A~0.150A / msec (PSU 100-15)  0.001A~0.100A / msec (PSU 300-5)  0.001A~0.025A / msec (PSU 300-5)  0.001A~0.008A / msec (PSU 400-3.8)  0.001A~0.006A / msec (PSU 600-2.6)
```

7. Press the Function key again to exit the configuration settings. The Function key light will turn off.

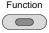

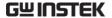

8. Use the Voltage knob to set the voltage limit (crossover point).

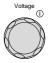

9. Use the Current knob to set the current.

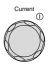

Note

Notice the Set key becomes illuminated when setting the current or voltage. If the Voltage or Current knobs are unresponsive, press the Set key first.

10. Press the Output key. The Output key becomes illuminated.

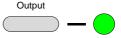

CC will become illuminated (right)

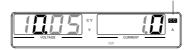

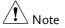

Only the current level can be altered when the output is on. The voltage level can only be changed by pressing the Set key.

For more information on the Normal Function Settings, see page 101.

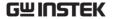

#### Panel Lock

The panel lock feature prevents settings from being changed accidentally. When activated, the Lock/Local key will become illuminated and all keys and knobs except the Lock/Local key and Output key (if active) will be disabled.

If the instrument is remotely controlled via the USB/LAN interface, the panel lock is automatically enabled.

Activate the panel Press the Lock/Local key to active the lock panel lock. The key will become

Lock/Local

illuminated.

lock

Disable the panel Hold the Lock/Local key for ~3 seconds to disable the panel lock. The key's light will turn off.

Lock/Local 

Unlock

## Save Setup

The PSU has 3 dedicated keys (M1, M2, M3) to save the set current, set voltage, OVP, OCP and ULV settings.

Save Setup

1. Press the SHIFT key. The shift key will light blue.

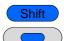

2. Hold the desired memory key for >3 seconds (M1, M2, M3).

**Function** 

M1 (hold)

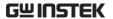

3. When the setup is saved the unit will beep, the setup will be saved and the memory number will be shown on the display.

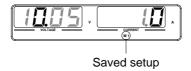

## Recall Setup

The PSU has 3 dedicated keys (M1, M2, M3) to recall setups.

Save Setup

1. Press the SHIFT key. The shift key will light blue.

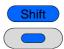

2. Hold the desired memory key to recall the desired setup (M1, M2, M3).

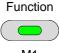

M1

3. When the setup is recalled the setup will be loaded and the memory number will be shown on the display.

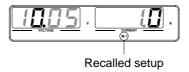

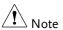

The F-15 function setting will determine whether the saved contents of the recalled memory setting are displayed or not.

## Voltage Sense

The PSU power supplies can be operated using local or remote voltage sense. By default the PSU ships configured for local sense.

#### Remote Sense Connector

The Remote Sense connector includes a detachable plug to facilitate making the sense connections. The remote sense connector also has a safety cover.

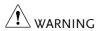

Ensure the output is off before handling the remote sense connector.

Use sense cables with a voltage rating exceeding the isolation voltage of the power supply.

Never connect sensing cables when the output is on. Electric shock or damage to the power supply could result.

## Remote Sense Connector Overview

When using the remote sense connector make sure the wires that are used follow the following guidelines:

Wire gauge: AWG 28 to AWG 16

Wire diameter: 0.320mm-1.29mm

Strip length: 5mm // 0.2 in.

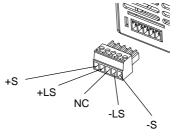

+S: Remote(+) sense +LS: Local (+) sense NC: Not connected -LS: Local (-) sense -S: Remote (-) sense

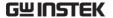

#### Remote Sense Cover

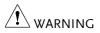

Ensure the output is off before handling the remote sense connector.

Use sense cables with a voltage rating exceeding the isolation voltage of the power supply.

Never connect sensing cables when the output is on. Electric shock or damage to the power supply could result.

Always operate the PSU with the remote sense cover.

#### Connector

- 1. Place the cover over the remote sense connector.
- 2. Secure the cover with the provided screw.

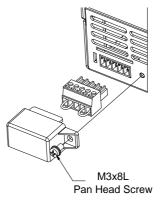

#### Local Sense

When using local sense, the sensing terminals are connected to the local sense terminals (via the local sense connections) and thus do not compensate for any possible voltage drop that is seen on the load cables. Local sense is only recommended when the voltage drop is of no consequence or for load-current applications. By default, the sense plug is already configured to local sensing.

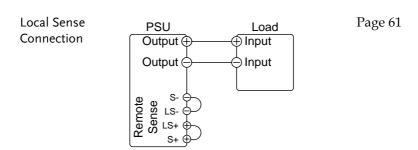

#### Remote Sense

Remote sense is used to compensate for the voltage drop seen across load cables due to the resistance inherent in the load cables. The remote sense terminals are connected to the load terminals of the DUT to determine the voltage drop across the load cables.

Remote sense can compensate up to 1 volt (PSU 6-200/8-180/12.5-120/15-100/20-76), 1.5 volts (PSU 30-50), 2 volts (PSU 40-38/50-30), 3 volts (PSU 60-25), 4 volts (PSU 80-19) or 5 volts (PSU 100-15/150-10/300-5/400-3.8/600-2.6) (compensation voltage, single line). Load cables should be chosen with a voltage drop less than the compensation voltage.

Although you can use remote sense to compensate up to 5V for a single line, it is recommended that the voltage drop is minimized to a maximum of 1V to prevent excessive output power consumption from the power supply and poor dynamic response to load changes.

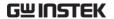

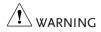

Ensure the output is off before connecting any sense cables.

Use sense cables with a voltage rating exceeding the isolation voltage of the power supply.

Never connect sensing cables when the output is on. Electric shock or damage to the power supply could result.

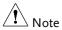

Be sure to remove the sense jumpers from the remote sense connector so the unit is not using local sensing.

## Single Load

1. Connect the S+ terminal to the positive potential of the load. Connect the S- terminal to the negative potential of the load.

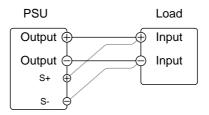

Page 61

Operate the instrument as normal. Page 49 See the Basic Operation chapter for details.

## Parallel PSU Units

1. Connect the S+ terminals to the positive potential of the load. Connect the S- terminals to the negative potential of the load.

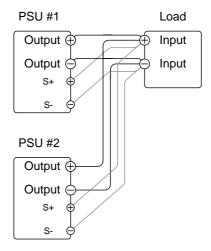

Page 61

2. Operate the instrument as normal. Page 68 See the Parallel Operation chapter for details.

- Serial PSU Units 1. a. Connect the 1st S+ terminal to the positive potential of the load.
  - b. Connect the 1st S- terminal to the positive output terminal of the second PSU unit.
  - c. Connect the 2<sup>nd</sup> S+ terminal to the positive terminal of the second PSU unit.
  - d. Connect the 2<sup>nd</sup> S- terminal to negative terminal of the load.

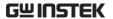

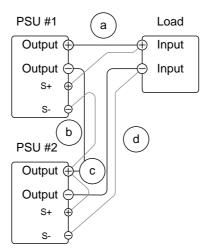

Page 61

Operate the instrument as normal. Page 77
 See the Serial Operation chapter for details.

Wire Shielding and Load line impedance

To help to minimize the oscillation due to the inductance and capacitance of the load cables, use an electrolytic capacitor in parallel with the load terminals.

To minimize the effect of load line impedance use twisted wire pairing.

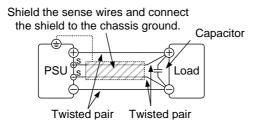

## Parallel / Series Operation

This section describes the basic operations required to operate the power supply in series or parallel. Operating the PSU series in parallel increases the total current output of the power supply units. When used in series, the total output voltage of the power supplies can be increased.

When the units are used in parallel or in series, a number of precautions and limitations apply. Please read the following sections before operating the power supplies in parallel or series.

- Master-slave parallel overview → from page 68
- Parallel connection → from page 71
- Parallel operation → from page 75
- Master-slave parallel calibration → from page 77
- Master-slave Series overview → page 79
- Series connection → page 81
- Series operation → from page 82

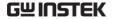

#### Master-Slave Parallel Overview

#### Background

When connecting the PSU power supplies in parallel, up to 4 units can be used in parallel and all units must be of the same model with similar output settings.

To use the power supplies in parallel, units must be used in a "master-slave" configuration. In the master-slave configuration a "master" power supply controls any other connected "slave" power supplies. In order for the master unit to control the slave units, the master unit must use the analog control connector to control the slave units.

When using the Analog Control Connector, the connector must be wired correctly between the master and each of the slave units. For the complete connector pin assignment, see page 118, or alternatively, the PSU-01C, PSU-02C and the PSU-03C cables can be used to connect a master to unit to 1, 2 or 3 slave units, respectively.

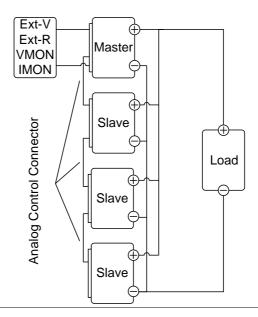

#### Limitations

#### Display

• Only the master unit will display the voltage and current.

## OVP/ OCP/UVL

 Slave units follow the settings of the master when OVP/OCP/UVL is tripped on the master unit.

## Remote monitoring

- Voltage monitoring (VMON) and current monitoring (IMON) are only supported on the master unit.
- The IMON current represents the total current of the all the parallelized units.

#### Remote Sense

• Please see the remote sense chapter for details, page 63.

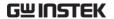

#### Parallel Calibration

• The parallel calibration function can be used to offset cables losses.

#### External Voltage and Resistance Control

- Voltage/Resistance controlled remote control can only be used with the master unit.
- The full scale current (in parallel) is equivalent to the maximum external voltage or resistance.

#### Internal Resistance

- For 2 units in parallel, the internal resistance is actually half of the setting value.
- For 3 units in parallel, the internal resistance is actually a third of the setting value.
- For 4 units in parallel, the internal resistance is actually a fourth of the setting value.
- See function setting F-08 for internal resistance settings, page 103.

#### Bleeder Control

• The Master unit is used to control the bleeder setting. User can change bleeder setting by function F-09. The bleeder setting of slave unit is the same as standalone. Be careful of bleeder setting before setting in parallel.

|                 | Model        | 1 unit | 2 units | 3 units | 4 units |
|-----------------|--------------|--------|---------|---------|---------|
| Output Voltage/ | PSU 6-200    | 6V     | 6V      | 6V      | 6V      |
| Output Current  |              | 200A   | 400A    | 600A    | 800A    |
|                 | PSU 8-180    | 8V     | 8V      | 8V      | 8V      |
|                 |              | 180A   | 360A    | 540A    | 720A    |
|                 | PSU 12.5-120 | 12.5V  | 12.5V   | 12.5V   | 12.5V   |
|                 |              | 120A   | 240A    | 360A    | 480A    |
|                 | PSU 15-100   | 15V    | 15V     | 15V     | 15V     |
|                 |              | 100A   | 200A    | 300A    | 400A    |
|                 | PSU 20-76    | 20V    | 20V     | 20V     | 20V     |
|                 |              | 76A    | 152A    | 228A    | 304A    |

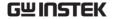

| PSU 30-50   | 30V  | 30V  | 30V   | 30V   |
|-------------|------|------|-------|-------|
|             | 50A  | 100A | 150A  | 200A  |
| PSU 40-38   | 40V  | 40V  | 40V   | 40V   |
|             | 38A  | 76A  | 114A  | 152A  |
| PSU 50-30   | 50V  | 50V  | 50V   | 50V   |
|             | 30A  | 60A  | 90A   | 120A  |
| PSU 60-25   | 60V  | 60V  | 60V   | 60V   |
|             | 25A  | 50A  | 75A   | 100A  |
| PSU 80-19   | 80V  | 80V  | 80V   | 80V   |
|             | 19A  | 38A  | 57A   | 76A   |
| PSU 100-15  | 100V | 100V | 100V  | 100V  |
|             | 15A  | 30A  | 45A   | 60A   |
| PSU 150-10  | 150V | 150V | 150V  | 150V  |
|             | 10A  | 20A  | 30A   | 40A   |
| PSU 300-5   | 300V | 300V | 300V  | 300V  |
|             | 5A   | 10A  | 15A   | 20A   |
| PSU 400-3.8 | 400V | 400V | 400V  | 400V  |
|             | 3.8A | 7.6A | 11.4A | 15.2A |
| PSU 600-2.6 | 600V | 600V | 600V  | 600V  |
|             | 2.6A | 5.2A | 7.8A  | 10.4A |
|             |      |      |       |       |

## Master-Slave Parallel Connection

## Analog Control Connection

To operate the power supplies in parallel with the analog connectors, connect the analog connectors on the master and slave units as shown in the diagrams below. Alternatively, preconfigured cables can be used:

PSU-01C: 1 master with 1 slave PSU-02C: 1 master with 2 slaves PSU-03C: 1 master with 3 slaves

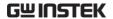

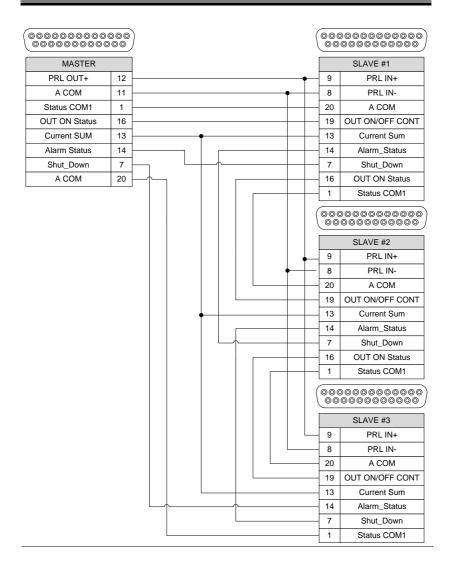

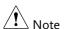

 After the power supplies are connected in parallel, if you want to use the analog connector to control the power supplies, you must disassemble the cable of the master and then wire it yourself for control.
 Pin signal diagram is as shown below.

| ( | 000000000000000000000000000000000000000 |    |  |  |
|---|-----------------------------------------|----|--|--|
|   | MASTER                                  |    |  |  |
|   | EXT-V/R CV CONT                         | 22 |  |  |
|   | A COM                                   | 23 |  |  |
|   | EXT-V/R CC CONT                         | 21 |  |  |
|   | A COM                                   | 23 |  |  |
|   | OUT ON/OFF CONT                         | 19 |  |  |
|   | A COM                                   | 20 |  |  |

- The model of connecting in parallel has no place voltage problem and can be used in common ground.
- The model of connecting in series has high voltage due to the location. If analog control is to be used, it cannot be used in common ground and requires isolation control.
   Pin signal diagram is as shown below.

| (00000000000000000000000000000000000000 |                 |    |  |  |  |
|-----------------------------------------|-----------------|----|--|--|--|
|                                         | MASTER          |    |  |  |  |
|                                         | Isolated Analog | 22 |  |  |  |
|                                         | 0-10V           | 23 |  |  |  |
|                                         | Isolated Analog | 21 |  |  |  |
|                                         | 0-10V           | 23 |  |  |  |
|                                         | NO relay driven | 19 |  |  |  |
|                                         | By 24V DO       | 20 |  |  |  |

# Parallel Output Connection

If grounding the positive or negative terminals to the reference ground, be sure to ground the appropriate terminal on each unit (either positive or negative).

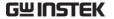

Example with negative terminal connected to ground

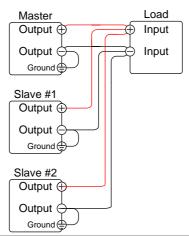

#### Steps

- 1. Ensure the power is off on all power supplies.
- 2. Choose a master and a slave unit(s).
- 3. Connect the analog connectors for the master and slave units as shown above.
- 4. Remove the Output Terminal Page 42 covers.
- 5. Connect the master and slave unit in parallel as shown above.
- snown above.

Page 42

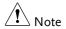

Ensure the load cables have sufficient Page 39 current capacity.

6. Reattach the terminal covers.

The load wires and remote sense wires should use twisted-paired wiring of the shortest possible length.

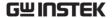

#### Master-Slave Parallel Operation

# Master-Slave Configuration

Before using the power supplies in parallel, the master and slave units need to be configured.

#### Steps

- 1. Configure the OVP, OCP and ULV Page 49 settings for the master unit.
- For each unit, hold the Function key while turning the power on to enter the power on configuration settings.

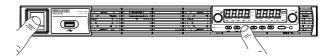

3. Configure F-93 (Master/Slave) Pag setting for each master/slave unit.

Page 114

| Unit                                  | F-93 |
|---------------------------------------|------|
| Independent (default setting)         | 0    |
| Master unit with 1 slave in parallel  | 1    |
| Master unit with 2 slaves in parallel | 2    |
| Master unit with 3 slaves in parallel | 3    |
| Slave (parallel)                      | 4    |
| Master unit with 3 slaves in parallel | _    |

4. Cycle the power on the units (reset the power).

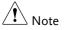

Configuration settings can be checked on both the master and slave units by pressing the Function key and checking F-93.

Only the Master OVP, OCP and UVL settings are used for protection. Slave protection levels are disregarded.

OHP works independently for each unit.

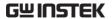

Master-Slave Only operate the power supplies in parallel if the units are configured correctly. Operation 1. Turn on the master and slave units. The slave Steps unit(s) will show a blank display. Master unit Slave units 2. Operation of all units is controlled Page 49. via the master unit. Operation of the master unit is the same as for a single unit. See the Basic Operation chapter. 3. Press the Output key to Output begin. The output LED will become lit. Only operate the power supplies in parallel if using Caution units of the same model number. The panel controls are disabled on slave units, including the output key. On slave units, only the Function key can be used to view the current settings.

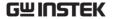

#### Master-Slave Parallel Calibration

# Master-Slave Configuration

The F-16 function setting can be used to calibrate the output of PSU units connected in parallel.

If you feel the accuracy is not good enough when you measure the accuracy in parallel mode, the parallel calibration can be used to get better measurement accuracy.

#### Steps

1. Short all the terminals together. This is best accomplished by connecting the master and all the slave units in parallel and then shorting the output terminals.

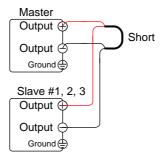

- Connect the slave units to the master unit using the analog control connectors as described previously.
- Page 71
- 3. Configure F-93 (Master/Slave) Page 75 setting for each master/slave unit, as described previously.
- 4. Cycle the power on the units (reset the power).

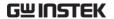

- On the master unit, set F-16 (Auto Calibration Parallel Control) to 2 to turn on the parallel calibration.
   Calibration will begin immediately.
- Whilst calibration is being performed, WAIT will be displayed on the master screen. Calibration will take a few moments.

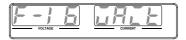

7. When the calibration has finished, *OK* will be displayed on the master screen.

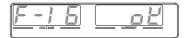

8. Remove the shorts from the terminals, and proceed with parallel operation.

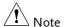

When performing parallel calibration, make sure the terminals are connected with cables or bus bars that are able to withstand the combined current capacity of all the units in parallel.

#### Master-Slave Series Overview

#### Background

When connecting PSU power supplies in series, up to 2 units can be used in series and all units must be of the same model. When operated in series, the power supplies can be used to increase the voltage output or setup the power supplies to output both positive and negative polarities. Unlike with the parallel operation, the series operation does not require any special configuration as each power supply is operated and controlled individually.

When the units are used in series, a number of precautions and limitations apply. Please read this overview before operating the power supplies in series.

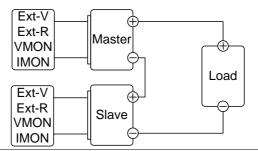

#### Limitations

#### Display

 Master and slave units display both the current and the voltage. The total voltage is the sum of the units.

#### OVP/OCP/UVL

- OVP, OCP and UVL level for each unit must be set separately.
- The OVP and OCP protections are tripped independently on the master and slave.

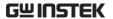

#### Remote monitoring

- Voltage monitoring (VMON) and current monitoring (IMON) should be performed on both units.
- The VMON voltage represents the voltage of that particular unit.

#### Remote Sense

 Please see the voltage sense chapter for details, page 61.

#### External Voltage and Resistance Control

- Voltage/Resistance controlled remote control should be used on both units separately.
- The full scale voltage (in series) is equivalent to the maximum external voltage or resistance.

#### Slew Rate

The slave rate should be set for both units.

#### Internal Resistance

• The internal resistance should be set for both units.

#### Bleeder Control

 The bleeder resistor setting should be set equally on both units.

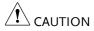

When using analog control connector to program or measure with PSU power supplies connected in series, make sure that each unit is separated and floating from each other.

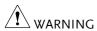

When PSU power supplies are connected in series and the load or one of the output terminals is grounded, no point on the output shall be more than  $\pm 600$ VDC above or below chassis ground.

#### **Series Connection**

If using the PSU in series, please be aware that each unit acts independently and thus there are no special communication buses for serial connections.

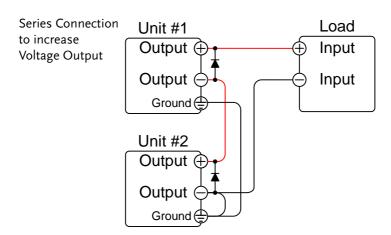

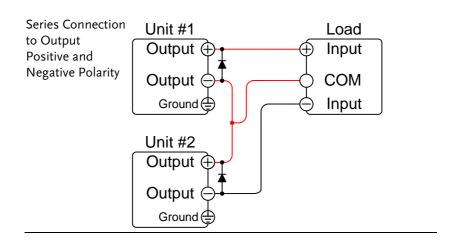

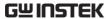

| Note                    | The output reference ground (COMMON) can be grounded at the power supply side instead of the load, depending on the requirements. Local sensing should be used in this configuration.                                                            |  |  |
|-------------------------|----------------------------------------------------------------------------------------------------|--|--|
| Caution                 | When connecting the units in series, diodes should be connected across each output to prevent reverse voltage.                                                                                                    |  |  |
| Steps                   | 1. Ensure the power is off on both power supplies.                                                                                                    |  |  |
|                         | 2. Connect the master and slave unit in series as shown above to either increase the voltage output or to create a positive and negative output. Remember that how the units are grounded depends on the configuration of the series connection. |  |  |
|                         | 3. Use diodes across the output terminals to prevent reverse voltage at startup or if one of the units unexpectedly shuts down. Ensure the diodes are rated to withstand the voltage and current output of the power supply.                     |  |  |
|                         | 4. Reattach the terminal cover. Page 42                                                                                                    |  |  |
| Note Note               | Ensure load cables have sufficient Page 39 current capacity.                                                                                                    |  |  |
| Series Operati          | on                                                                                                    |  |  |
| Series<br>Configuration | Before using the power supplies in series, the master and slave units need to be configured.                                                                                                    |  |  |
|                         | Configure the OVP, OCP and UVL Page 49 settings for each unit.                                                                                                    |  |  |

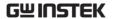

2. For each unit, hold the Function key while turning the power on to enter the power on configuration settings.

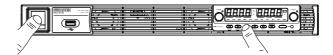

3. Make sure each unit is set to Independent (F-93 = 0). When using the power supplies in series, each unit is operated individually, and thus no unit is considered the master or slave.

|                  | Page | 114 |  |
|------------------|------|-----|--|
| es,<br>ly,<br>ne |      |     |  |
|                  |      |     |  |

| Unit        | F-93 |
|-------------|------|
| Independent | 0    |

4. Cycle the power on the units (reset the power).

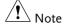

Configuration settings can be checked for both the master and slave units by pressing the Function key.

## Series Operation

Only operate the power supplies in series if the units are configured correctly.

1. Turn on both units. When connected in series unit will only show the voltage and current of their own unit.

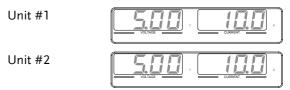

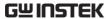

- Operation of both units is the same Page 49
  as for a single unit. Each unit will
  only draw as much power as is
  programmed. Please see the basic
  operation chapter for details.
- Press the Output key on each unit to begin. The output LED will become lit.

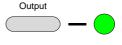

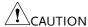

Only operate the power supplies in series if using units of the same model number.

Only a maximum of 2 units can be used in series.

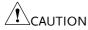

Ensure that the insulation capacity of the wiring is sufficient when connected in series. See page 30 for insulation capacity and grounding details.

# **Test Scripts**

This section describes how to use the Test function to run, load and save test scripts for automated testing. The Test function is useful if you want to perform a number of tests automatically. The PSU test function can store ten test scripts in memory.

Each test script is programmed in a scripting language. For more information on how to create test scripts, please contact GW Instek.

- Test script file format→ from page 86
- Test script settings → from page 86
- Setting the test script settings → from page 87
- Load test script → from page 88
- Run test script → from page 89
- Export test script → from page 90
- Remove test script → from page 91

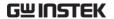

# Test Script File Format

Background The test files are saved in \*.tst file format.

Each file is saved as tXXX.tst, where XXX is the save file number 001~010.

# **Test Script Settings**

| Test Run                 | Runs the chosen test script from the internal memory. A script must first be loaded into the internal memory before it can be run. See the test function Test Save, below. |                                                                                                    |  |
|--------------------------|----------------------------------------------------------------------------------------------------|----------------------------------------------------------------------------------------------------|--|
|                          | started.                                                                                                    | will run as soon as the test function is                                                                                              |  |
|                          | T-01                                                                                                    | 1~10                                                                                                    |  |
| Test Copy                | designate                                                                                                    | est script from the USB drive to the d save slot in memory. A script must first into internal memory before it can be  1~10 (USB→PSU) |  |
|                          | 1-02                                                                                                    | 1 10 (C3D 713C)                                                                                                    |  |
| Test Export              | Exports a script from the designated memory save slot to the USB drive.                                                                                                    |                                                                                                    |  |
|                          | T-03                                                                                                    | 1~10 (PSU→USB)                                                                                                    |  |
| Test Remove              | Deletes the chosen test file from the PSU internal memory.  T-04 1~10                                                                                                    |                                                                                                    |  |
|                          |                                                                                                    | ·                                                                                                    |  |
| Available Test<br>Memory | Shows the tests.                                                                                                    | e amount of space left in memory for                                                                                                  |  |
|                          | T-05                                                                                                    | Displays the available memory in bytes.                                                                                               |  |

# Setting the Test Script Settings

Steps

The test script settings (T-01~T-10) are set with the Test key.

1. Press the Test key. The Test key will light up.

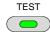

2. The display will show T-01 on the left and the memory no. for T-01 on the right.

The middle of the display will indicate if the desired file is available in memory or not. Y indicates Yes, N indicates No.

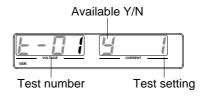

3. Rotate the Voltage knob to change the T setting (Test setting).

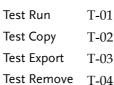

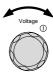

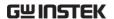

4. Rotate the Current knob to choose a memory number. (Excluding T-05)

Range  $1\sim10$ 

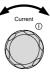

5. Press the Voltage knob to complete the setting.

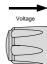

Fxit

Press the Test key again to exit the Test settings. The Test key light will turn off.

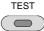

#### Load Test Script from USB

#### Overview

Before a test script can be run, it must first be loaded into a one of the 10 memory save slots. Before loading a test script into memory:

- Ensure the script file is placed in the root directory.
- Ensure the file name number corresponds to the memory number that you wish to save to. For example t001.tst can only be loaded into memory number #01, t002.tst into memory number #02, and so on.
- Use the T-05 setting to see how much memory is available in internal memory.

Steps

1. Insert a USB flash drive into the front panel USB-A slot. Ensure the flash drive contains a test script in the root directory.

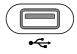

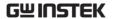

Turn on the power. MS ON (Mass Storage) will be displayed on the screen after a few seconds if the USB drive is recognized. Conversely, MS OFF will be displayed if removed.

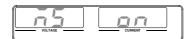

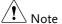

If the USB drive is not recognized, check to see that the function settings for F-20 = 1 (page 104). If not, reinsert the USB flash drive.

- 3. Configure T-02 (Test Copy) to 1~10 Page 87 (save memory slot)T-02 range 1~10
- 4. OK will be displayed when completed.
- 5. The script will now be available in the memory slot the script was saved to.

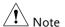

Error messages: If you load a file that is not present on the USB drive "Err 002" will be displayed on the display.

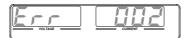

#### Run Test Script

| Overview | A test script can be run from one of ten memory slots.                                                                     |
|----------|----------------------------------------------------------------------------------------------------|
| Steps    | <ol> <li>Before a test script can be run, it Page 88 must first be loaded into one of the 10 memory save slots.</li> </ol> |

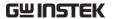

Configure T-01 (Run Test) to 1~10 Page 87 (save memory slot no. to run)
 T-01 range 1~10

3. The test script will automatically start to run.

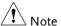

Error messages: If you try to run a test script from an empty memory location "Err 003" will be displayed on the display.

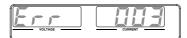

#### Stop a Test

To stop (abort) a running test at any time, press the Test key. TEST STOP will be displayed and the unit will return to normal operation after a few moments.

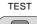

## **Export Test Script to USB**

#### Overview

The Export Test function saves a test file to the root directory of a USB flash drive.

- Files will be saved as tXXX.tst where XXX is the memory number 001~010 from which the test script was exported from.
- Files of the same name on the USB flash drive will be written over.

#### Steps

1. Insert a USB flash drive into the front panel USB-A slot.

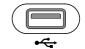

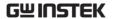

2. Turn on the power. MS (Mass Storage) will be displayed on the screen after a few seconds if the USB drive is recognized.

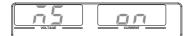

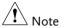

If the USB drive is not recognized, check to see that the function settings for F-20 = 1 (page 103). If not, reinsert the USB flash drive.

3. Configure T-03 (Test Export) to Page 87 1~10 (save memory slot)T-03 range 1~10

4. The script will now be copied to the USB flash drive.

OK will be displayed when completed.

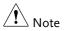

Error messages: If you try to export a test script from an empty memory location "Err 002" will be displayed on the display.

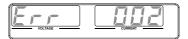

# Remove Test Script

| Overview | The Remove Test function will delete a test script from the internal memory.                                                            |  |  |
|----------|----------------------------------------------------------------------------------------------------|--|--|
| Steps    | <ol> <li>Select T-04 (Test Remove) and choose which test script to remove from the internal memory.</li> <li>T-04 range 1~10</li> </ol> |  |  |

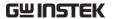

2. The test script will be removed from the internal memory.

OK will be displayed when completed.

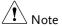

Error messages: If you try to remove a test script from an empty memory location "Err 003" will be displayed on the display.

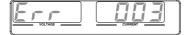

# CONFIGURATION

| Configuration Overview                          | 94  |
|-------------------------------------------------|-----|
| Configuration Table                             | 94  |
| Normal Function Settings                        | 101 |
| Interface Configuration Settings                | 104 |
| USB / GPIB Settings                             | 104 |
| LAN Settings                                    | 105 |
| UART Settings                                   |     |
| System Settings                                 |     |
| Power On Configuration Settings                 |     |
| Trigger Input and Output Configuration Settings | 111 |
| Special Function                                |     |
| Setting Normal Function Settings                |     |
| Setting Power On Configuration Settings         |     |

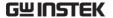

# Configuration Overview

Configuration of the PSU power supplies is divided into five different configuration settings: Normal Function, USB/GPIB, LAN, UART, System Configuration Settings, Power ON Configuration, Trigger Input/Output Configuration Settings and Special Function Settings. Power ON Configuration differs from the other settings in that the settings used with Power ON Configuration settings can only be set during power up. The other configuration settings can be changed when the unit is already on. This prevents some important configuration parameters from being changed inadvertently. Power On Configuration settings are numbered F-90 to F-98 and the other configuration settings are numbered F-00 to F-61, F-70 to F-78, F-88 to F-89 and F100 to F122. The Special Function Settings are used for calibration, firmware updated and other special functions; these functions are not supported for end-user use.

### Configuration Table

Please use the configuration settings listed below when applying the configuration settings.

| Normal Function           |         |                                                                                                    |
|---------------------------|---------|----------------------------------------------------------------------------------------------------|
| Settings                  | Setting | Setting Range                                                                                                    |
| Output ON delay time      | F-01    | 0.00s~99.99s                                                                                                    |
| Output OFF delay time     | F-02    | 0.00s~99.99s                                                                                                    |
| V-I mode slew rate select | F-03    | 0 = CV high speed priority (CVHS)<br>1 = CC high speed priority (CCHS)<br>2 = CV slew rate priority (CVLS)<br>3 = CC slew rate priority (CVLS)                                                                                                    |
| Rising voltage slew rate  | F-04    | 0.001~0.060V/msec (PSU 6-200)<br>0.001~0.080V/msec (PSU 8-180)<br>0.001~0.125V/msec (PSU 12.5-120)<br>0.001~0.150V/msec (PSU 15-100)<br>0.001~0.200V/msec (PSU 20-76)<br>0.001~0.300V/msec (PSU 30-50)<br>0.001~0.400V/msec (PSU 40-38)<br>0.001~0.500V/msec (PSU 50-30) |

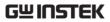

|                           |      | 0.001~0.600V/msec (PSU 60-25)<br>0.001~0.800V/msec (PSU 80-19)<br>0.001~1.000V/msec (PSU 100-15)<br>0.001~1.500V/msec (PSU 150-10)<br>0.001~1.500V/msec (PSU 300-5)<br>0.001~2.000V/msec (PSU 400-3.8)<br>0.001~2.400V/msec (PSU 600-2.6)                                                                                                    |
|---------------------------|------|----------------------------------------------------------------------------------------------------|
| Falling voltage slew rate | F-05 | 0.001~0.060V/msec (PSU 6-200)<br>0.001~0.080V/msec (PSU 8-180)<br>0.001~0.125V/msec (PSU 12.5-120)<br>0.001~0.150V/msec (PSU 15-100)<br>0.001~0.200V/msec (PSU 20-76)<br>0.001~0.300V/msec (PSU 30-50)<br>0.001~0.400V/msec (PSU 40-38)<br>0.001~0.500V/msec (PSU 50-30)<br>0.001~0.600V/msec (PSU 60-25)<br>0.001~0.800V/msec (PSU 80-19)<br>0.001~1.500V/msec (PSU 100-15)<br>0.001~1.500V/msec (PSU 300-5)<br>0.001~2.000V/msec (PSU 400-3.8)<br>0.001~2.400V/msec (PSU 600-2.6)                                   |
| Rising current slew rate  | F-06 | 0.001~2.000A/msec (PSU 6-200)<br>0.001~1.800A/msec (PSU 8-180)<br>0.001~1.200A/msec (PSU 12.5-120)<br>0.001~1.000A/msec (PSU 15-100)<br>0.001~0.760A/msec (PSU 20-76)<br>0.001~0.500A/msec (PSU 30-50)<br>0.001~0.380A/msec (PSU 40-38)<br>0.001~0.300A/msec (PSU 50-30)<br>0.001~0.250A/msec (PSU 60-25)<br>0.001~0.190A/msec (PSU 80-19)<br>0.001~0.150A/msec (PSU 100-15)<br>0.001~0.100A/msec (PSU 150-10)<br>0.001~0.025A/msec (PSU 300-5)<br>0.001~0.008A/msec (PSU 400-3.8)<br>0.001~0.006A/msec (PSU 600-2.6) |

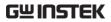

| Falling current slew rate                            | F-07 | 0.001~2.000A/msec (PSU 6-200)<br>0.001~1.800A/msec (PSU 8-180)<br>0.001~1.200A/msec (PSU 12.5-120)<br>0.001~1.000A/msec (PSU 15-100)<br>0.001~0.760A/msec (PSU 20-76)<br>0.001~0.500A/msec (PSU 30-50)<br>0.001~0.380A/msec (PSU 40-38)<br>0.001~0.300A/msec (PSU 50-30)<br>0.001~0.250A/msec (PSU 60-25)<br>0.001~0.190A/msec (PSU 80-19)<br>0.001~0.150A/msec (PSU 100-15)<br>0.001~0.100A/msec (PSU 150-10)<br>0.001~0.025A/msec (PSU 300-5)<br>0.001~0.008A/msec (PSU 400-3.8)<br>0.001~0.006A/msec (PSU 600-2.6)                |
|------------------------------------------------------|------|----------------------------------------------------------------------------------------------------|
| Internal resistance<br>setting                       | F-08 | $0\sim0.030\Omega$ (PSU 6-200)<br>$0\sim0.044\Omega$ (PSU 8-180)<br>$0\sim0.104\Omega$ (PSU 12.5-120)<br>$0\sim0.150\Omega$ (PSU 15-100)<br>$0\sim0.263\Omega$ (PSU 20-76)<br>$0\sim0.600\Omega$ (PSU 30-50)<br>$0\sim1.053\Omega$ (PSU 40-38)<br>$0\sim1.667\Omega$ (PSU 50-30)<br>$0\sim2.400\Omega$ (PSU 60-25)<br>$0\sim4.210\Omega$ (PSU 80-19)<br>$0\sim6.667\Omega$ (PSU 100-15)<br>$0\sim15.00\Omega$ (PSU 150-10)<br>$0\sim60.00\Omega$ (PSU 300-5)<br>$0\sim105.3\Omega$ (PSU 400-3.8)<br>$0\sim230.8\Omega$ (PSU 600-2.6) |
| Bleeder circuit control                              | F-09 | 0 = OFF, 1 = ON, 2 = AUTO                                                                                                    |
| Buzzer ON/OFF control                                | F-10 | 0 = OFF, 1 = ON                                                                                                    |
| OCP Delay Time                                       | F-12 | 0.1 ~ 2.0 sec                                                                                                    |
| Current Setting Limit (I-Limit)                      | F-13 | 0 = OFF, 1 = ON                                                                                                    |
| Voltage Setting Limit (V-Limit)                      | F-14 | 0 = OFF, 1 = ON                                                                                                    |
| Display memory parameter when recalling (M1, M2, M3) | F-15 | 0 = OFF, 1 = ON                                                                                                    |

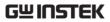

| Auto Calibration Parallel<br>Control | F-16 | 0 = Disable, 1 = Enable, 2 = Execute<br>Parallel Calibration and set to Enable.<br>Note: Must be a short between each<br>unit before starting. |
|--------------------------------------|------|----------------------------------------------------------------------------------------------------|
| Measurement Average<br>Setting       | F-17 | 0 = Low, 1 = Middle, 2 = High                                                                                                    |
| Alarm Recovery and<br>Output Status  | F-18 | 0 = Safe Mode, 1 = Force Mode                                                                                                    |
| Lock Mode                            | F-19 | 0:Lock Panel, Allow Output OFF<br>1:Lock Panel, Allow Output ON/OFF                                                                            |
| USB/GPIB Settings                    |      |                                                                                                    |
| Show front panel USB status          | F-20 | 0 = None, 1 = Mass Storage                                                                                                    |
| Show rear panel USB status           | F-21 | 0 = None, 1 = Linking to PC                                                                                                    |
| Setup rear USB Speed                 | F-22 | 0 = Disable USB, 1 = Full Speed, 2 = Auto Detect Speed                                                                                         |
| GPIB Address                         | F-23 | 0 ~ 30                                                                                                    |
| GPIB Enable/Disable                  | F-24 | 0 = Disable GPIB, 1 = Enable GPIB                                                                                                    |
| Show GPIB available status           | F-25 | 0 = No GPIB, 1 = GPIB is available                                                                                                    |
| SCPI Emulation                       | F-26 | 0 = GW Instek, 1 = TDK GEN, 2 =<br>Agilent 5700, 3 = Kikusui PWX, 4 =<br>AMREL SPS                                                             |
| LAN Settings                         |      |                                                                                                    |
| Show MAC Address-1                   | F-30 | 0x00~0xFF                                                                                                    |
| Show MAC Address-2                   | F-31 | 0x00~0xFF                                                                                                    |
| Show MAC Address-3                   | F-32 | 0x00~0xFF                                                                                                    |
| Show MAC Address-4                   | F-33 | 0x00~0xFF                                                                                                    |
| Show MAC Address-5                   | F-34 | 0x00~0xFF                                                                                                    |
| Show MAC Address-6                   | F-35 | 0x00~0xFF                                                                                                    |
| LAN Enable                           | F-36 | 0 = OFF, 1 = ON                                                                                                    |
| DHCP                                 | F-37 | 0 = OFF, 1 = ON                                                                                                    |
| IP Address-1                         | F-39 | 0~255                                                                                                    |
| IP Address-2                         | F-40 | 0~255                                                                                                    |
| IP Address-3                         | F-41 | 0~255                                                                                                    |
| IP Address-4                         | F-42 | 0~255                                                                                                    |
| Subnet Mask-1                        | F-43 | 0~255                                                                                                    |
| Subnet Mask-2                        | F-44 | 0~255                                                                                                    |
| Subnet Mask-3                        | F-45 | 0~255                                                                                                    |

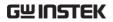

| Subnet Mask-4           | F-46 | 0~255                                  |  |
|-------------------------|------|----------------------------------------|--|
| Gateway-1               | F-47 | 0~255                                  |  |
| Gateway-2               | F-48 | 0~255                                  |  |
| Gateway-3               | F-49 | 0~255                                  |  |
| Gateway-4               | F-50 | 0~255                                  |  |
| DNS address -1          | F-51 | 0~255                                  |  |
| DNS address -2          | F-52 | 0~255                                  |  |
| DNS address-3           | F-53 | 0~255                                  |  |
| DNS address-4           | F-54 | 0~255                                  |  |
| Socket Server           | F-57 | 0 = Disable, 1 = Enable                |  |
| Enable/Disable          | F-3/ |                                        |  |
| Show Socket Server Port | F-58 | No setting                             |  |
| Web Server              | F-59 | 0 = Disable, 1 = Enable                |  |
| Enable/Disable          | F-39 |                                        |  |
| Web Password            | F 60 | 0 = Disable, 1 = Enable                |  |
| Enable/Disable          | F-60 |                                        |  |
| Web Enter Password      | F-61 | 0000~9999                              |  |
| UART Settings           |      |                                        |  |
| UART Mode               | F-70 | 0 = Disable UART, 1 = RS232,           |  |
| UART Mode               |      | 2 = RS485 4W, 3 = RS485 2W             |  |
|                         | F-71 | 0 = 1200, 1 = 2400, 2 = 4800,          |  |
| UART Baud Rate          |      | 3 = 9600, 4 = 19200, 5 = 38400,        |  |
|                         |      | 6 = 57600, 7 = 115200                  |  |
| UART Data Bits          | F-72 | 0 = 7 bits, 1 = 8 bits                 |  |
| UART Parity             | F-73 | 0 = None, 1 = Odd, 2 = Even            |  |
| UART Stop Bit           | F-74 | 0 = 1 bit, 1 = 2 bits                  |  |
| UART TCP                | F-75 | 0 = SCPI, 1 = TDK (emulation mode)     |  |
| UART Address            |      | · · · · · · · · · · · · · · · · · · ·  |  |
| (For multi-unit remote  | F-76 | 00 ~ 30                                |  |
| control)                |      |                                        |  |
|                         |      | 0 = Disable, 1 = Master, 2 = Slave,    |  |
| UART Multi-Drop control | F-// | 3 = Display information                |  |
|                         |      | Displayed parameter: AA-S              |  |
| UART Multi-Drop status  | F-78 | AA: 00~30 (Address),                   |  |
| ·                       |      | S: 0~1 (Off-line/On-line status).      |  |
| System Settings         |      |                                        |  |
| Factory Set Value       | F-88 | 0 = None                               |  |
|                         |      | 1 = Return to factory default settings |  |

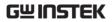

| Show Version                   | F-89      | 0, 1 = Version 2, 3, 4, 5 = Build date (YYYYMMDD) 6, 7 = Keyboard CPLD 8, 9 = Analog Board CPLD A, B = Analog Board FPGA C, D, E, F = Kernel Build (YYYYMMDD) G, H = Test Command Version I, J, K, L = Test Command Build (YYYYMMDD) M,N = Reserved |
|--------------------------------|-----------|----------------------------------------------------------------------------------------------------|
| Dower On Configuration         | Cattings  | O,P = Option module                                                                                                    |
| Power On Configuration         | Settings* | O Control by Local                                                                                                    |
| CV Control                     | F-90      | 0 = Control by Local 1 = Control by External Voltage 2 = Control by External Resistor - Rising 3 = Control by External Resistor - Falling 4 = Control by Isolated Board                                                                             |
| CC Control                     | F-91      | 0 = Control by Local 1 = Control by External Voltage 2 = Control by External Resistor - Rising 3 = Control by External Resistor - Falling 4 = Control by Isolated Board                                                                             |
| Output Status when<br>Power ON | F-92      | 0 = Safe Mode (Always OFF),<br>1 = Force Mode (Always ON),<br>2 = Auto Mode (Status before last<br>time power OFF)                                                                                                    |
| Master/Slave<br>Configuration  | F-93      | 0 = Independent<br>1 = Master with 1 slave in parallel<br>2 = Master with 2 slaves in parallel<br>3 = Master with 3 slaves in parallel<br>4 = Slave (parallel)                                                                                      |
| External Output Logic          | F-94      | 0 = High ON, 1 = Low ON                                                                                                    |
| Monitor Voltage Select         | F-96      | 0 = 5V, $1 = 10V$                                                                                                    |
| Control Range                  | F-97      | $0 = 5V [5k\Omega], 1 = 10V [10k\Omega]$                                                                                                    |

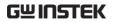

| External Output Control Function                                                                                 | F-98      | 0 = OFF, 1 = ON                                                                                                   |
|----------------------------------------------------------------------------------------------------|-----------|----------------------------------------------------------------------------------------------------|
| Trigger Input and Output                                                                                         | Configura | ation Settings                                                                                                    |
| Trigger Input Pulse<br>Width                                                                                     | F100      | $0\sim60$ ms. $0 = trigger controlled by trigger level.$                                                          |
| Trigger Input Action                                                                                             | F102      | 0 = None<br>1 = Output ON/OFF (refer to F103)<br>2 = Setting (refer to F104 & F105)<br>3 = Memory (refer to F106) |
| Output State When<br>Receiving Trigger                                                                           | F103      | 0 = OFF<br>1 = ON                                                                                                 |
| Apply Voltage Setting on Trigger                                                                                 | F104      | 0 ~ rated voltage (only applicable when F102 =2)                                                                  |
| Apply Current Setting on Trigger                                                                                 | F105      | 0 ~ rated current (only applicable when F102 =2)                                                                  |
| Recall memory number                                                                                             | F106      | 1 ~ 3 (M1 ~ M3)                                                                                                   |
| Trigger Output Pulse<br>Width                                                                                    | F120      | $0 \sim 60$ ms. $0 = $ trigger output is set to the active level, not pulse width.                                |
| Trigger Output Level                                                                                             | F121      | 0 = LOW, 1 = HIGH (If F120 = 0)                                                                                   |
| Trigger Source                                                                                                   | F122      | 0 = None 1 = Switching the output on or off 2 = Changing a setting 3 = Recalling a memory                         |
| Special Function Settings*                                                                                       |           |                                                                                                    |
| Calibration                                                                                                    | F-00      | 0000 ~ 9999                                                                                                    |
| Power on configuration settings only can be set during power up. Under normal operation they only can be viewed. |           |                                                                                                    |

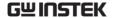

## Normal Function Settings

Time

Output ON Delay Delays turning the output on for a designated amount of time. The Delay indicator will light when the Delay time is not 0.

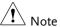

The Output ON Delay Time setting has a maximum deviation (error) of 20ms.

The Output ON Delay Time setting is disabled when the output is set to external control.

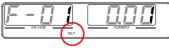

F-01

0.00s~99.99s

#### **Output OFF** Delay Time

Delays turning the output off for a designated amount of time. The Delay indicator will light when the Delay time is not 0.

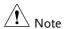

The Output OFF Delay Time setting has a maximum deviation (error) of 20ms.

The Output OFF Delay Time setting is disabled when the output is set to external control.

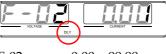

F-02 0.00s~99.99s

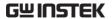

#### V-I Mode

Selects High Speed Priority or Slew Rate Priority for CV or CC mode. The voltage or current slew rate can only be edited if CC/CV Slew Rate Priority is selected. The ISR indicator will be lit for CC Slew Rate Priority and the VSR indicator will be lit for CV Slew Rate Priority.

# Note

CC and CV Slew Rate Priority mode are disabled when voltage/current output is set to external control.

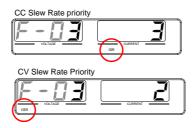

F-03

0 = CV high speed priority

1 = CC high speed priority

2 = CV slew rate priority

3 = CC slew rate priority

| Rising Voltage |
|----------------|
| Slew Rate      |

Sets the rising voltage slew rate. Only applicable if

V-I Mode is set to CV Slew Rate Priority.

F-04

0.001 ~ max. V/msec

#### Falling Voltage Slew Rate

Sets the falling voltage slew rate. Only applicable if V-I Mode is set to CV Slew Rate Priority.

F-05

0.001 ~ max. V/msec

#### Rising Current Slew Rate

Sets the rising current slew rate. Only applicable if

V-I Mode is set to CC Slew Rate Priority.

F-06

6  $0.001 \sim \text{max. A/msec}$ 

#### Falling Current Slew Rate

Sets the falling current slew rate. Only applicable if

V-I Mode is set to CC Slew Rate Priority.

F-07  $0.001 \sim \text{max. A/msec}$ 

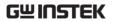

| Internal<br>Resistance<br>Settings | F-08 0.00 (W                                                                                                    | resistance of the power supply.<br>$00\Omega \sim X.XXX\Omega$<br>here X.XXX = Rating Voltage /<br>ting Current) |  |
|------------------------------------|----------------------------------------------------------------------------------------------------|----------------------------------------------------------------------------------------------------|--|
| Bleeder Control                    | Bleeder control turns ON/OFF the bleeder resistor. Bleeder resistors discharge the filter capacitors after power is turned off as a safety measure. F-09 $0 = OFF$ , $1 = ON$ , $2 = AUTO$                                    |                                                                                                    |  |
| Buzzer ON/OFF                      |                                                                                                    | sound on or off. The buzzer is alarm sounds and keypad entry $0 = OFF$ , $1 = ON$                                |  |
| OCP Delay Time                     | Sets the OCP delay time. This parameter will delay the amount of time it takes to trigger the over current protection. This function can be useful to prevent current overshoot from triggering OCP.  F-12 $0.1 \sim 2.0$ sec |                                                                                                    |  |
| Current Setting<br>Limit (I-limit) | Turns the current setting limit (I-limit) on or off.  Turning this function on will prevent you from accidentally setting the current limit above the set OCP level.  F-13 $0 = OFF$ , $1 = ON$                               |                                                                                                    |  |
| Voltage Setting<br>Limit           | Turns the voltage setting limit (V-limit) on or off. Turning this function on will prevent you from accidentally setting the voltage limit above the OVP level.  F-14 0 = OFF 1 = ON                                          |                                                                                                    |  |
| Display Memory<br>Parameter        | Displays which memory setting is recalled (M1, M2 or M3) when recalling a setup.  F-15 $0 = OFF$ , $1 = ON$                                                                                                    |                                                                                                    |  |

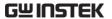

| Auto Calibration<br>Parallel Control | This function performs offset calibration for parallel control. There must be a short between each unit before starting the calibration. See page 77 for details.           |                                                                             |
|--------------------------------------|----------------------------------------------------------------------------------------------------|-----------------------------------------------------------------------------|
|                                      | F-16                                                                                                    | 0 = Disable, 1 = Enable, 2 = Execute Parallel Calibration and set to Enable |
| Measurement<br>Average Setting       | Determines the setting.                                                                                                    | level of smoothing for the average                                          |
|                                      | F-17                                                                                                    | 0 = Low, 1 = Middle, 2 = High                                               |
| Alarm Recovery and Output            | Set the output status when OHP, FAN and AC-Fail alarm be cleared.                                                                                                    |                                                                             |
| Status                               | F-18                                                                                                    | 0 = Safe Mode, 1 = Force Mode                                               |
| Lock Mode                            | When the front panel is locked, the Lock Mode function determines the behavior of the Output key.  F-19  0: Lock Panel, Allow Output OFF 1: Lock Panel, Allow Output ON/OFF |                                                                             |

# **Interface Configuration Settings**

# USB / GPIB Settings

| Show Front Panel USB Status   | Displays the front panel USB-A port state. This setting is not configurable. |                                                                              |  |
|-------------------------------|------------------------------------------------------------------------------|------------------------------------------------------------------------------|--|
|                               | F-20                                                                         | 0 = None, 1 = Mass Storage                                                   |  |
| Show Rear Panel<br>USB Status | Displays the reasetting is not cor<br>F-21                                   | r panel USB-B port state. This<br>nfigurable.<br>0 = None, 1 = Linking to PC |  |

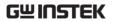

| Setup Rear USB<br>Speed       | Sets the rear par<br>USB port off.<br>F-22                                                                                                    | nel USB speed or turns the rear  0 = Disable USB, 1 = Full Speed, 2 = Auto Detect Speed |
|-------------------------------|----------------------------------------------------------------------------------------------------|-----------------------------------------------------------------------------------------|
| GPIB Address                  | Sets the GPIB address.                                                                                                    |                                                                                         |
| GPIB<br>Disable/Enable        | F-23 Enable or disable F-24                                                                                                    | 0 ~ 30  les the GPIB port. 0 = Disable GPIB, 1 = Enable GPIB                            |
| Show GPIB<br>available Status | Shows the statu<br>F-25                                                                                                    | s of the GPIB option port.<br>0 = No GPIB, 1 = GPIB is<br>available                     |
| SCPI Emulation                | Sets the SCPI emulation mode. The emulation modes allow you to emulate the remote commands of legacy equipment that is used in a test environment. Parameter 2, 3 and 4 are only supported as use stand alone.  0 = GW INSTEK, 1 = TDK GEN, F-26 2 = Agilent N5700, 3 = Kikusui PWX, 4 = AMREL SPS |                                                                                         |
| LAN Settings                  |                                                                                                    |                                                                                         |
| Show MAC<br>Address-1~6       | Displays the MAC address in 6 parts. This setting is not configurable.  F-30~F-35 0x00~0xFF                                                                                                    |                                                                                         |
| LAN                           | Turns LAN on or off.<br>F-36 $0 = OFF$ , $1 = ON$                                                                                                    |                                                                                         |
| DHCP                          | Turns DHCP or<br>F-37                                                                                                    |                                                                                         |

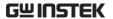

IP Address-1~4 Sets the default IP address. IP address 1~4 splits the IP address into four sections. (F-39: F-40: F-41: F-42)  $(0\sim255:0\sim255:0\sim255:0\sim255)$ Subnet Mask 1~4 Sets the subnet mask. The subnet mask is split into four parts. (F-43 : F-44 : F-45: F-46)  $(0\sim255:0\sim255:0\sim255:0\sim255)$ Gateway 1~4 Sets the gateway address. The gateway address is split into 4 parts. (F-47 : F-48 : F-49 : F-50)  $(0\sim255:0\sim255:0\sim255:0\sim255)$ DNS Address 1~4 Sets the DNS address. The DNS address is split into 4 parts. (F-51 : F-52 : F-53 : F-54)  $(0\sim255:0\sim255:0\sim255:0\sim255)$ Enables web socket connections. Socket Server Enable/Disable 0 = Disable, 1 = EnableF-57 **Show Socket** Shows the socket server port. Server F-58 No setting Web Server Turns web server control on/off. Enable/Disable F-59 0 = Disable, 1 = EnableWeb Password Turns a web password on/off. Enable/Disable F-60 0 = Disable, 1 = EnableWeb Password Sets the web password. F-61  $0000 \sim 9999$ 

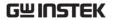

| UART Settings                                      |                                                                                  |                                                                                                    |
|----------------------------------------------------|----------------------------------------------------------------------------------|----------------------------------------------------------------------------------------------------|
| UART Mode                                          | Sets the UA<br>F-70                                                              | ART mode or disables UART.<br>0 = Disable UART, 1 = RS232,<br>2= RS485 4W, 3 = RS485 2W                                  |
| UART Baud Rate                                     | Sets the UA<br>F-71                                                              | ART baud rate.<br>0 = 1200, 1 = 2400, 2 = 4800,<br>3 = 9600, 4 = 19200, 5 = 38400,<br>6 = 57600, 7 = 115200              |
| UART Data Bits                                     | Sets the nu<br>F-72                                                              | mber of data bits. $0 = 7$ bits, $1 = 8$ bits                                                                            |
| UART Parity                                        | Sets the par<br>F-73                                                             | rity.<br>0 = None, 1 = Odd, 2 = Even                                                                                     |
| UART Stop Bit                                      | Sets the nu<br>F-74                                                              | mber of stop bits. $0 = 1$ bit, $1 = 2$ bits                                                                             |
| UART TCP                                           |                                                                                  | smission control protocol TCP settings. d primarily for multi-unit remote e page 170. 0 = SCPI, 1 = TDK (emulation mode) |
| Note                                               | Please refer to the TDK Genesys Series user manual for the TDK control commands. |                                                                                                    |
| UART Address<br>(For multi-unit<br>remote control) |                                                                                  | dress: this is used to set the address of a using multi-unit remote control, see or details. $0 \sim 30$                 |

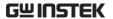

control

UART Multi-Drop Sets the master/slave/display-information parameters of a unit when using Multi-Drop remote control, see page 170 for details.

F-77

0 = Disable, 1 = Master, 2 = Slave,

3 = Display Information

status

UART Multi-Drop Displays the Multi-Drop status on the master unit for each slave unit belonging to the Multi-Drop bus, see page 170 for details.

F-78

Displayed parameter: AA-S

AA: 00~30 (Address),

S: 0~1 (Off-line/On-line status).

#### System Settings

Factory Default Configuration

Show Version

Returns the PSU to the factory default settings. See page 194 for a list of the default settings.

F-88

0 = None, 1 = Factory Default.

Displays the PSU version number, build date, keyboard CPLD, analog board CPLD, analog board FPGA, kernel build date, test command version and test command build date.

0-XX = Version (1/2)

1-XX = Version (2/2)

2-XX = Build year (1/2)

3-XX = Build year (2/2)

4-XX = Build month

5-XX = Build day

6-XX = Keyboard CPLD (1/2)F-89

7-XX = Keyboard CPLD (2/2)

8-XX = Analog board CPLD (1/2)

9-XX = Analog board CPLD (2/2)

A-XX = Analog board FPGA (1/2)

B-XX = Analog board FPGA (2/2)C-XX = Kernel build year (1/2)

D-XX = Kernel build year (2/2)

E-XX = Kernel build month

F-XX = Kernel build day

G-XX = Test command version (1/2)

H-XX = Test command version (2/2)

I-XX = Test command build year (1/2)

J-XX = Test command build year (2/2)

K-XX = Test command build month

L-XX = Test command build day

M-XX = Reserved (1/2)

N-XX = Reserved (2/2)

O-XX = Option module (1/2)

P-XX = Option module (2/2)

## Power On Configuration Settings

#### CV Control

Sets the constant voltage (CV) control mode between local and external voltage/resistance control. For external voltage control, see page 121 (External Voltage Control of Voltage Output) and page 125 (External Resistance Control of Voltage Output). For Isolated control, see page 142 for details.

F-90

0= Control by local

1 = Control by external voltage

2 = Control by external resistor -

rising 🔀

3 = Control by external resistor-

falling 🔼

4 = Control by isolated board

#### CC Control

Sets the constant current (CC) control mode between local and external voltage/resistance control. For details on external voltage control, see page 123 (External Voltage Control of Current Output) and 128 (External Resistance Control of Current Output). For Isolated control, see page 142 for details.

F-91

0 = Control by local

1 = Control by external voltage

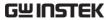

|                                          |                                                                                                    | 2 = Control by external resistor - rising  3 = Control by external resistor-falling  4 = Control by isolated board                                                                                                    |
|------------------------------------------|----------------------------------------------------------------------------------------------------|----------------------------------------------------------------------------------------------------|
| Output Status<br>when Power-ON<br>Output | Sets the power supply to turn the output on or off at power up.                                                                 |                                                                                                    |
|                                          | F-92                                                                                                    | 0 = Safe Mode (Always OFF),<br>1 = Force Mode (Always ON),<br>2 = Auto Mode (Status before last<br>time Power OFF)                                                                                                    |
| Master/Slave<br>Configuration            |                                                                                                    | supply as master or slave. See the operation for details, page 67.  0 = Independent  1 = Master with 1 slave in parallel  2 = Master with 2 slaves in parallel  3 = Master with 3 slaves in parallel  4 = Slave (parallel) |
| External Output<br>Logic                 | Sets the external logic as active high or low for analog control pin 19.  F-94 0= High ON, 1 = Low ON                           |                                                                                                    |
| Monitor Voltage<br>Select                | Selects the voltage monitor output range.<br>F-96 $0 = 5V$ , $1 = 10V$                                                          |                                                                                                    |
| Control Range                            | Selects the external control range for external voltage or resistance control.<br>F-97 $0 = 5V [5k\Omega], 1 = 10V [10k\Omega]$ |                                                                                                    |
| External Output<br>Control Function      | Set external out                                                                                                    | out control on or off.  0 = OFF, 1 = ON                                                                                                    |
|                                          |                                                                                                    |                                                                                                    |

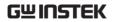

# Trigger Input and Output Configuration Settings

| Trigger Input<br>Width                        | Sets the trigger input width in milliseconds. If the width is set to 0 then the input trigger is controlled by the input active level. |                                                                                                    |
|-----------------------------------------------|----------------------------------------------------------------------------------------------------|----------------------------------------------------------------------------------------------------|
|                                               | F100                                                                                                    | $0 \sim 60$ ms. $0 = $ trigger controlled by trigger level.                                                       |
| Trigger Input Action                          | Determines what actions are performed when a trigger is received.                                                                      |                                                                                                    |
|                                               | F102                                                                                                    | 0 = None<br>1 = Output ON/OFF (refer to F103)<br>2 = Setting (refer to F104 & F105)<br>3 = Memory (refer to F106) |
| Output State<br>When Receiving<br>Trigger     | Applies the output state when receiving a trigger.                                                                                     |                                                                                                    |
| 11660                                         | F103                                                                                                    | 0 = OFF<br>1 = ON                                                                                                 |
| Apply Voltage<br>Setting on Trigger           | Applies the setting voltage when a trigger is received. Only applicable when F102 = 2. F104 $0 \sim$ the rated voltage                 |                                                                                                    |
| Apply Current<br>Setting on Trigger           | Applies the setting current when a trigger is received. Only applicable when F102 = 2. F105 $0 \sim$ the rated current                 |                                                                                                    |
| Recall memory Recalls the selection received. |                                                                                                    | ted memory when a trigger is                                                                                      |
|                                               | F106                                                                                                    | 1 = M1<br>2 = M2<br>3 = M3                                                                                        |

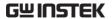

| Trigger Output<br>Pulse Width | Trigger output pulse width. A setting of 0 will output the active level.                                               |                                                                              |  |
|-------------------------------|----------------------------------------------------------------------------------------------------|------------------------------------------------------------------------------|--|
|                               | F120                                                                                                    | $0 \sim 60 \text{ms.} \ 0 = \text{output active level}$                      |  |
| Trigger Output<br>Level       |                                                                                                    | evel of the output trigger if the oulse width (F120) = 0.  0 = LOW  1 = HIGH |  |
| Trigger Source                | Sets the trigger source.  F122 0 = None 1 = Switching the output on/ off 2 = Changing a setting 3 = Recalling a memory |                                                                              |  |

## Special Function

#### Special Function

The special function setting is used to access calibration, firmware updates and other special functions. The special function setting has a password that is used to access the special function menu. The password used determines which function is accessed. Please see your distributor for details.

F-00 0000 ~ 9999

## Setting Normal Function Settings

The Normal Function settings, F-01~F-61, F-70~F-78, F-88~F-89 and F100~F122 can be easily configured with the Function key.

- Ensure the load is not connected.
- Ensure the output is off.
- Function settings F-90~98 can only be viewed.

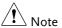

Function setting F-89 (Show Version) can only be viewed, not edited.

Configuration settings F-90~ F-98 cannot be edited in the Normal Function settings. Use the Power On Configuration settings. See page 114 for details.

Steps

1. Press the Function key. The function key will light up.

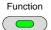

2. The display will show F-01 on the left and the configuration setting for F-01 on the right.

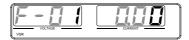

3. Rotate the Voltage knob to change the F setting.

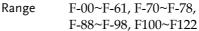

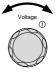

4. Use the Current knob to set the parameter for the chosen F setting.

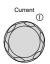

Press the Voltage knob to save the configuration setting. ConF will be displayed when it is configuring.

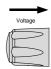

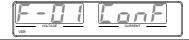

Exit

Press the Function key again to exit the configuration settings. The Function key light will turn off.

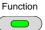

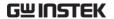

## Setting Power On Configuration Settings

## Background

The Power On Configuration settings can only be changed during power up to prevent the configuration settings being inadvertently changed.

- Ensure the load is not connected.
- Ensure the power supply is off.

Steps

1. Hold the Function key whilst turning the power on.

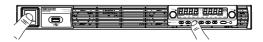

2. The display will show F-90 on the left and the configuration setting for F-90 on the right.

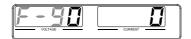

3. Rotate the Voltage knob to change the F setting.

Range  $F-90 \sim F-98$ 

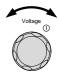

4. Use the Current knob to set the parameter for the chosen F setting.

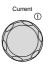

Press the Voltage knob to save the configuration setting. ConF will be displayed when it is configuring.

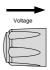

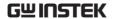

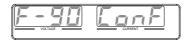

Exit Cycle the power to save and exit the configuration settings.

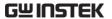

# Analog control

The Analog Control chapter describes how to control the voltage or current output using an external voltage or resistance, monitor the voltage or current output as well as remotely turning off the output or shutting down the power supply.

| Analog Remote Control Overview                      |      |
|-----------------------------------------------------|------|
| Analog Control Connector Overview                   | .118 |
| External Voltage Control of Voltage Output          | .121 |
| External Voltage Control of Current Output          | .123 |
| External Resistance Control of Voltage Output       | .125 |
| External Resistance Control of Current Output       | .128 |
| External Control of Output                          | .130 |
| External control of Shutdown                        | .133 |
| Remote Monitoring                                   | 135  |
| External Voltage and Current Monitoring             | .135 |
| External Operation and Status Monitoring            |      |
| External Trigger In/Out                             | .140 |
| Isolated Analog Control Option                      | 142  |
| Isolated Analog Control Option Specifications       |      |
| 0~5V / 0~10V Option (PSU-ISO-V)                     |      |
| 4~20mA Option (PSU-ISO-I)                           |      |
| Isolated Analog Control Option Overview             | .144 |
| Isolated External Voltage Control of Voltage Output | .145 |
| Isolated External Voltage Control of Current Output | .147 |
| Isolated External Current Control of Voltage Output | .150 |
| Isolated External Current Control of Current Output | .152 |
| Isolated External Voltage and Current Monitoring    | .154 |

# **Analog Remote Control Overview**

The PSU power supply series have a number of analog control options. The Analog Control connectors are used to control output voltage and current using external voltage or resistance. The power supply output can also be controlled using external switches.

There is also an isolated analog control option. The Isolated analog connector is used to control the output voltage and current using an isolated external voltage or current source. Like the analog connector, it can also be used to monitor the current and voltage output as well. Use GW Instek part number PSU-ISO-V for voltage control and monitoring, and use PSU-ISO-I for current control and monitoring.

- Analog control connector overview → from page 118
- External voltage control of voltage output → from page 121
- External voltage control of current output → from page 123
- External resistance control of voltage output → from page 125
- External resistance control of current output  $\rightarrow$  from page 128
- External control of output → from page 130
- External control of the shutdown → from page 133

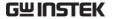

## **Analog Control Connector Overview**

#### Overview

The Analog Control Connector is a 25 pin connector that can be used with the ARC (analog remote control) kit for wiring connections. The connector is used for all analog remote control. The pins used determine what remote control mode is used.

## Pin Assignment

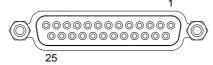

| Pin name    | Piı | n number Description                                                                           |  |  |
|-------------|-----|------------------------------------------------------------------------------------------------|--|--|
| Status COM1 | 1   | This is the common line for the status signal pins 2 to 3 and 14 to 16.                        |  |  |
| CV Status   | 2   | This line is on when the PSU is in CV mode (photocoupler open collector output) <sup>1</sup> . |  |  |
| CC Status   | 3   | This line is on when the PSU is in CC mode (photocoupler open collector output) <sup>1</sup> . |  |  |
| TRIG IN     | 4   | Trigger signal input line (for test script only).                                              |  |  |
| Status COM2 | 5   | This is the common line for status signal pins 4 and 17.                                       |  |  |
| N.C.        | 6   | Not connected.                                                                                 |  |  |
| Shutdown    | 7   | Output shutdown control line. The output is turned off when a low level TTL signal is applied. |  |  |
| PRL IN-     | 8   | Negative input line for master-slave parallel operation.                                       |  |  |
| PRL IN+     | 9   | Positive input line for master-slave parallel operation.                                       |  |  |
|             |     |                                                                                                |  |  |

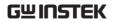

| Alarm Clear        | 10 Alarm clear line. Alarms are cleared when a low level TTL signal is applied.                                                                                                    |
|--------------------|----------------------------------------------------------------------------------------------------|
| A COM              | 11 This is the common line for the external signal pins 7 to 10, 12, 13, 19, 21, 22, 24, and 25. It is connected internally to the negative output.                                                                                                    |
| PRL OUT+           | 12 Positive output line for master-slave parallel operation.                                                                                                    |
| Current Sum        | 13 Current signal line for master-slave parallel operation.                                                                                                    |
| Alarm Status       | 14 On when a protection function (OVP, HW OVP, OCP, OHP, FAN or SEN) has been activated or when an output shutdown signal is being applied (open-collector photocoupler output). <sup>1</sup>                                                                                                    |
| PWR ON Status      | 15 Outputs a low level signal when power is turned on. (open-collector photocoupler output). <sup>1</sup>                                                                                                    |
| OUT ON Status      | 16 On when the output is on (open-collector photocoupler output). <sup>1</sup>                                                                                                    |
| TRIG OUT           | 17 Trigger signal output line (for test script only).                                                                                                    |
| N.C.               | 18 Not connected.                                                                                                    |
| OUT ON/OFF<br>CONT | 19 Output on/off line. On when set to a low level TTL signal, Off when set to a high level TTL signal. (F-94: 1) On when set to a high level TTL signal, Off when set to a low level TTL signal. (F-94: 0)                                                                                                    |
| A COM              | 20 This is the common line for the external signal pins 7 to 10, 12, 13, 19, 21, 22, 24, and 25. It is connected internally to the negative output.                                                                                                    |
| EXT-V/R CC<br>CONT | 21 This line uses an external voltage or resistance to control the output current. External voltage control (F-91: 1); External resistor control (F-91: 2, F-91: 3). 0 to 5V or 0 to $5k\Omega$ ; 0 % to $100$ % of the rated output current (F-97: 0). 0 to $10V$ or 0 to $10k\Omega$ ; 0 % to $100$ % of the rated output current (F-97: 1). |

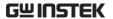

| EXT-V/R CV<br>CONT | <ul> <li>This line uses an external voltage or resistance to control the output voltage.</li> <li>External voltage control (F-90: 1); External resistor control (F-90: 2, F-90: 3).</li> <li>to 5V or 0 to 5kΩ; 0 % to 100 % of the rated output voltage (F-97: 0).</li> <li>to 10V or 0 to 10kΩ; 0 % to 100 % of the rated output voltage (F-97: 1).</li> </ul> |
|--------------------|----------------------------------------------------------------------------------------------------|
| A COM              | 23 This the common line for the external signal pins 7 to 10, 12, 13, 19, 21, 22, 24, and 25. It is connected internally to the negative output.                                                                                                    |
| IMON               | 24 Output current monitor.  0 % to 100 % of the rated output current is generated as a voltage between 0V and 5V (F-96: 0) or a voltage between 0V and 10V (F-96: 1).                                                                                                    |
| V MON              | 25 Output voltage monitor.  0 % to 100 % of the rated output voltage is generated as a voltage between 0V and 5V (F-96: 0) or a voltage between 0V and 10V (F-96: 1).                                                                                                    |

1. Open collector output: 30V max, 8mA max.

The common line for the status pins is floating (isolated voltage of 60 V or less). It is isolated from the control circuit.

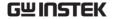

## External Voltage Control of Voltage Output

## Background

External voltage control of the voltage output is accomplished using the analog control connector on the rear panel. There are two external voltage control ranges, 0~5V and 0~10V, depending on the F-97 configuration. See page 110 for details.

For 0~10V:

Output voltage = full scale voltage x (external voltage/10)

For 0~5V:

Output voltage = full scale voltage x (external voltage/5)

#### Connection

When connecting the external voltage source to the analog connector, use shielded or twisted paired wiring.

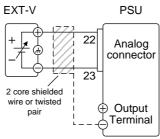

- $Pin23 \rightarrow EXT-V$  (-)
- Pin22 → EXT-V (+)
- Wire shield → negative (-) output terminal

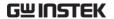

Connection- alt. shielding

If the wire shield needs to be grounded at the voltage source (EXT-V), then the shield cannot also be grounded at the negative (-) terminal output of the PSU power supply. This would short the output.

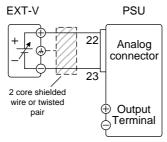

- Pin23  $\rightarrow$  EXT-V(-)
- Pin22 → EXT-V(+)
- Wire shield → EXT-V ground (GND)

Panel operation

- 1. Connect the external voltage according to the connection diagrams above.
- 2. Set the F-90 power on Page 114 configuration setting to 1 (CV control Ext voltage).
- Be sure to cycle the power after the power on configuration has been set.
- 3. Press the Function key and confirm the new configuration settings (F-90=1).
- 4. Press the Output key. The voltage can now be controlled with the External voltage.

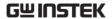

| Note    | The input impedance for external voltage control is $1\mbox{M}\Omega.$                                                                           |
|---------|----------------------------------------------------------------------------------------------------|
|         | Use a stable voltage supply for the external voltage control.                                                                                    |
| Note    | CV and CC Slew Rate Priority are disabled for V-I mode (F-03) when using external voltage control. See the normal function settings on page 101. |
| CAUTION | Ensure no more than 10.5V (F-97 = 1) or 5.25 (F-97 = 0) volts are input into the external voltage input.                                         |
|         | Ensure the voltage polarity is correct when connecting                                                                                           |

## External Voltage Control of Current Output

the external voltage.

#### Background

External voltage control of the current output is accomplished using the analog control connector on the rear panel. There are two external voltage control ranges, 0~5V and 0~10V, depending on the F-97 configuration. See page 110 for details.

For 0~10V:

Output current = full scale current x (external voltage/10)

For 0~5V:

Output current = full scale current x (external voltage/5)

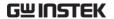

Connection

When connecting the external voltage source to the connectors, use shielded or twisted paired wiring.

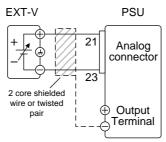

- $Pin23 \rightarrow EXT-V$  (-)
- $Pin21 \rightarrow EXT-V (+)$
- Wire shield → negative (-) output terminal

Connection- alt. shielding

If the wire shield needs to be grounded at the voltage source (EXT-V), then the shield cannot also be grounded at the negative (-) terminal output of the PSU power supply. This would short the output.

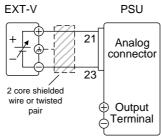

- Pin23 → EXT-V (-)
- Pin21 → EXT-V (+)
- Wire shield → EXT-V ground (GND)

Steps

1. Connect the external voltage according to the connection diagrams above.

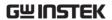

Background

|                  | 2. Set the F-91 power on Page 114 configuration setting to 1 (CC control – Ext voltage).                                                         |
|------------------|----------------------------------------------------------------------------------------------------|
|                  | <ul> <li>Be sure to cycle the power after the power on<br/>configuration has been set.</li> </ul>                                                |
|                  | 3. Press the Function key and confirm the new configuration settings (F-91=1).                                                                   |
|                  | 4. Press the Output key. The current can now be controlled with the External voltage.                                                            |
| Note             | The input impedance for external voltage control is $1\mbox{M}\Omega.$                                                                           |
|                  | Use a stable voltage supply for the external voltage control.                                                                                    |
| Note             | CV and CC Slew Rate Priority are disabled for V-I mode (F-03) when using external voltage control. See the normal function settings on page 101. |
| <b>!</b> CAUTION | Ensure the voltage polarity is correct when connecting the external voltage.                                                                     |
|                  | Ensure no more than 10.5V (F-97 = 1) or 5.25 (F-97 = 0) volts are input into the external voltage input.                                         |
| External Resis   | tance Control of Voltage Output                                                                                                    |
|                  |                                                                                                    |

External resistance control of the voltage output is accomplished using the analog control connector

on the rear panel.

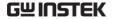

There are two external resistance control ranges,  $0\sim5k\Omega$  and  $0\sim10k\Omega$ , depending on the F-97 configuration. See page 110 for details.

The output voltage (0 to full scale) can be controlled with the external resistance rising  $0k\Omega \sim 5k\Omega/0k\Omega \sim 10k\Omega$  or falling  $5k\Omega \sim 0k\Omega/10k\Omega \sim 0k\Omega$ .

#### Rising:

For  $0k\Omega \sim 10k\Omega$ : Output voltage = full scale voltage × (external resistance/10)

For  $0k\Omega \sim 5k\Omega$ : Output voltage = full scale voltage × (external resistance/5)

## Falling:

For  $10k\Omega \sim 0k\Omega$ : Output voltage = full scale voltage × ([10-external resistance]/10)

For  $5k\Omega \sim 0k\Omega$ : Output voltage = full scale voltage × ([5-external resistance]/5)

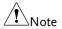

The falling resistance configuration is recommended for safety reasons. In the event that the cables become accidentaly disconnected (high  $\Omega$ ), the voltage output will drop to zero. Under similar circumstances using the rising resistance configuaration, an unexpectedly high voltage would be output.

If swtiches are used to switch between fixed resistances, use switches that avoid creating open circuits. Use short-circuit or continous resistance switches.

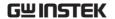

#### Connection

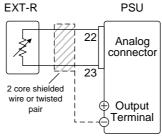

- $Pin22 \rightarrow EXT-R$
- $Pin23 \rightarrow EXT-R$
- Wire shield → negative (-) output terminal

#### Steps

- 1. Connect the external resistance according to the connection diagrams above.
- 2. Set the F-90 (CV Control) Page 114 configuration settings to 2 for Ext-R rising or 3 for Ext-R falling.
- Be sure to cycle the power after the power on configuration has been set.
- 3. Press the Function key and confirm the new configuration settings (F-90=2 or 3).
- Press the Output key. The voltage can now be controlled with the External resistance.

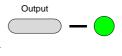

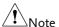

Ensure the resistor(s) and cables used exceed the isolation voltage of the power supply. For example: insulation tubes with a withstand voltage higher than the power supply can be used.

When choosing an external resistor ensure the resistor can withstand a high degree of heat.

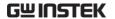

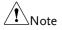

CV and CC Slew Rate Priority are disabled for V-I mode (F-03) when using external resistance control. See the normal function settings on page 101.

## External Resistance Control of Current Output

## Background

External resistance control of the current output is accomplished using the analog connector on the rear panel.

There are two external resistance control ranges,  $0\sim5k\Omega$  and  $0\sim10k\Omega$ , depending on the F-97 configuration. See page 110 for details.

The output current (0 to full scale) can be controlled with the external resistance rising  $0k\Omega \sim 5k\Omega/0k\Omega \sim 10k\Omega$  or falling  $5k\Omega \sim 0k\Omega/10k\Omega \sim 0k\Omega$ .

## Rising:

For  $0k\Omega \sim 10k\Omega$ : Output current = full scale current × (external resistance/10)

For  $0k\Omega \sim 5k\Omega$ : Output current = full scale current × (external resistance/5)

## Falling:

For  $10k\Omega \sim 0k\Omega$ : Output current = full scale current × ([10-external resistance]/10)

For  $5k\Omega \sim 0k\Omega$ : Output current = full scale current × ([5-external resistance]/5)

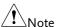

The falling resistance configuration is recommended for safety reasons. In the event that the cables become accidentaly disconnected, the current output will drop to zero (high  $\Omega$ ). Under similar circumstances using the rising configuration, an unexpectedly high current would be output.

If swtiches are used to switch between fixed resistances, use switches that avoid creating open circuits. Use short-circuit or continous resistance switches.

#### Connection

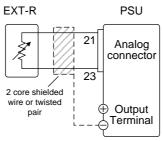

- $Pin21 \rightarrow EXT-R$
- $Pin23 \rightarrow EXT-R$
- Wire shield → negative (-) output terminal

Steps

- 1. Connect the external resistance according to the connection diagrams above.
- 2. Set the F-91 (CC Control) Page 114 configuration settings to 2 for external resistor rising or to 3 for external resistor falling.
- Be sure to cycle the power after the power on configuration has been set.
- 3. Press the Function key and confirm the new configuration settings (F-91 = 2 or 3).

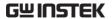

4. Press the Output key. The current can now be controlled with the External resistance.

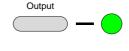

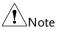

Ensure the resistor(s) and cables used exceed the isolation voltage of the power supply. For example: insulation tubes with a withstand voltage higher than the power supply can be used.

When choosing an external resistor ensure the resistor can withstand a high degree of heat.

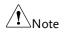

CV and CC Slew Rate Priority are disabled for V-I mode (F-03) when using external resistance control. See the normal function settings on page 101.

## External Control of Output

## Background

The output can be turned on or off externally using a switch. The analog control connector can be set to turn the output on from a high or low signal. The voltage across pins 19 and 20 are internally pulled up to +5V  $\pm5\,\%$  @ 500uA with  $10k\Omega$  pull-up resistor. A short (closed switch) produces a low signal.

When set to High = On, the output is turned on when the pins 19-20 are open.

When Low = On, the output is turned on when pins 19-20 are shorted.

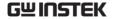

#### Connection

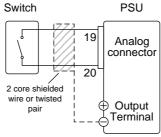

- $Pin19 \rightarrow Switch$
- $Pin20 \rightarrow Switch$
- Wire shield → negative (-) output terminal

#### Steps

- 1. Connect the external switch according to the connection diagrams above.
- Set F-94 (External output logic) in Page 114 the power on configuration settings to 0 (High = On) or 1 (Low = On) and set F-98 (External output control function) to 1(On).
- Be sure to cycle the power after setting the power on configuration settings.
- 3. Press the Function key and confirm the new configuration settings (F-94 = 0 or 1 and F-98=1).
- The switch is now ready to set the output on or off.

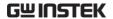

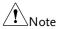

When using a switch over long distances, please use a switch relay to extend the line from the coil side of the relay.

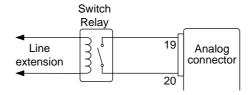

If a single switch control is to be used for multiple units, please isolate each instrument. This can be achieved by using a relay.

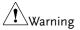

Ensure the cables used and the switch exceed the isolation voltage of the power supply. For example: insulation tubes with a withstand voltage higher than the power supply can be used.

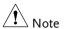

Messages: If F-94 = 0 (High = on) and pin 19 is low (0) "MSG 001" will be displayed on the display.

If F-94 = 1 (Low = on) and pin 19 is high (1) "MSG 002" will be displayed on the display.

Output off (High=on)

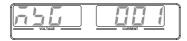

Output off (Low=on)

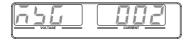

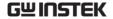

## External control of Shutdown

#### Background

The output of the power supplies can be configured to shut down via an external switch. The voltage across pins 7 and 20 are internally pulled to +5V  $\pm5\%$  @ 500uA with 10k $\Omega$  pull-up resistor. The output is turned off when a low TTL level signal is applied.

#### Connection

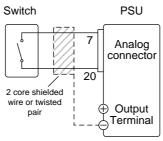

- Pin7→ Switch
- $Pin20 \rightarrow Switch$
- Wire shield → negative (-) output terminal

#### Steps

- 1. Connect the external switches according to the connection diagrams above.
- 2. The switch will now shut down the power supply when shorted.

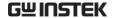

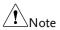

When using a switch over long distances, please use a switch relay to extend the line from the coil side of the relay.

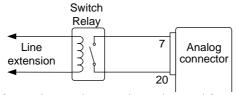

If a single switch control is to be used for multiple units, please isolate each instrument. This can be achieved by using a relay.

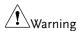

Ensure the cables and switch used exceed the isolation voltage of the power supply. For example: insulation tubes with a withstand voltage higher than the power supply can be used.

# Remote Monitoring

The PSU power supplies have remote monitoring support for current and voltage output. They also support monitoring of operation and alarm status.

- External monitoring of output voltage and current → from page 135
- External monitoring of operation mode and alarm status → from page 137
- External Trigger In/Out → from page 140

## External Voltage and Current Monitoring

#### Background

The analog connector is used to monitor the current (IMON) or voltage (VMON) output.

An output of  $0\sim10V$  or  $0\sim5V$  (depending on the configuration) represents the voltage or current output of  $0\sim$  rated current/voltage output.

- IMON = (current output/full scale)  $\times$  10 or 5.
- VMON = (voltage output/full scale)  $\times$  10 or 5.

## Configuration

The PSU doesn't need to be configured to use external voltage or current monitoring, however the voltage or current output range does need to be configured. The monitor output voltage can be configured as either 0~10V or 0~5V.

Set F-96 (Monitor Voltage Select) in Page 114 the power on configuration settings to 0 (5V) or 1 (10V).

 Be sure to cycle the power after setting the power on configuration settings.

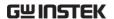

1. Press the Function key and confirm the new configuration settings (F-96 = 0 or 1).

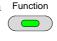

2. An external DMM can now be used to monitor the voltage or current output.

## VMON Connection

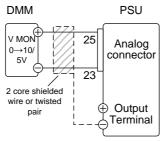

- $Pin25 \rightarrow Pos (+)$
- Pin23 → Neg (-)

#### IMON Connection

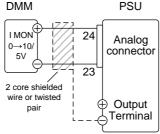

- $Pin24 \rightarrow Pos (+)$
- Pin23 → Neg (-)

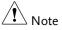

Maximum current is 5mA. Ensure the sensing circuit has input impedance greater than 1M $\Omega$ .

The monitor outputs are strictly DC and should not be used to monitor analog components such as transient voltage response or ripple etc.

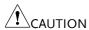

Ensure IMON (pin 24) and VMON (pin 25) are not shorted together. This may cause damage to the unit.

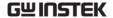

## External Operation and Status Monitoring

## Background

The analog control connector can also be used to monitor the status operation and alarm status of the instrument.

The pins are isolated from the power supply internal circuitry by photo couplers. Status Com1 (Pin 1) and Status Com2 (Pin 5) are photo coupler emitter outputs, whilst pins 2~3, 14~17 are photo coupler collector outputs.

A maximum of 30V and 8mA can be applied to each pin. The Status Com pin is floating with an isolation voltage of 60V.

| Pinout    | Name and Pin     | 1  | Description                       |  |
|-----------|------------------|----|-----------------------------------|--|
|           | STATUS           | 1  | Common (photo coupler             |  |
|           | COM1             |    | emitter) for status signals 2, 3, |  |
|           |                  |    | 14, 15 and 16.                    |  |
|           | CV STATUS        | 2  | Low when CV mode is active.       |  |
|           | CC STATUS        | 3  | Low when CC mode is active.       |  |
|           | ALM              | 14 | Low when any of the               |  |
|           | STATUS           |    | protection modes are tripped      |  |
|           |                  |    | (OVP, OCP, Sense_ALM,             |  |
|           |                  |    | OTP_M, AC Fail, OTP_S,            |  |
|           |                  |    | Fan_Fail, HW_OVP, and             |  |
|           |                  |    | Shutdown). Active low.            |  |
|           | PWR ON           | 15 | Active low.                       |  |
|           | STATUS           |    |                                   |  |
|           | OUT ON           | 16 | Low when the output is on.        |  |
|           | STATUS           |    |                                   |  |
| Schematic |                  |    | 14, 15, 16                        |  |
|           | ♦1 (Status COM1) |    |                                   |  |

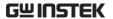

Timing diagrams Below are 4 example timing diagrams covering a number of scenarios. Note that pins 14~16 are all active low.

CV MODE: The diagram below shows the timing diagram Output turned on when the output is turned on when the PSU is set to CV mode.

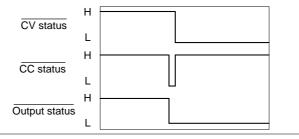

CV MODE: The diagram below shows the output status lines Output turned off when the output is turned off in CV mode.

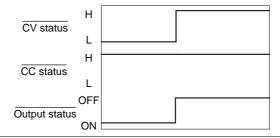

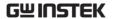

CC MODE: The diagram below shows the timing diagram
Output turned on when the output is turned on when the PSU is set to CC mode.

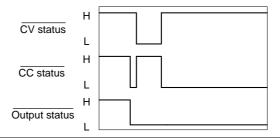

CC MODE: The diagram below shows the output status lines Output turned off when the output is turned off in CC mode.

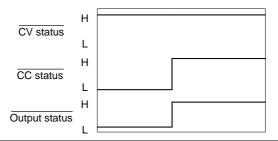

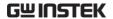

## External Trigger In/Out

#### Background

Pin 4 is used for the external trigger input and pin 17 is used as the trigger output. Pin 5 is the common for both pins.

The trigger input can be configured to perform an action such as toggling the output on/off, load a memory setting or apply a voltage/current setting when a trigger is received. The trigger input pulse width can also be configured.

The trigger output can be configured to be active when the output is turned on/off, a setting is changed or when a memory setting has been recalled. The trigger output pulse width or level polarity can also be configured.

See page 111 for details on the trigger input and trigger output configuration settings.

| Pinout | Name and Pi | n  | Description                      |
|--------|-------------|----|----------------------------------|
|        | STATUS      | 5  | Common (photo coupler            |
|        | COM2        |    | emitter) for trigger pins 4, 17. |
|        | TRIG IN     | 4  | External trigger input           |
|        | TRIG OUT    | 17 | The TRIG OUT signal is held      |
|        |             |    | high by an internal $330\Omega$  |
|        |             |    | resistor. The trigger output is  |
|        |             |    | pulsed or held high/low for      |
|        |             |    | each trigger (depending on       |
|        |             |    | the trigger configuration).      |

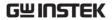

Schematic

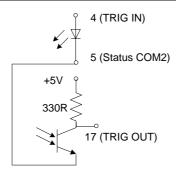

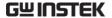

# **Isolated Analog Control Option**

The PSU power supplies can use the isolated analog connector for external control and remote monitoring.

- Isolated analog control option specifications → 143
- Isolated analog control option overview → 144
- Isolated external voltage control of voltage output → 145
- Isolated external voltage control of current output →147
- Isolated external current control of voltage output →150
- Isolated external current control of current output  $\rightarrow$  152
- Isolated external voltage and current monitoring → 154

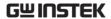

# **Isolated Analog Control Option Specifications**

## 0~5V / 0~10V Option (PSU-ISO-V)

| External voltage control output voltage | %         | Accuracy and linearity: ±1% of rated output voltage |  |
|-----------------------------------------|-----------|-----------------------------------------------------|--|
| External voltage control                | %         | Accuracy and linearity: ±1% of                      |  |
| output current                          | /0        | rated output current                                |  |
|                                         |           | 100ppm/°C of rated voltage or                       |  |
| Temperature coefficient                 | ppm/°C    | current, after a 30 minute warm-                    |  |
|                                         |           | up                                                  |  |
| Programming input                       | Ohm       | 1M                                                  |  |
| impedance                               | Olilli    | 11VI                                                |  |
| Absolute maximum                        | V 0~10.5V |                                                     |  |
| voltage                                 | V         | 0°10.5 V                                            |  |
| Output voltage monitor                  | %         | Accuracy: ±1.5%                                     |  |
| Output current monitor                  | %         | Accuracy: ±1.5%                                     |  |
| Monitor output                          |           | 100                                                 |  |
| impedance                               | Ohm       | 100                                                 |  |

## 4~20mA Option (PSU-ISO-I)

| External current control output voltage | %      | Accuracy and linearity: ±1% of rated output voltage               |
|-----------------------------------------|--------|-------------------------------------------------------------------|
| External current control output current | %      | Accuracy and linearity: ±1% of rated output current               |
| Temperature coefficient                 | ppm/°C | 200ppm/°C of rated voltage or current, after a 30 minute warm-up. |
| Programming input impedance             | Ohm    | 50                                                                |
| absolute maximum voltage                | mA     | 4~21mA                                                            |
| Output voltage monitor                  | %      | Accuracy: ±1.5%                                                   |
| Output current monitor                  | %      | Accuracy: ±1.5%                                                   |
|                                         |        |                                                                   |

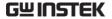

## **Isolated Analog Control Option Overview**

#### Overview

The Isolated Analog Connectors are 8 pin sockets that are optically isolated from the power supply, allowing inputs with ground references that differ to the power supply. The isolated options include either an isolated voltage (0~5V/0~10V) interface or an isolated current (4~20mA) interface. Only one type of isolated interface can be used at any one time. The pins used determine what remote control mode is used.

# Note

The GPIB Option (PSU-GPIB), the isolated voltage option (PSU-ISO-V) and the isolated current option (PSU-ISO-I) all use the same option slot, meaning that only one of the three options can be used at any one time.

#### Pin Assignment

Isolated Voltage Connector

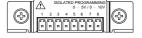

#### **Isolated Current Connector**

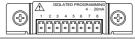

| Pin name   | Pi | n number Description                               |  |
|------------|----|----------------------------------------------------|--|
| SHIELD     | 1  | Shield, connected internally to the chassis of the |  |
|            |    | power supply.                                      |  |
| +VPROG_ISO | 2  | Output Voltage programming input.                  |  |
| +IPROG_ISO | 3  | Output Current programming input.                  |  |
| GND_ISO    | 4  | Ground for programming signals.                    |  |
| GND_ISO    | 5  | Ground for programming signals.                    |  |
| +VMON_ISO  | 6  | Output Voltage monitoring output.                  |  |
| +IMON_ISO  | 7  | Output Current monitoring output.                  |  |
| Shield     | 8  | Shield, connected internally to the chassis of the |  |
|            |    | power supply.                                      |  |

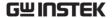

# Isolated External Voltage Control of Voltage Output

## Background

Voltage control of the voltage output uses the isolated voltage option (PSU-ISO-V). A voltage of  $0\sim5V$  or  $0\sim10V$  is used to control the full scale voltage of the instrument, where:

For 0~5V: Output voltage = full scale voltage × (external voltage/5)

For  $0\sim10V$ : Output voltage = full scale voltage × (external voltage/10)

#### Connection

When connecting the external voltage source to the isolated voltage option, use shielded or twisted paired wiring.

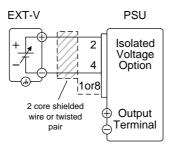

- $Pin4(GND\_ISO) \rightarrow EXT-V$  (-)
- $Pin2(+VPROG\_ISO) \rightarrow EXT-V(+)$
- Pin 1 or 8 (Shield)  $\rightarrow$  Wire shield

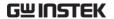

Connection- alt. shielding

If the wire shield needs to be grounded at the voltage source (EXT-V), then it can be connected as shown below.

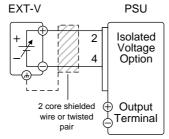

- $Pin4(GND_ISO) \rightarrow EXT-V$  (-)
- $Pin2(+VPROG_ISO) \rightarrow EXT-V(+)$
- EXT-V ground (GND) → Wire shield

Panel operation

- 1. Connect the external voltage according to the connection diagrams above.
- 2. Set the F-90 power on Page 114 configuration setting to 4 (Control by Isolated Board).
- 3. Set the F-97 power on configuration setting to 0 (0~5V control range) or to 1 (0~10V control range).
- Be sure to cycle the power after the power on configuration has been set.
- 4. Press the Function key and confirm the new configuration settings (F-90=4, F-97=0 or 1).

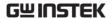

| 5. | Press the Output key. The    |
|----|------------------------------|
|    | voltage can now be           |
|    | controlled with the isolated |
|    | external voltage control.    |

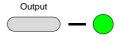

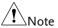

The input impedance for isolated external voltage control is  $1M\Omega$ .

Use a stable voltage supply for the external voltage control.

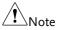

CV and CC Slew Rate Priority are disabled for V-I mode (F-03) when using external voltage control. See the normal function settings on page 101.

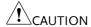

Ensure the voltage polarity is correct when connecting the external voltage.

Ensure no more than 10.5V (for the  $0\sim10V$  setting) or 5.25V (for the  $0\sim5V$  setting) are to be input into the isolated voltage input.

# Isolated External Voltage Control of Current Output

# Background

Voltage control of the current output uses the isolated voltage option (PSU-ISO-V). A voltage of 0~5V or 0~10V is used to control the full scale current of the instrument, where:

For 0~5V: Output current = full scale current × (external voltage/5)

For 0~10V: Output current = full scale current × (external voltage/10)

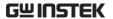

#### Connection

When connecting the external voltage source to the isolated voltage option, use shielded or twisted paired wiring.

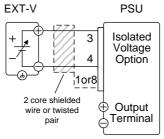

- $Pin4(GND_ISO) \rightarrow EXT-V$  (-)
- $Pin3(+IPROG_ISO) \rightarrow EXT-V(+)$
- Pin 1 or 8 (Shield) → Wire shield

# Connection- alt. shielding

If the wire shield needs to be grounded at the voltage source (EXT-V), then it can be connected as shown below.

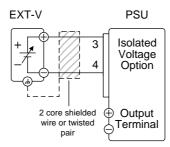

- $Pin4(GND\_ISO) \rightarrow EXT-V$  (-)
- $Pin3(+IPROG_ISO) \rightarrow EXT-V(+)$
- Wire shield → EXT-V ground (GND)

#### Steps

1. Connect the external voltage according to the connection diagrams above.

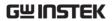

|         | 2. Set the F-91 power on Page 114 configuration setting to 4 (Control by Isolated Board).                                                        |
|---------|----------------------------------------------------------------------------------------------------|
|         | 3. Set the F-97 power on Page 114 configuration setting to 0 (0~5V control range) or 1 (0~10V control range).                                    |
|         | • Be sure to cycle the power after the power on configuration has been set.                                                                      |
|         | 4. Press the Function key and confirm the new configuration settings (F-91=4, F-97=0 or 1).                                                      |
|         | 5. Press the Output key. The current can now be controlled with the isolated external voltage control.                                           |
| Note    | The input impedance of isolated external voltage control is $1\text{M}\Omega.$                                                                   |
|         | Use a stable voltage supply for the external voltage control.                                                                                    |
| Note    | CV and CC Slew Rate Priority are disabled for V-I mode (F-03) when using external voltage control. See the normal function settings on page 101. |
| CAUTION | Ensure the voltage polarity is correct when connecting the external voltage.                                                                     |
|         | Ensure no more than 10.5V (for the $0\sim10V$ setting) or 5.25V (for the $0\sim5V$ setting) are input into the external voltage input.           |
|         |                                                                                                    |

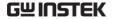

# Isolated External Current Control of Voltage Output

## Background

Current control of the voltage output uses the isolated current option (PSU-ISO-I). A current of 4~20mA is used to control the full scale voltage of the instrument, where:

Output voltage = full scale voltage × ((external current-4mA)/16mA)

#### Connection

When connecting the external current source to the isolated analog option, use shielded or twisted paired wiring.

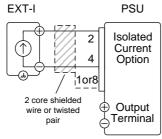

- $Pin4(GND\_ISO) \rightarrow EXT-I(-)$
- $Pin2(+VPROG_ISO) \rightarrow EXT-I(+)$
- Pin 1 or 8 (Shield)  $\rightarrow$  Wire shield

Connection- alt. shielding

If the wire shield needs to be grounded at the current source (EXT-I), then it can be connected as shown below.

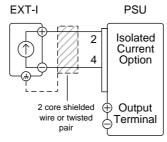

- $Pin4(GND_ISO) \rightarrow EXT-I$  (-)
- $Pin2(+VPROG_ISO) \rightarrow EXT-I(+)$
- EXT-I ground (GND) → Wire shield

Panel operation

- 1. Connect the external current source according to the connection diagrams above.
- 2. Set the F-90 power on Page 114 configuration setting to 4 (Control by Isolated Board).
- 3. Set the F-96 power on configuration setting to 1.
- 4. Set the F-97 power on configuration setting to 1.
- Be sure to cycle the power after the power on configuration has been set.
- 5. Press the Function key and confirm the new configuration settings (F-90=4, F-96=1, F-97=1).
- Press the Output key. The voltage can now be controlled with the isolated external current control.

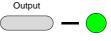

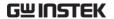

| Note             | Use a stable current supply for the external current control.                                                                                    |
|------------------|----------------------------------------------------------------------------------------------------|
| Note             | CV and CC Slew Rate Priority are disabled for V-I mode (F-03) when using external current control. See the normal function settings on page 101. |
| <b>!</b> CAUTION | Ensure the polarity is correct when connecting the external current.                                                                             |
|                  | Ensure no more than 21mA are input into the external isolated current input.                                                                     |

# Isolated External Current Control of Current Output

# Background

Current control of the current output uses the isolated current option (PSU-ISO-I). A current of 4~20mA is used to control the full scale current of the instrument, where:

Output current = full scale current × ((external current - 4mA)/16mA)

#### Connection

When connecting the external current source to the isolated current option, use shielded or twisted paired wiring.

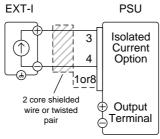

- $Pin4(GND\_ISO) \rightarrow EXT-I(-)$
- $Pin3(+IPROG_ISO) \rightarrow EXT-I(+)$
- Pin 1 or 8 (Shield)  $\rightarrow$  Wire shield

Connection- alt. shielding

If the wire shield needs to be grounded at the current source (EXT-I), then it can be connected as shown below.

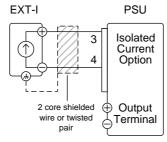

- $Pin4(GND_ISO) \rightarrow EXT-I$  (-)
- $Pin3(+IPROG_ISO) \rightarrow EXT-I(+)$
- Wire shield → EXT-I ground (GND)

Steps

- 1. Connect the external current according to the connection diagrams above.
- 2. Set the F-91 power on Page 114 configuration setting to 4 (Control by Isolated Board).
- 3. Set the F-96 power on configuration setting to 1.
- 4. Set the F-97 power on configuration setting to 1.
- Be sure to cycle the power after the power on configuration has been set.
- 5. Press the Function key and confirm the new configuration settings (F-91=4, F-96=1, F-97=1).
- Press the Output key. The current can now be controlled with the External current.

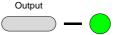

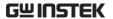

| ^               |                                                                                                    |
|-----------------|----------------------------------------------------------------------------------------------------|
| Note            | Use a stable current source for the external current control.                                                                            |
| Note            | CV and CC Slew Rate Priority are disabled for V-I mode                                                                                   |
| INOTE           | (F-03) when using external voltage control. See the normal function settings on page 101.                                                |
| CAUTION         | Ensure the polarity is correct when connecting the external voltage.                                                                     |
|                 | Ensure no more than 21mA are input into the external current input.                                                                      |
| Isolated Extern | nal Voltage and Current Monitoring                                                                                                    |
| Background      | The isolated analog connector can also be used to monitor the current (IMON) or voltage (VMON).                                          |
|                 | For the isolated voltage option, an output of 0~5V or 0~10V represents the voltage or current output of 0~ rated current/voltage output. |
|                 | <ul> <li>IMON = (current output/full scale) × (5 or 10)</li> <li>VMON = (voltage output/full scale) × (5 or 10)</li> </ul>               |
|                 | For the isolated current option, an output of 4~20mA represents the voltage or current output of 0~ rated current/voltage output.        |
|                 | • IMON = ((current output/full scale) × 16mA) +                                                                                          |

• VMON = ((voltage output/full scale) × 16mA) +

4mA

4mA

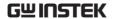

## VMON Connection

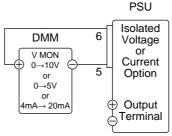

- Pin6 (+VMON\_ISO)  $\rightarrow$  Pos (+)
- Pin5 (GND\_ISO) → Neg (-)

## IMON Connection

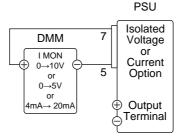

- $Pin7(+IMON_ISO) \rightarrow Pos(+)$
- Pin5(GND\_ISO) → Neg (-)

#### Steps

- 1. Connect the external voltage or external current source to the isolated voltage or current option according to the connection diagrams above.
- If using the isolated voltage option, Page 114 set the F-96 settings to 0 (0~5V) or 1 (0~10V) to choose the VMON or IMON output range.
- If using the isolated current option, Page 114 set the F-96 power on configuration setting to 1 to set the VMON and IMON output to 4mA ~ 20mA.
- Be sure to cycle the power after the power on configuration has been set.

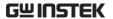

4. Press the Function key and confirm the new configuration settings (F-96=0 or 1).

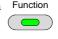

5. The current or voltage output can now be monitored using the isolated voltage or current option.

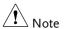

The monitor outputs are strictly DC and should not be used to monitor analog components such as transient voltage response or ripple etc.

# COMMUNICATION

This chapter describes basic configuration of IEEE488.2 based remote control. For a command list, refer to the programming manual, downloadable from GW Instek website, www.gwinstek.com

| Interface Configuration                  | 158 |
|------------------------------------------|-----|
| USB Remote Interface                     |     |
| Configuration                            |     |
| Function Check                           |     |
| GPIB Remote Interface                    |     |
| Configuration                            | 160 |
| GPIB Function Check                      |     |
| UART Remote Interface                    | 165 |
| Configure UART                           | 165 |
| UART Function Check                      |     |
| Multiple Unit Connection                 | 170 |
| Legacy Multi-Drop mode                   |     |
| Multi-Drop mode                          |     |
| Multiple units Function Check            |     |
| Configure Ethernet Connection            |     |
| Web Server Configuration                 |     |
| Web Server Remote Control Function Check |     |
| Sockets Server Configuration             | 185 |
| Socket Server Function Check             |     |

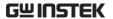

# Interface Configuration

# **USB** Remote Interface

# Configuration

| USB           | PC side connector                                                                                    | Type A, host                                         |
|---------------|----------------------------------------------------------------------------------------------------|------------------------------------------------------|
| Configuration | PSU side connector                                                                                   | Rear panel Type B, slave                             |
|               | Speed                                                                                                | 1.1/2.0 (full speed/high speed)                      |
|               | USB Class                                                                                            | CDC (communications device class)                    |
| Steps         | 1. Connect the USB cable to the rear panel USB B port.                                               |                                                      |
|               | 2. Change the Rear panel-USB (F-22) Page 112 setting to 2 (Auto Detect Speed) or 1 (USB Full Speed). |                                                      |
| Note Note     | ,                                                                                                    | the rear panel USB Page 112<br>2 to 0 (Disable USB). |

3. The RMT indicator will turn on when a remote connection has been established.

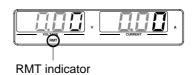

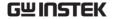

## **Function Check**

| Functiona | lity |
|-----------|------|
| check     |      |

Invoke a terminal application such as Realterm.

To check the COM port No., see the Device Manager in the PC. For WinXP; Control panel → System → Hardware tab.

Run this query command via the terminal application after the instrument has been configured for USB remote control (page 158).

\*idn?

This should return the Manufacturer, Model number, Serial number, and Firmware version in the following format.

GW-INSTEK,PSU40-38,TW123456,T0.01.12345678

Manufacturer: GW-INSTEK

Model number: PSU40-38

Serial number: TW123456

Firmware version: T0.01.12345678

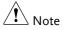

For further details, please see the programming manual, available on the GW Instek web site @ www.gwinstek.com.

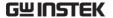

#### **GPIB** Remote Interface

# Configuration

To use GPIB, the optional GPIB option (GW Instek part number: PSU-GPIB) must be installed. This is a factory installed option and cannot be installed by the end-user. Only one GPIB address can be used at a time.

#### Configure GPIB

- 1. Ensure the PSU is off before proceeding.
- 2. Connect a GPIB cable from a GPIB controller to the GPIB port on the PSU.
- 3. Turn the PSU on.
- 4. Press the Function key to enter the Page 112 Normal configuration settings.
- 5. Set the following GPIB settings.

F-24 = 1 Enable the GPIB port

F-23 =  $0\sim30$  Set the GPIB address ( $0\sim30$ )

 Check to see that the GPIB option is detected by the PSU. The F-25 setting indicates the GPIB port status.

F-25 = 1 Indicates that the GPIB port is

available.

F-25 = 0 Indicates that the GPIB port is

not detected.

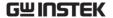

7. The RMT indicator will turn on when a remote connection has been established.

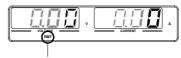

RMT indicator

#### **GPIB** constraints

- Maximum 15 devices altogether, 20m cable length, 2m between each device
- Unique address assigned to each device
- At least 2/3 of the devices turned On
- No loop or parallel connection

#### **GPIB** Function Check

#### Background

To test the GPIB functionality, National Instruments Measurement and Automation Explorer can be used. This program is available on the NI website, <a href="www.ni.com">www.ni.com</a>, via a search for the VISA Run-time Engine page, or "downloads" at the following URL, <a href="http://www.ni.com/visa/">http://www.ni.com/visa/</a>

#### Requirements

Operating System: Windows XP, 7, 8

# Functionality check

 Start the NI Measurement and Automation Explorer (MAX) program. Using Windows, press:

Start>All Programs>National
Instruments>Measurement & Automation

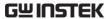

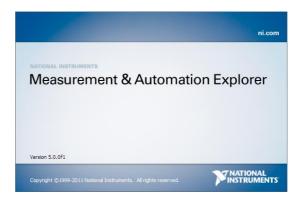

- From the Configuration panel access;My System>Devices and Interfaces>GPIB
- 3. Press Scan for Instruments.

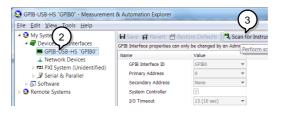

- 4. Select the device (GPIB address of PSU) that now appears in the *System>Devices and Interfaces > GPIB-USB-HS "GPIBX"* node.
- 5. Click on the VISA Properties tab on the bottom.
- 6. Click Open Visa Test Panel.

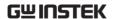

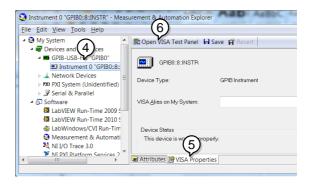

- 7. Click on Configuration.
- 8. Click on the *GPIB Settings* tab and confirm that the GPIB settings are correct.

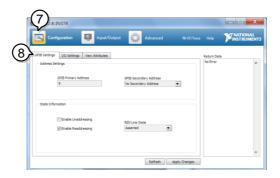

- 9. Click on the I/O Settings tab.
- 10. Make sure the *Enable Termination Character* check box is checked, and the terminal character is \n (Value: xA).
- 11. Click Apply Changes.

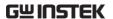

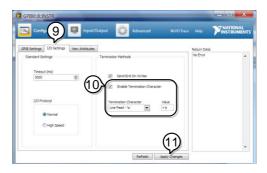

- 12. Click on Input/Output.
- 13. Click on the Basic/IO tab.
- 14. Enter \*IDN? in the *Select or Enter Command* drop down box.
- 15. Click Query.
- 16. The \*IDN? query will return the Manufacturer, model name, serial number and firmware version in the dialog box. GW-INSTEK,PSU40-38, TW123456,T0.02.20131205

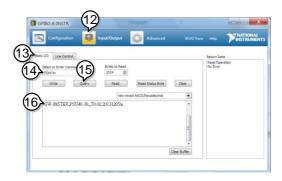

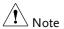

For further details, please see the programming manual, available on the GW Instek web site @www.gwinstek.com.

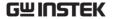

# **UART** Remote Interface

# Configure UART

#### Overview

The PSU uses the IN & OUT ports for UART communication coupled with RS232 (GW Part number PSU-232) or RS485 adapters (GW part number PSU-485).

The pin outs for the adapters are shown below.

PSU-232 RS232 cable with DB9 connector

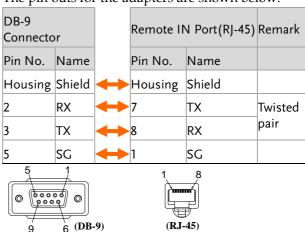

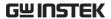

PSU-485 RS485 cable with DB9 connector

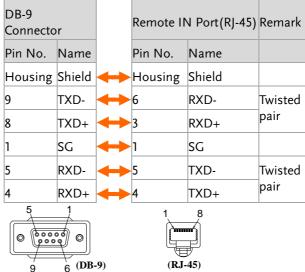

To use RS485-2W, please refer to this wiring

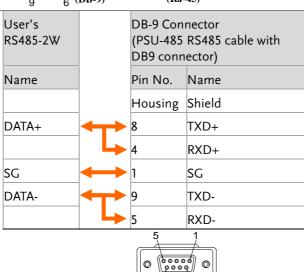

6 (**DB-9**)

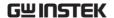

Diagram of End terminal connector

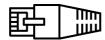

End terminal connector from PSU-232 or PSU-485 connection kit.

| End terminal connector |                  |
|------------------------|------------------|
| 8 Pin Connector        |                  |
| Pin No.                | Remarks          |
| 3                      |                  |
| 7                      | Internal shorted |
| 4                      |                  |
| 8                      | Internal shorted |

Steps

1. Connect the RS232 serial cable (include in the PSU-232 connection kit) or RS485 serial cable (include in the PSU-485 connection kit) to the Remote IN port on the real panel.

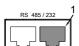

Connect the other end of the cable to the PC.

 Connect the end terminal connector (include in the PSU-232 or RS-485 connection kit) to the Remote OUT port on the rear panel.

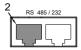

3. Press the Function key to enter the Normal configuration settings.

Page 112

Set the following UART settings:

| F-70 = 1~3   | Interface: 0= Disable UART,<br>1=RS232, 2=RS485 4W,<br>3=RS485 2W                            |
|--------------|----------------------------------------------------------------------------------------------|
| F-71 = 0 ~ 7 | Set the baud rate: 0=1200,<br>1=2400, 2=4800, 3=9600, 4=19200,<br>5=38400, 6=57600, 7=115200 |

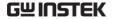

| F-72 = 0  or  1 | Data bits: 0=7 or 1=8                          |
|-----------------|------------------------------------------------|
| F-73 = 0 ~3     | Parity: 0 = none, 1 = odd, 2 = even            |
| F-74 = 0  or  1 | Stop bits: 0 = 1, 1 = 2                        |
| F-75 = 0        | TCP: $0 = SCPI$                                |
| F-76 = 00~30    | UART address for multi-unit remote connection. |
| F-77 = 0        | Disable Multi-Drop mode.                       |

4. The RMT indicator will turn on when a remote connection has been established.

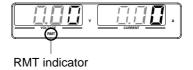

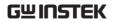

# **UART Function Check**

| Functionality | Invoke a terminal application such as R                                                                                                   | ealterm. |  |
|---------------|----------------------------------------------------------------------------------------------------|----------|--|
| check         | To check the COM port No, see the Device Manager in the PC. For WinXP; Control panel $\rightarrow$ System $\rightarrow$ Hardware tab.     |          |  |
|               | Run this query command via the terminapplication after the instrument has been configured for either RS232 or RS485 recontrol (page 165). | n        |  |
| SCPI commands |                                                                                                    |          |  |
| SCPI Commands | Command or response                                                                                                    | Status   |  |
|               | *IDN?                                                                                                    | Typing   |  |
|               | GW-INSTEK,PSU40-38,TW123456,<br>T0.01.12345678                                                                                            | Return   |  |
|               | Return the manufacturer, model, serial number, and firmware version in the above format.                                                  | Note     |  |
|               | Manufacturer: GW-INSTEK<br>Model: PSU40-38<br>Serial number: TW123456<br>Firmware version: T0.01.12345678                                 |          |  |

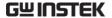

# Multiple Unit Connection

The PSU power supplies can have up to 31 units daisy chained together using the 8 pin connectors (IN OUT ports) on the rear panel. The first unit (master) in the chain is remotely connected to a PC using RS232 or RS485 (Legacy Multi-Drop mode), or USB, GPIB or LAN (Multi-Drop mode). Each subsequent unit (slave) is daisy chained to the next using a RS485 local bus. The OUT port of the first unit must be connected to intermediate connector and the OUT port of the last unit must be connected to end terminal connector.

There are two modes for controlling multiple units. In the first mode (Legacy Multi-Drop mode), the PC is only allowed to use RS232 or RS485 to connect to the first device, and all UART parameters must be executed in this mode Configuration. The remote command supports the SCPI commands or TDK GENESYS legacy commands.

In the second mode (Multi-Drop mode), the PC is allowed to connect to the first unit using USB-CDC/GPIB/LAN. In this mode, you only need to specify the Multi-Drop parameter. Remote commands only support SCPI commands.

For these two modes, each unit is assigned a unique address, which can then be controlled independently of the host PC.

# Legacy Multi-Drop mode

#### Operation

1. Check the F-89 (System version and build date) settings first on all units (see page 108). The two parameters O and P (Option Module) must be the same on all units before any multiple unit connection can be established.

Example: F-89 O:00, P:01.

- 2. Connect the first unit's IN port to a PC via RS232 or RS485 serial cable.
  - Use the serial cables supplied in the PSU-

232 or PSU-485 connection kit.

- Plug in intermediate connector to the OUT port on the first unit then using the slave serial link cable (black plug) to connect intermediate connector to the IN port of the second unit.
- 4. Connect all the remaining units in the same fashion until all the units have been daisychained together.

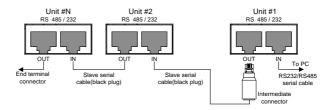

- 5. Terminate the OUT port of the last unit with the end terminal connector included in the PSU-232 or PSU-485 connection kit.
- 6. Press the Function key to enter the Page 112 Normal configuration settings for the master unit.

# Set the following settings:

| F-70 = 1~3 | Configure the master unit as you normally would for RS232 or RS485 remote control, see page 165. |
|------------|--------------------------------------------------------------------------------------------------|
| F-71 = 0~7 | Set the baud rate (set all units the same). See page 165.                                        |
| F-72 = 1   | Set to 8 data bits.                                                                              |
| F-73 = 0   | Parity to none.                                                                                  |
| F-74 = 0   | 1 Stop bit.                                                                                      |
|            |                                                                                                  |

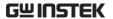

| F-75 = 0 or 1 | F-75 = 0<br>Set the UART TCP to SCPI.<br>F-75 = 1<br>Set the UART TCP to TDK      |
|---------------|-----------------------------------------------------------------------------------|
|               | (emulation mode).                                                                 |
| F-76 = 00~30  | Set the address of the master unit.<br>It must be a unique address<br>identifier. |
| F-77 = 0      | Disable Multi-Drop mode.                                                          |

7. Press the Function key to enter the Page 112 Normal configuration settings for the slave(s).

Set the following settings:

| $F-70 = 2 \sim 3$ | Set the slave unit to RS485.                                                              |              |             |  |  |
|-------------------|-------------------------------------------------------------------------------------------|--------------|-------------|--|--|
|                   | Connect to                                                                                | F-70         | F-70        |  |  |
|                   | PC using                                                                                  | (Master)     | (All slave) |  |  |
|                   | RS232                                                                                     | 1            | 2           |  |  |
|                   | RS485 4W                                                                                  | 2            | 2           |  |  |
|                   | RS485 2W                                                                                  | 3            | 3           |  |  |
| F-71 = 0~7        | Set the bauding the baud). See I                                                          | ne master, t |             |  |  |
| F-72 = 1          | Set to 8 data bits.                                                                       |              |             |  |  |
| F-73 = 0          | Parity to no                                                                              | ne.          |             |  |  |
| F-74 = 0          | 1 Stop bit.                                                                               |              |             |  |  |
| F-75 = 0~1        | F-75 = 0 Set the UART TCP to SCPI. F-75 = 1 Set the UART TCP to TDK (emulation mode).     |              |             |  |  |
|                   | Set the uart tcp (make all units, including the master, the same uart tcp). See page 165. |              |             |  |  |

| F-76 = 00~30 | Set the address of each slave to a unique address identifier |  |
|--------------|--------------------------------------------------------------|--|
| F-77 = 0     | Disable Multi-Drop mode.                                     |  |

8. Multiple units can now be operated at the same time. See the programming manual or see the function check below for usage details.

Slave serial link cable with RJ-45 shielded connectors from PSU-232 or PSU-485 connection kit

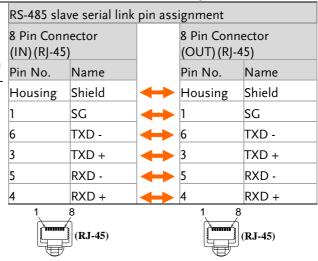

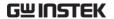

Diagram of Intermediate connector

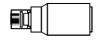

Intermediate connector from PSU-232 or PSU-485 connection kit.

| Intermediate connector |           |        |                   |          |        |                     |
|------------------------|-----------|--------|-------------------|----------|--------|---------------------|
|                        | 8 Pin (Ma | ale)   |                   | 8 Pin (F |        |                     |
| •                      | Pin No.   | Name   |                   | Pin No.  | Name   | Remarks             |
|                        | Housing   | Shield | $\leftrightarrow$ | Case     | Shield |                     |
|                        | 1         | SG     | $\leftrightarrow$ | 1        | SG     |                     |
|                        | 6         | TXD -  | <b>+</b>          | 6        | TXD -  | Internal paralleled |
|                        | 3         | TXD +  | $\leftrightarrow$ |          |        | by 120 ohm          |
|                        | 5         | RXD -  | $\leftrightarrow$ | 5        | RXD -  | Internal paralleled |
|                        | 4         | RXD+   | <b></b>           | 4        |        | by 120 ohm          |

Diagram of End terminal connector

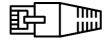

End terminal connector from PSU-232 or PSU-485 connection kit.

| End terminal connector |                  |  |
|------------------------|------------------|--|
| 8 Pin Connector        |                  |  |
| Pin No.                | Remarks          |  |
| 3                      | Internal shorted |  |
| 4                      | Internal shorted |  |

# Multi-Drop mode

# Operation

1. Check the F-89 (System version and build date) settings first on all units (see page 108). The two parameters O and P (Option Module) must be the same on all units before any multiple unit connection can be established.

Example: F-89 O:00, P:01.

2. All units must be powered down before starting the Multi-Drop mode configuration.

- Connect the first unit's LAN, USB or GPIB port to a PC.
- 4. Plug in intermediate connector to the OUT port on the first unit then using the master serial link cable (gray plug) to connect intermediate connector to the IN port of the second unit.
- Connect all the remaining units between the OUT port and the IN port with the slave serial link cable (black plug) supplied in the PSU-232 or PSU-485 connection kit until all the desired units have been daisy-chained together.

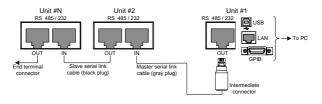

- 6. Terminate the OUT port of the last unit with the end terminal connector included in the PSU-232 or PSU-485 connection kit.
- 7. Power up all slave units.
- 8. Set the addresses of all slave units using the F-76 parameter.

F-76 =  $00\sim30$  Set the address of the unit. It must be a unique address identifier.

9. Set the Multi-Drop setting parameter (F-77) to Slave for all slave units.

F-77 = 2 Set the Multi-Drop setting to slave.

10. Power up the master unit.

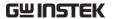

11. Set the address of the master unit using the F-76 parameter.

F-76 =  $00\sim30$  Set the address of the unit. It must be a unique address identifier.

12. You can check the slaves' addresses by using the F-77 parameter on the master unit.

Display on each slave units the configured address. This can show if identical addresses have been assigned individually to each slave units.

13. Set the Multi-Drop setting parameter (F-77) to Master.

F-77 = 1 Set the Multi-Drop setting to master.

14. You can display the status of each slave unit by using the F-78 parameter.

Displayed parameter: AA-S F-78 =  $0\sim30$  AA:  $00\sim30$  (Address), S:  $0\sim1$  (Off-line/On-line status).

15. Multiple units can now be operated using SCPI commands. See the programming manual or see the function check below for usage details.

Slave serial link cable with RJ-45 shielded connectors from PSU-232 or PSU-485 connection kit

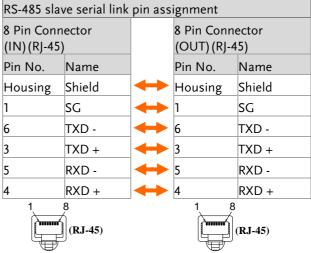

cable with RJ-45 shielded connectors from PSU-232 or PSU-485 connection kit

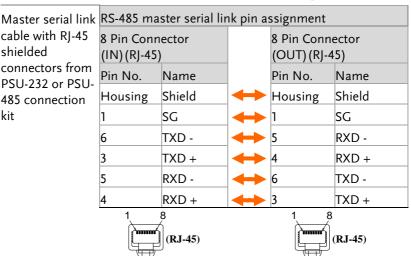

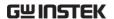

Diagram of Intermediate connector

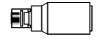

Intermediate connector from PSU-232 or PSU-485 connection kit.

|   | Intermediate connector |        |                   |          |        |                     |
|---|------------------------|--------|-------------------|----------|--------|---------------------|
|   | 8 Pin (M               | ale)   |                   | 8 Pin (F | emale) |                     |
| • | Pin No.                | Name   |                   | Pin No.  | Name   | Remarks             |
|   | Housing                | Shield | $\leftrightarrow$ | Case     | Shield |                     |
|   | 1                      | SG     | <b>↔</b>          | 1        | SG     |                     |
|   | 6                      | TXD -  | $\leftrightarrow$ | 6        | TXD -  | Internal paralleled |
|   | 3                      | TXD +  | <b>↔</b>          | 3        | TXD +  | by 120 ohm          |
|   | 5                      | RXD -  | $\leftrightarrow$ | 5        | RXD -  | Internal paralleled |
|   | 4                      | RXD +  | <b>←</b>          | 4        | RXD +  | by 120 ohm          |

Diagram of End terminal connector

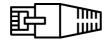

End terminal connector from PSU-232 or PSU-485 connection kit.

| End termina  | connector        |
|--------------|------------------|
| 8 Pin Connec | ctor             |
| Pin No.      | Remarks          |
| 3            |                  |
| 7            | Internal shorted |
| 4            |                  |
| 8            | Internal shorted |

# Multiple units Function Check

Functionality check

Invoke a terminal application such as Realterm.

To check the COM port No, see the Device Manager in the PC. For WinXP; Control panel  $\rightarrow$  System  $\rightarrow$  Hardware tab.

Below shows examples using the Legacy Multi-Drop mode and the Multi-Drop mode.

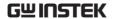

| Lega | асу | Multi- |
|------|-----|--------|
| Dro  | p m | node   |

When using SCPI commands or TDK GENESYS legacy commands, each unit can be individually controlled using the unique address identifiers. For this function check, we will assume that the master unit is assigned to address 8, while a slave is assigned address 11.

Run this query command via the terminal application after the instruments have been configured for multi-unit control with Legacy Multi-Drop mode. See page 170.

#### SCPI commands

| Command or response                                               | Status |
|-------------------------------------------------------------------|--------|
| INST:SEL 8                                                        | Typing |
| *IDN?                                                             | Typing |
| GW-INSTEK,PSU40-38,,T0.01.12345678                                | Return |
| Selects the unit with address 8 and returns its identity string.  | Note   |
| INST:SEL 11                                                       | Typing |
| *IDN?                                                             | Typing |
| GW-INSTEK,PSU6-200,,T0.01.12345678                                | Return |
| Selects the unit with address 11 and returns its identity string. | Note   |

# **TDK GENESYS**

(Because the terminal character used by the TDK legacy commands GENESYS legacy command is CR instead of LF, the terminal characters are specifically listed below)

| Command or response                  | Status |
|--------------------------------------|--------|
| ADR 8\r                              | Typing |
| OK\r                                 | Return |
| IDN? \r                              | Typing |
| GW-INSTEK,PSU40-38,,T0.01.12345678\r | Return |

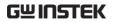

|      | Selects the unit with address 8 and returns its identity string.                                                             | Note   |  |
|------|----------------------------------------------------------------------------------------------------|--------|--|
|      | ADR 11\r                                                                                                    | Typing |  |
|      | OK\r                                                                                                    | Return |  |
|      | IDN? \r                                                                                                    | Typing |  |
|      | GW-INSTEK,PSU6-200,,T0.01.12345678\1                                                                                         | Return |  |
|      | Selects the unit with address 11 and returns its identity string.                                                            | Note   |  |
| Note | TDK commands do not use LF (line feed) codes to terminate commands. See the TDK GENESYS user manual for further information. |        |  |

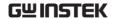

Multi-Drop mode When using the Multi-Drop mode, the entire SCPI command list developed for the PSU can be used. Each unit can be individually controlled after a slave unit has been selected. For this function check, we will assume that the master unit is assigned to address 0, while a slave is assigned address 5.

> Run this query command via the terminal application after the instruments have been configured for multi-unit control with Multi-Drop mode. See page 174.

#### SCPI commands

| Command or response                                                                                               | Status |
|----------------------------------------------------------------------------------------------------|--------|
| INST:SEL 0                                                                                                    | Typing |
| *IDN?                                                                                                    | Typing |
| GW-INSTEK,PSU150-10,,T0.01.12345678                                                                               | Return |
| Selects the unit with address 0 and returns its identity string.                                                  | Note   |
| INST:SEL 5                                                                                                    | Typing |
| *IDN?                                                                                                    | Typing |
| GW-INSTEK, PSU150-10,,T0.01.12345678                                                                              | Return |
| Selects the unit with address 5 and returns its identity string.                                                  | Note   |
| INST:SEL 6                                                                                                    | Typing |
| Selects the unit with address 6 (not configured in our example). An error is displayed on the master front panel. | Note   |
| INST:SEL 0                                                                                                    | Typing |
| SYST:ERR?                                                                                                    | Typing |
| -221, "Settings conflict"                                                                                         | Return |
| Query the system errors. "Settings                                                                                | Note   |

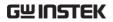

|      | conflict" is returned.                                                                                                    |        |
|------|----------------------------------------------------------------------------------------------------|--------|
|      | INST:STAT?                                                                                                    | Typing |
|      | 33,0                                                                                                    | Return |
|      | Returns the active units and master unit in the bus.                                                                                               | Note   |
|      | 33=0b100001                                                                                                    |        |
|      | The units at address 0 and address 5 are on-line.                                                                                                  |        |
|      | 0                                                                                                    |        |
|      | Master device's address is 0.                                                                                                    |        |
| Note | For further details, please see the programm manual, available on the GW Instek web site <a href="https://www.gwinstek.com">www.gwinstek.com</a> . | •      |

## Configure Ethernet Connection

The Ethernet interface can be configured for a number of different applications. Ethernet can be configured for basic remote control or monitoring using a web server or it can be configured as a socket server.

The PSU series supports both DHCP connections so the instrument can be automatically connected to an existing network or alternatively, network settings can be manually configured.

Ethernet configuration Parameters

For details on how to configure the Ethernet settings, please see the configuration chapter on page 105.

MAC Address (display LAN Enable/Disable

only)

DHCP Enable/Disable IP Address

Subnet Mask Gateway

DNS Address Sockets Server

Enable/Disable

Web Server Web Password Enable/Disable Enable/Disable

Web Enter Password

## Web Server Configuration

#### Configuration

This configuration example will configure the PSU as a web server and use DHCP to automatically assign an IP address to the PSU.

 Connect an Ethernet cable from the network to the rear panel Ethernet port.

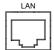

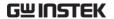

2. Press the Function key to enter the Page 112 Normal configuration settings.

Set the following LAN settings:

|                 | 0                                 |
|-----------------|-----------------------------------|
| F-36 = 1        | Turn LAN on                       |
| F-37 = 1        | Enable DHCP                       |
| F-59 = 1        | Turn the web server on            |
| F-60 = 0  or  1 | Set to 0 to disable web password, |
|                 | set to 1 to enable web password   |
| F-61 = 0000     | Set the web password              |

3. The LAN indicator will turn on when a network cable is plugged in.

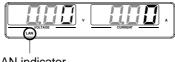

LAN indicator

~9999

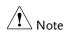

It may be necessary to cycle the power or refresh the web browser to connect to a network.

#### Web Server Remote Control Function Check

## Functionality check

Enter the IP address of the power supply in a web browser after the instrument has been configured as a web server (page 183).

The web server allows you to monitor the function settings of the PSU.

You can check the IP address by checking F-39 to F-42.

F-39 = AAA IP Address part 1 of 4
F-40 = BBB IP Address part 2 of 4
F-41 = CCC IP Address part 3 of 4
F-42 = DDD IP Address part 4 of 4

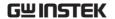

#### http:// AAA.BBB.CCC.DDD

The web browser interface appears.

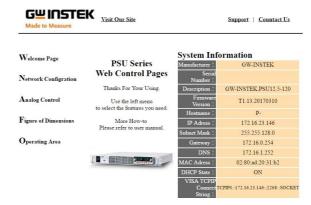

Copyright 2011 © Good Will Instrument Co., Ltd All Rights Reserved

The web browser interface allows you to access the following:

- Network configuration settings
- Analog control pinouts & usage
- PSU dimensions
- Operating area diagram

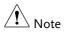

For further details, please see the programming manual, available on the GW Instek web site @ www.gwinstek.com.

## Sockets Server Configuration

### Configuration

This configuration example will configure the PSU socket server.

The following configuration settings will manually assign the PSU an IP address and enable the socket server. The socket server port number is fixed at 2268.

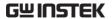

 Connect an Ethernet cable from the network to the rear panel Ethernet port.

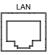

2. Press the Function key to enter the Normal configuration settings.

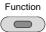

### Set the following LAN settings:

|            | 0                       |
|------------|-------------------------|
| F-36 = 1   | Enable LAN              |
| F-37 = 0   | Disable DHCP            |
| F-39 = 172 | IP Address part 1 of 4  |
| F-40 = 16  | IP Address part 2 of 4  |
| F-41 = 5   | IP Address part 3 of 4  |
| F-42 = 133 | IP Address part 4 of 4  |
| F-43 = 255 | Subnet Mask part 1 of 4 |
| F-44 = 255 | Subnet Mask part 2 of 4 |
| F-45 = 128 | Subnet Mask part 3 of 4 |
| F-46 = 0   | Subnet Mask part 4 of 4 |
| F-47 = 172 | Gateway part 1 of 4     |
| F-48 = 16  | Gateway part 2 of 4     |
| F-49 = 21  | Gateway part 3 of 4     |
| F-50 = 101 | Gateway part 4 of 4     |
| F-57 = 1   | Enable Sockets          |

#### Socket Server Function Check

### Background

To test the socket server functionality, National Instruments Measurement and Automation Explorer can be used. This program is available on the NI website, <a href="www.ni.com">www.ni.com</a>, via a search for the VISA Run-time Engine page, or "downloads" at the following URL, <a href="http://www.ni.com/visa/">http://www.ni.com/visa/</a>

#### Requirements Ope

Operating System: Windows XP, 7, 8

## Functionality check

1. Start the NI Measurement and Automation Explorer (MAX) program. Using Windows,

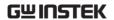

#### press:

Start>All Programs>National Instruments>Measurement & Automation

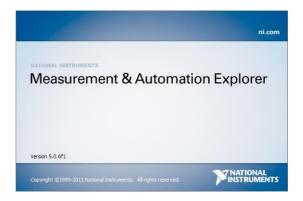

2. From the Configuration panel access;

My System>Devices and Interfaces>Network Devices

3. Press Add New Network Device>Visa TCP/IP Resource...

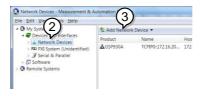

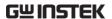

4. Select *Manual Entry of Raw Socket* from the popup window.

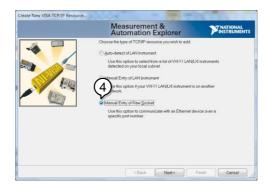

- 5. Enter the IP address and the port number of the PSU. The port number is fixed at 2268.
- 6. Click the Validate button.
- 7. A popup will appear if a connection is successfully established.
- 8. Click Next.

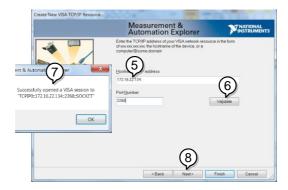

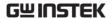

- Next configure the Alias (name) of the PSU connection. In this example the Alias is: PSU\_DC1
- 10. Click finish.

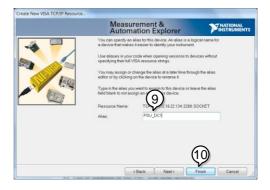

- 11. The IP address of the PSU will now appear under Network Devices in the configuration panel. Select this icon now.
- 12. Click Open VISA Test Panel.

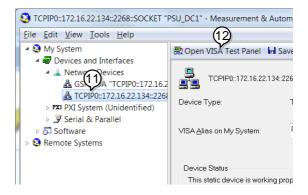

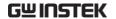

- 13. Click the Configuration icon,
- 14. Click on I/O Settings.
- 15. Make sure the *Enable Termination Character* check box is checked, and the terminal character is \n (Value: xA).
- 16. Click Apply Changes.

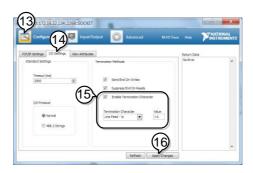

- 17. Click the *Input/Output* icon.
- 18. Enter \*IDN? in the *Select or Enter Command* dialog box if it is not already.
- 19. Click the Query button.
- 20. The \*IDN? query will return the Manufacturer, model name, serial number and firmware version in the dialog box.

GW-INSTEK, PSU40-38, TW123456, T0.02.20131205

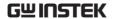

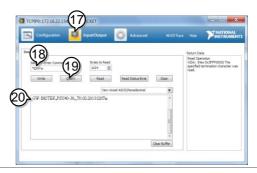

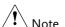

For further details, please see the programming manual, available on the GW Instek web site @ www.gwinstek.com.

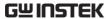

# FAQ

- How often should the power supply be calibrated?
- The OVP voltage is triggered earlier than expected.
- Can I combine more than 1 cable together for the output wiring?
- The accuracy does not match the specification.

## The OVP voltage is triggered earlier than expected.

When setting the OVP voltage, take into account the voltage drop from the load cables. As the OVP level is set from the output terminals and not the load terminals, the voltage at the load terminals may be slightly lower.

## Can I combine more than 1 cable together for the output wiring?

Yes. Cables can be used together (in parallel) if the current capacity of a single cable is insufficient. However the withstand voltage should also be taken into account. Ensure the cables are twisted together and are the same length.

## The accuracy does not match the specification.

Make sure the device is powered On for at least 30 minutes, within +20°C~+30°C. This is necessary to stabilize the unit to match the specification.

For more information, contact your local dealer or GW Instek at www.gwinstek.com / marketing@goodwill.com.tw.

# APPENDIX

| PSU Factory Default Settings                    | 194 |
|-------------------------------------------------|-----|
| Error Messages & Messages                       | 197 |
| LED ASCII Table Character Set                   |     |
| PSU Specifications                              | 199 |
| Output                                          |     |
| Constant Voltage Mode                           | 199 |
| Constant Current Mode                           |     |
| Protection Function                             | 201 |
| Analog Programming and Monitoring               | 202 |
| Front Panel                                     |     |
| Programming and Measurement                     |     |
| (RS-232/485, USB, LAN, GPIB)                    | 203 |
| Input Characteristics                           | 204 |
| Interface Capabilities                          | 205 |
| Environment Conditions                          | 205 |
| General Specifications                          | 205 |
| PSU Dimensions                                  | 207 |
| PSU 6-200, PSU 8-180, PSU 12.5-120, PSU 15-100, |     |
| PSU 20-76, PSU 30-50, PSU 40-38, PSU 50-30,     |     |
| PSU 60-25                                       | 207 |
| PSU 80-19, PSU 100-15, PSU 150-10, PSU 300-5,   |     |
| PSU 400-3.8, PSU 600-2.6                        | 208 |
| Certificate Of Compliance                       | 209 |

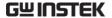

## **PSU Factory Default Settings**

The following default settings are the factory configuration settings for the power supply.

For details on how to return to the factory default settings, see page 45.

| Initial Settings                        | Default S     | etting                             |
|-----------------------------------------|---------------|------------------------------------|
| Output                                  | Off           |                                    |
| LOCK                                    | 0 (Disable    | ed)                                |
| Voltage                                 | 0V            |                                    |
| Current                                 | 0A            |                                    |
| OVP                                     | 1.1 X Vrat    | re                                 |
| OCP                                     | 1.1 X Irate   | e                                  |
| Normal Function Settings                | Setting       | Default Setting                    |
| Output ON delay time                    | F-01          | 0.00s                              |
| Output OFF delay time                   | F-02          | 0.00s                              |
| V-I mode slew rate select               | F-03          | 0 = CV  high speed priority (CVHS) |
| Internal resistance setting             | F-08          | 0.000Ω                             |
| Bleeder circuit control                 | F- <b>0</b> 9 | 1 = ON                             |
| Buzzer ON/OFF control                   | F-10          | 1 = ON                             |
| OCP Delay Time                          | F-12          | 0.1 sec                            |
| Current Setting Limit                   | F-13          | 0 = OFF                            |
| Voltage Setting Limit                   | F-14          | 0 = OFF                            |
| Display Memory parameter when recalling | F-15          | 0 = OFF                            |
| Auto Calibration Parallel Control       | F-16          | 0 = Disable                        |
| Measurement Average Setting             | F-17          | 0 = Low                            |
| Alarm Recovery and Output Status        | F-18          | 0 = Safe Mode                      |
| Lock Mode                               | F-19          | 0:Lock Panel, Allow Output OFF     |
| USB / GPIB setting                      | Setting       | Default Setting                    |
| Setup Rear USB Speed                    | F-22          | 2 = Auto Detect Speed              |
| GPIB address                            | F-23          | 8                                  |
| GPIB Enable/Disable                     | F-24          | 1 = Enable GPIB                    |

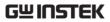

| SCPI Emulation                   | F-26    | 0 = GW Instek               |
|----------------------------------|---------|-----------------------------|
| LAN setting                      | Setting | Default Setting             |
| LAN Enable                       | F-36    | 1 = ON                      |
| DHCP                             | F-37    | 1 = ON                      |
| Socket Server                    | F-57    | 1 = Enable                  |
| Enable/Disable                   | r-37    | I = LIIable                 |
| Web Server                       | F-59    | 1 = Enable                  |
| Enable/Disable                   | 1-33    | I – LIIADIE                 |
| Web Password                     | F-60    | 1 = Enable                  |
| Enable/Disable                   | 1-00    | I – Ellabic                 |
| UART setting                     | Setting | Default Setting             |
| UART Mode                        | F-70    | 1 = RS232                   |
| UART Baud rate                   | F-71    | 7 = 115200                  |
| UART Data Bits                   | F-72    | 1 = 8 bits                  |
| UART Parity                      | F-73    | 0 = None                    |
| UART Stop Bit                    | F-74    | 0 = 1 bit                   |
| UART TCP                         | F-75    | 0 = SCPI                    |
| UART Address                     | F-76    | 30                          |
| UART Multi-Drop control          | F-77    | 0 = Disable                 |
| Power On Configuration           | Setting | Default Setting             |
| setting                          |         | Delault Setting             |
| CV Control                       | F-90    | 0 = Power On Configuration  |
| CC Control                       | F-91    | 0 = Control by local        |
| Output Status when               | F-92    | 0 = Safe Mode (Always OFF)  |
| Power ON                         | 1-72    | 0 = Sale Mode (Always Of 1) |
| Master/Slave                     | F-93    | 0 = Independent             |
| Configuration                    | 1 23    | 0 = Macpenaem               |
| External Output Logic            | F-94    | 0 = High ON                 |
| Monitor Voltage Select           | F-96    | 0 = 5V                      |
| Control Range                    | F-97    | $0 = 5V[5k\Omega]$          |
| External Output Control Function | F-98    | 0 = OFF                     |

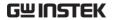

| Trigger Input and Output Configuration Settings | Setting      | Default Setting                          |
|-------------------------------------------------|--------------|------------------------------------------|
| Trigger Input Pulse<br>Width                    | F100         | 0 = trigger controlled by trigger level. |
| Trigger Input Action                            | F102         | 0 = None                                 |
| Output State When Receiving Trigger             | F103         | 0 = OFF                                  |
| Apply Voltage Setting on Trigger                | F104         | 0 = 0V                                   |
| Apply Current Setting on Trigger                | F105         | 0 = 0A                                   |
| Recall memory number                            | F106         | 1 = M1                                   |
| Trigger Output Pulse<br>Width                   | F120         | 0ms                                      |
| Trigger Output Level<br>Trigger Source          | F121<br>F122 | 0 = LOW<br>0 = None                      |

## Error Messages & Messages

The following error messages or messages may appear on the PSU screen during operation.

| Description                                             |
|---------------------------------------------------------|
| Master & slave board over temperature protection in PSU |
| Master board over temperature protection in PSU         |
| Slave board over temperature protection in PSU          |
| Sense Alarm                                             |
| Hardware over voltage protection                        |
| AC fail                                                 |
| Over voltage protection                                 |
| Over current protection                                 |
| Fan failure                                             |
| Force shutdown                                          |
| USB mass storage is not present                         |
| No (such)file in USB mass storage                       |
| Empty memory location                                   |
| File access error                                       |
| Slave occurs Off-line (Multi-Drop mode)                 |
|                                                         |

| Normal Messages | Description                                              |
|-----------------|----------------------------------------------------------|
| MSG 001         | External control of output. Output off (F-94=0, High=on) |
| MSG 002         | External control of output. Output off (F-94=1, Low=on)  |

| Communication Interface Messages | Description                              |
|----------------------------------|------------------------------------------|
| USB ON                           | Rear USB port connected to PC            |
| USB OFF                          | Rear USB port disconnected from PC       |
| MS ON                            | Mass storage plugged into front USB port |
| MS OFF                           | Mass storage removed from front USB port |

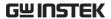

## LED ASCII Table Character Set

Use the following table to read the LED display messages.

| 0              | 1 | 2             | 3 | 4 | 5  | 6 | 7 | 8      | 9      | Α | В | C | D |
|----------------|---|---------------|---|---|----|---|---|--------|--------|---|---|---|---|
| $\overline{G}$ | 1 | 2             | 3 | 4 | 5  | 5 | 7 | 8      | 9      | R | Ь | E | ď |
| Ε              | F | G             | Н | 1 | J  | K | L | М      | Ν      | 0 | Р | Q | R |
|                |   |               |   |   |    |   |   |        |        |   |   |   |   |
| Ε              | F | $\mathcal{L}$ | H | Ĺ | IJ | ۲ | L | ō      | $\Box$ | o | P | 9 | _ |
|                |   |               |   |   |    |   |   | Ţ<br>( |        |   |   |   | _ |

## **PSU Specifications**

The specifications apply when the PSU is powered on for at least  $30 \,$  minutes.

## Output

| Model                  | PSU | 6-200  | 8-180  | 12.5-120 | 15-100  | 20-76   |
|------------------------|-----|--------|--------|----------|---------|---------|
| Rated Output Voltage*1 | V   | 6      | 8      | 12.5     | 15      | 20      |
| Rated Output Current*2 | Α   | 200    | 180    | 120      | 100     | 76      |
| Rated Output Power     | W   | 1200   | 1440   | 1500     | 1500    | 1520    |
|                        |     |        |        |          |         |         |
| Model                  | PSU | 30-50  | 40-38  | 50-30    | 60-25   | 80-19   |
| Rated Output Voltage*1 | V   | 30     | 40     | 50       | 60      | 80      |
| Rated Output Current*2 | Α   | 50     | 38     | 30       | 25      | 19      |
| Rated Output Power     | W   | 1500   | 1520   | 1500     | 1500    | 1520    |
|                        |     |        |        |          |         |         |
| Model                  | PSU | 100-15 | 150-10 | 300-5    | 400-3.8 | 600-2.6 |
| Rated Output Voltage*1 | V   | 100    | 150    | 300      | 400     | 600     |
| Rated Output Current*2 | Α   | 15     | 10     | 5        | 3.8     | 2.6     |
| Rated Output Power     | W   | 1500   | 1500   | 1500     | 1520    | 1560    |
|                        |     |        |        |          |         |         |

## Constant Voltage Mode

|            | PSU                   | 6-200                                                                | 8-180                                                                                                    | 12.5-120                                                                                                    | 15-100                                                                                                    | 20-76                                                                                                    |
|------------|-----------------------|----------------------------------------------------------------------|----------------------------------------------------------------------------------------------------|----------------------------------------------------------------------------------------------------|----------------------------------------------------------------------------------------------------|----------------------------------------------------------------------------------------------------|
|            | mV                    | 2.6                                                                  | 2.8                                                                                                    | 3.25                                                                                                    | 3.5                                                                                                    | 4                                                                                                    |
|            | mV                    | 2.6                                                                  | 2.8                                                                                                    | 3.25                                                                                                    | 3.5                                                                                                    | 4                                                                                                    |
| p-p*6      | mV                    | 60                                                                   | 60                                                                                                    | 60                                                                                                    | 60                                                                                                    | 60                                                                                                    |
| r.m.s.*7   | mV                    | 8                                                                    | 8                                                                                                    | 8                                                                                                    | 8                                                                                                    | 8                                                                                                    |
|            | ppm/                  | 100ppm/ <sup>c</sup>                                                 | C of rated                                                                                                    | output volt                                                                                                    | age, after a                                                                                                    | 30                                                                                                    |
|            | °C                    | minute wa                                                            | arm-up.                                                                                                    |                                                                                                    |                                                                                                    |                                                                                                    |
|            | ٧                     | 1                                                                    | 1                                                                                                    | 1                                                                                                    | 1                                                                                                    | 1                                                                                                    |
| Rated load | ms                    | 80                                                                   | 80                                                                                                    | 80                                                                                                    | 80                                                                                                    | 80                                                                                                    |
| No load    | ms                    | 80                                                                   | 80                                                                                                    | 80                                                                                                    | 80                                                                                                    | 80                                                                                                    |
| Rated load | ms                    | 10                                                                   | 50                                                                                                    | 50                                                                                                    | 50                                                                                                    | 50                                                                                                    |
| No load    | ms                    | 500                                                                  | 600                                                                                                    | 700                                                                                                    | 700                                                                                                    | 800                                                                                                    |
|            | ms                    | 1.5                                                                  | 1.5                                                                                                    | 1                                                                                                    | 1                                                                                                    | 1                                                                                                    |
|            | No load<br>Rated load | mV p-p*6 mV r.m.s.*7 mV ppm/ °C  Rated load ms No load ms No load ms | mV 2.6 mV 2.6 p-p*6 mV 60 r.m.s.*7 mV 8 ppm/ 100ppm/c °C minute wa  V 1  Rated load ms 80 No load ms 80 Rated load ms 10 No load ms 500 | mV         2.6         2.8           mV         2.6         2.8           p-p*6         mV         60         60           r.m.s.*7         mV         8         8           ppm/ 100ppm/°C of rated °C         minute warm-up.           V         1         1           Rated load         ms         80         80           No load         ms         80         80           Rated load         ms         10         50           No load         ms         500         600 | mV         2.6         2.8         3.25           mV         2.6         2.8         3.25           p-p*6         mV         60         60         60           r.m.s.*7         mV         8         8         8           ppm/         100ppm/°C of rated output volt minute warm-up.         V         1         1         1           Rated load         ms         80         80         80           No load         ms         80         80         80           Rated load         ms         10         50         50           No load         ms         500         600         700 | mV         2.6         2.8         3.25         3.5           mV         2.6         2.8         3.25         3.5           p-p*6         mV         60         60         60         60           r.m.s.*7         mV         8         8         8         8         8         Ppm/ 100ppm/°C of rated output voltage, after a common of minute warm-up.         No load         No load         80         80         80         80         80         80         80         80         80         80         80         80         80         80         80         80         80         80         80         80         80         80         80         80         80         80         80         80         80         80         80         80         80         80         80         80         80         80         80         80         80         80         80         80         80         80         80         80         80         80         80         80         80         80         80         80         80         80         80         80         80         80         80         80         80         80         80         80 |

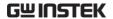

| Model                                                    |            | PSU        | 30-50                | 40-38       | 50-30       | 60-25        | 80-19     |
|----------------------------------------------------------|------------|------------|----------------------|-------------|-------------|--------------|-----------|
| Line regulation*3                                        |            | mV         | 5                    | 6           | 7           | 8            | 10        |
| Load regulation*4                                        |            | mV         | 5                    | 6           | 7           | 8            | 10        |
|                                                          | p-p*6      | mV         | 60                   | 60          | 60          | 60           | 80        |
| Ripple and noise*5                                       | r.m.s.*7   | mV         | 8                    | 8           | 8           | 8            | 8         |
| Temperature coefficient                                  |            | ppm/<br>°C | 100 ppm/<br>minute w |             | output vol  | tage, after  | a 30      |
| Remote sense<br>compensation<br>voltage (single<br>wire) |            | ٧          | 1.5                  | 2           | 2           | 3            | 4         |
| Rise time*8                                              | Rated load | ms         | 80                   | 80          | 80          | 80           | 150       |
| Rise time                                                | No load    | ms         | 80                   | 80          | 80          | 80           | 150       |
| Fall time*9                                              | Rated load | ms         | 80                   | 80          | 80          | 80           | 150       |
| raii time                                                | No load    | ms         | 900                  | 1000        | 1100        | 1100         | 1200      |
| Transient response time*10                               |            | ms         | 1                    | 1           | 1           | 1            | 1         |
| Model                                                    |            | PSU        | 100-15               | 150-10      | 300-5       | 400-3.8      | 600-2.6   |
| Line regulation*3                                        |            | mV         | 12                   | 17          | 32          | 42           | 62        |
| Load regulation*4                                        |            | mV         | 12                   | 17          | 32          | 42           | 62        |
| - **                                                     | p-p*6      | mV         | 80                   | 100         | 150         | 200          | 300       |
| Ripple and noise*5                                       | r.m.s.*7   | mV         | 8                    | 10          | 25          | 40           | 60        |
| Temperature coefficient                                  |            | ppm<br>/°C | 100ppm/°<br>warm-up. | °C of rated | output volt | age, after a | 30 minute |
| Remote sense<br>compensation<br>voltage (single<br>wire) |            | V          | 5                    | 5           | 5           | 5            | 5         |
| Rise time*8                                              | Rated load | ms         | 150                  | 150         | 150         | 200          | 250       |
| Mise time                                                | No load    | ms         | 150                  | 150         | 150         | 200          | 250       |
| Fall time*9                                              | Rated load | ms         | 150                  | 150         | 150         | 200          | 250       |
|                                                          | No load    | ms         | 1500                 | 2000        | 2500        | 3000         | 4000      |
| Transient response time*10                               |            | ms         | 1                    | 2           | 2           | 2            | 2         |

## Constant Current Mode

| Model                      | PSU  | 6-200                                          | 8-180    | 12.5-120 | 15-100 | 20-76 |  |  |
|----------------------------|------|------------------------------------------------|----------|----------|--------|-------|--|--|
| Line regulation*3          | mA   | 22                                             | 20       | 14       | 12     | 9.6   |  |  |
| Load regulation*11         | mA   | 45                                             | 41       | 29       | 25     | 20.2  |  |  |
| Ripple and noise*12 r.m.s. | mA   | 400                                            | 360      | 240      | 200    | 152   |  |  |
| Temperature                | ppm/ | 100 ppm/°C of rated output current, after a 30 |          |          |        |       |  |  |
| coefficient                | °C   | minute                                         | warm-up. |          |        |       |  |  |
|                            |      |                                                |          |          |        |       |  |  |
| Model                      | PSU  | 30-50                                          | 40-38    | 50-30    | 60-25  | 80-19 |  |  |
| Line regulation*3          | mA   | 7                                              | 5.8      | 5        | 4.5    | 3.9   |  |  |
| Load regulation*11         | mΔ   | 15                                             | 12.6     | 11       | 10     | 2 2   |  |  |

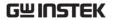

| Ripple and noise*12 r.m.s. | mA   | 125                                            | 95              | 85    | 75      | 57      |  |  |  |
|----------------------------|------|------------------------------------------------|-----------------|-------|---------|---------|--|--|--|
| Temperature                | ppm/ | 100 ppm/°C of rated output current, after a 30 |                 |       |         |         |  |  |  |
| coefficient                | °C ′ | minute w                                       | arm-up.         | •     |         |         |  |  |  |
|                            |      |                                                |                 |       |         |         |  |  |  |
| Model                      | PSU  | 100-15                                         | 150-10          | 300-5 | 400-3.8 | 600-2.6 |  |  |  |
| Line regulation*3          | mA   | 3.5                                            | 3               | 2.5   | 2.38    | 2.26    |  |  |  |
| Load regulation*11         | mA   | 8                                              | 7               | 6     | 5.76    | 5.52    |  |  |  |
| Ripple and noise*12 r.m.s. | mA   | 45                                             | 35              | 25    | 17      | 12      |  |  |  |
| Temperature                | ppm/ | 100 ppm/°C of rated output current, after a 30 |                 |       |         |         |  |  |  |
| coefficient                | °C   | minute w                                       | minute warm-up. |       |         |         |  |  |  |

## **Protection Function**

| PSU              |                                                                                                    | 6-200                                                                                                    | 8-180                                                                                                    | 12.5-120                                                                                                    | 15-100                                                                                                    | 20-76                                                                                                    |
|------------------|----------------------------------------------------------------------------------------------------|----------------------------------------------------------------------------------------------------|----------------------------------------------------------------------------------------------------|----------------------------------------------------------------------------------------------------|----------------------------------------------------------------------------------------------------|----------------------------------------------------------------------------------------------------|
| Setting range    | ٧                                                                                                    | 0.6 - 6.6                                                                                                    | 0.8-8.8                                                                                                    | 1.25 - 13.75                                                                                                    | 1.5 - 16.5                                                                                                    | 2 - 22                                                                                                    |
| Setting accuracy | mV                                                                                                    | 60                                                                                                    | 80                                                                                                    | 125                                                                                                    | 150                                                                                                    | 200                                                                                                    |
| Setting range    | Α                                                                                                    | 5 - 220                                                                                                    | 5-198                                                                                                    | 5 - 132                                                                                                    | 5 - 110                                                                                                    | 5 - 83.6                                                                                                    |
| Setting accuracy | mА                                                                                                    | 4000                                                                                                    | 3600                                                                                                    | 2400                                                                                                    | 2000                                                                                                    | 1520                                                                                                    |
| Setting<br>range |                                                                                                    | 0 - 6.3                                                                                                    | 0 - 8.4                                                                                                    | 0 - 13.12                                                                                                    | 0 - 15.75                                                                                                    | 0 - 21                                                                                                    |
| PSU              |                                                                                                    | 30-50                                                                                                    | 40-38                                                                                                    | 50-30                                                                                                    | 60-25                                                                                                    | 80-19                                                                                                    |
| Setting range    | ٧                                                                                                    | 3 - 33                                                                                                    | 4 - 44                                                                                                    | 5 - 55                                                                                                    | 5 - 66                                                                                                    | 5 - 88                                                                                                    |
| Setting accuracy | тV                                                                                                    | 300                                                                                                    | 400                                                                                                    | 500                                                                                                    | 600                                                                                                    | 800                                                                                                    |
| Setting range    | Α                                                                                                    | 5 - 55                                                                                                    | 3.8 - 41.8                                                                                                    | 3 - 33                                                                                                    | 2.5 - 27.5                                                                                                    | 1.9 - 20.9                                                                                                    |
| Setting accuracy | mА                                                                                                    | 1000                                                                                                    | 760                                                                                                    | 600                                                                                                    | 500                                                                                                    | 380                                                                                                    |
| Setting range    |                                                                                                    | 0 - 31.5                                                                                                    | 0 - 42                                                                                                    | 0 - 52.5                                                                                                    | 0 - 63                                                                                                    | 0 - 84                                                                                                    |
| PSU              |                                                                                                    | 100-15                                                                                                    | 150-10                                                                                                    | 300-5                                                                                                    | 400-3.8                                                                                                    | 600-2.6                                                                                                    |
| Setting range    | ٧                                                                                                    | 5 - 110                                                                                                    | 5 - 165                                                                                                    | 5 - 330                                                                                                    | 5 - 440                                                                                                    | 5 - 660                                                                                                    |
| Setting accuracy | mV                                                                                                    | 1000                                                                                                    | 1500                                                                                                    | 3000                                                                                                    | 4000                                                                                                    | 6000                                                                                                    |
| Setting range    | Α                                                                                                    | 1.5 - 16.5                                                                                                    | 1 - 11                                                                                                    | 0.5 - 5.5                                                                                                    | 0.38 - 4.18                                                                                                    | 0.26 - 2.86                                                                                                    |
| Setting accuracy | mA                                                                                                    | 300                                                                                                    | 200                                                                                                    | 100                                                                                                    | 76                                                                                                    | 52                                                                                                    |
| Setting range    |                                                                                                    | 0 - 105                                                                                                    | 0 - 157.5                                                                                                    | 0 - 315                                                                                                    | 0 - 420                                                                                                    | 0 - 630                                                                                                    |
|                  | Setting range Setting accuracy Setting accuracy Setting accuracy Setting range  PSU Setting range Setting accuracy Setting range Setting accuracy Setting range Setting accuracy Setting range Setting accuracy Setting range Setting range Setting range Setting range Setting range Setting setting accuracy Setting range Setting setting accuracy Setting range Setting setting accuracy Setting setting accuracy Setting setting accuracy Setting setting accuracy | Setting range Setting accuracy Setting accuracy Setting accuracy Setting accuracy Setting range  PSU Setting accuracy Setting accuracy Setting accuracy Setting accuracy Setting range  PSU Setting accuracy Setting accuracy Setting range  PSU Setting accuracy Setting range  PSU Setting mA Setting accuracy Setting accuracy Setting accuracy Setting accuracy Setting accuracy Setting accuracy Setting accuracy Setting accuracy Setting accuracy Setting accuracy Setting accuracy Setting accuracy Setting accuracy Setting accuracy | Setting range Setting accuracy Setting accuracy Setting accuracy Setting range Setting accuracy Setting range Setting range | Setting range         V         0.6 - 6.6         0.8-8.8           Setting accuracy         mV 60         80           Setting range         A         5 - 220         5-198           Setting accuracy         mA 4000         3600           Setting range         0 - 6.3         0 - 8.4           PSU         30-50         40-38           Setting range         V         3 - 33         4 - 44           Setting accuracy         mV 300         400           Setting range         A         5 - 55         3.8 - 41.8           Setting accuracy         mA 1000         760           Setting range         V         5 - 110         5 - 165           Setting range         W         5 - 110         5 - 165           Setting range         A         1.5 - 16.5         1 - 11           Setting range         A         1.5 - 16.5         1 - 11           Setting range         A         1.5 - 16.5         0 - 157.5 | Setting range         V         0.6 - 6.6         0.8-8.8         1.25 - 13.75           Setting accuracy         mV 60         80         125           Setting range         A 5 - 220         5-198         5 - 132           Setting accuracy         mA 4000         3600         2400           Setting range         0 - 6.3         0 - 8.4         0 - 13.12           PSU         30-50         40-38         50-30           Setting range         V 3 - 33         4 - 44         5 - 55           Setting accuracy         A 5 - 55         3.8 - 41.8         3 - 33           Setting range         A 1000         760         600           Setting accuracy         0 - 31.5         0 - 42         0 - 52.5           PSU         100-15         150-10         300-5           Setting range         V 5 - 110         5 - 165         5 - 330           Setting range         A 1.5 - 16.5         1 - 11         0.5 - 5.5           Setting range         A 1.5 - 16.5         1 - 11         0.5 - 5.5           Setting range         A 1.5 - 16.5         1 - 11         0.5 - 5.5 | Setting range         V         0.6 - 6.6         0.8-8.8         1.25 - 13.75         1.5 - 16.5           Setting accuracy         mV 60         80         125         150           Setting range         A         5 - 220         5-198         5 - 132         5 - 110           Setting range         mA 4000         3600         2400         2000           Setting range         0 - 6.3         0 - 8.4         0 - 13.12         0 - 15.75           PSU         30-50         40-38         50-30         60-25           Setting range         V         3 - 33         4 - 44         5 - 55         5 - 66           Setting range         A         5 - 55         3.8 - 41.8         3 - 33         2.5 - 27.5           Setting range         A         5 - 55         3.8 - 41.8         3 - 33         2.5 - 27.5           Setting range         0 - 31.5         0 - 42         0 - 52.5         0 - 63           PSU         100-15         150-10         300-5         400-3.8           Setting range         V         5 - 110         5 - 165         5 - 330         5 - 440           Setting range         A         1.5 - 16.5         1 - 11         0.5 - 5.5         0.38 - 4.18 |

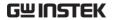

| Model                                           | PSU All models |                                    |  |  |  |
|-------------------------------------------------|----------------|------------------------------------|--|--|--|
| Over temperature protection (OHP)               | Operation      | Turn the output off.               |  |  |  |
| Incorrect sensing connection protection (SENSE) | Operation      | Turn the output off.               |  |  |  |
| Low AC input protection (AC-FAIL)               | Operation      | Turn the output off.               |  |  |  |
| Shutdown (SD)                                   | Operation      | Turn the output off.               |  |  |  |
| Power limit (POWER LIMIT)                       | Operation      | Over power limit.                  |  |  |  |
| Power limit (POWER LIMIT)                       | Value (fixed)  | Approx. 105% of rated output power |  |  |  |

## Analog Programming and Monitoring

| Model                                    | PSU All models                                             |
|------------------------------------------|------------------------------------------------------------|
|                                          | Accuracy and linearity: ±0.5% of rated output voltage.     |
| voltage                                  |                                                            |
| External voltage control output          | Accuracy and linearity: ±1% of rated output current.       |
| current                                  |                                                            |
|                                          | Accuracy and linearity: $\pm 1\%$ of rated output voltage. |
| voltage                                  |                                                            |
| External resistor control output current | Accuracy and linearity: ±1.5% of rated output current.     |
| Output voltage monitor                   | Accuracy: ±1%                                              |
| Output current monitor                   | Accuracy: ±1%                                              |
| Shutdown control                         | Turns the output off with a LOW (0V to 0.5V) or short-     |
|                                          | circuit.                                                   |
|                                          | Possible logic selections:                                 |
|                                          | Turn the output on using a LOW (0V to 0.5V) or short-      |
| -                                        | circuit, turn the output off using a HIGH (4.5V to 5V) or  |
| Output on/off control                    | open-circuit.                                              |
|                                          | Turn the output on using a HIGH (4.5V to 5V) or open-      |
|                                          | circuit, turn the output off using a LOW (0V to 0.5V) or   |
|                                          | short-circuit.                                             |
| Alarm clear control                      | Clear alarms with a LOW (0V to 0.5V) or short-circuit.     |
| CV/CC/ALM/PWR ON/OUT                     | Photo coupler open collector output; Maximum voltage       |
| ON indicator                             | 30V, maximum sink current 8mA.                             |
| Trigger out                              | Maximum low level output = 0.8V; minimum high level        |
|                                          | output = 2V; Maximum source current = 8mA.                 |
| Trigger in                               | Maximum low level input voltage = 0.8V; minimum high       |
|                                          | level input votage = 2.0V, Maximum sink current = 8mA.     |
|                                          |                                                            |

## Front Panel

| Model             |        | PSU | 6-200 | 8-180 | 12.5-120 | 15-100 | 20-76 |
|-------------------|--------|-----|-------|-------|----------|--------|-------|
| Display, 4 digits |        | 100 | 0 200 | 0 100 | 12.0 120 | 10 100 | 2070  |
| Voltage accuracy  | 0.1% + | mV  | 12    | 16    | 25       | 30     | 40    |
| Current accuracy  |        |     | 600   | 540   | 360      | 300    | 228   |

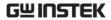

| Model             |        | PSU          | 30-50       | 40-38       | 50-30        | 60-25       | 80-19   |
|-------------------|--------|--------------|-------------|-------------|--------------|-------------|---------|
| Display, 4 digits |        |              |             |             |              |             |         |
| Voltage accuracy  | 0.1% + | mV           | 60          | 80          | 100          | 120         | 160     |
| Current accuracy  | 0.2% + | mA           | 150         | 114         | 90           | 75          | 57      |
| Model             |        | PSU          | 100-15      | 150-10      | 300-5        | 400-3.8     | 600-2.6 |
| Display, 4 digits |        |              |             |             |              |             |         |
| Voltage accuracy  | 0.1% + | mV           | 200         | 300         | 600          | 800         | 1200    |
| Current accuracy  | 0.2% + | mA           | 45          | 30          | 15           | 11.4        | 7.8     |
| Model             | PSU A  | All models   | 5           |             |              |             |         |
| 1 1:              | GREEI  | N LED's: C   | V, CC, V, A | , VSR, ISR, | DLY, RMT     | , LAN, M1,  | M2, M3, |
| Indications       |        | Output O     |             |             | •            | , , ,       |         |
|                   | RED L  | .ED's: ALM   | I, ERR      |             |              |             |         |
| Buttons           | Lock/I | _ocal(Unlo   | ck), PROT   | (ALM_CLF    | R), Function | n(M1), Test | t(M2),  |
|                   |        | 3), Shift, C |             | ` -         | ,,           | ( ),        | · //    |
| Knobs             | •      | e, Current   |             |             |              |             |         |
| USB port          | Type A | USB coni     | nector      |             |              |             |         |
|                   |        |              |             |             |              |             |         |

## Programming and Measurement (RS-232/485, USB, LAN, GPIB)

| Model                  | PSU             |        | 6-200 | 8-180        | 12.5-120 | 15-100 | 20-76 |
|------------------------|-----------------|--------|-------|--------------|----------|--------|-------|
| Output voltage         | 0.05% +         | m\/    | 3     | 4            | 6.25     | 7.5    | 10    |
| programming accuracy   | 0.03/0 +        | 1117   |       | <del>-</del> | 0.23     | 7.3    | 10    |
| Output current         | 0.2% +          | mΑ     | 200   | 180          | 120      | 100    | 76    |
| programming accuracy   | 0.270           | , .    |       |              | 120      |        |       |
| Output voltage         |                 | mV     | 0.2   | 0.27         | 0.4      | 0.5    | 0.7   |
| programming resolution |                 | 1111 ¥ | U.Z   | 0.27         | U. T     |        | 0.7   |
| Output current         |                 | mΑ     | 6     | 6            | 4        | 3.3    | 2.5   |
| programming resolution |                 | 1117 ( |       |              |          |        | 2.3   |
| Output voltage         | 0.1% +          | mV     | 6     | 8            | 12.5     | 15     | 20    |
| measurement accuracy   | 0.170 1         |        |       |              | 12.5     |        |       |
| Output current         | 0.2% +          | mΔ     | 400   | 360          | 240      | 200    | 152   |
| measurement accuracy   | <b>0.2</b> /0 + | 1117   | +00   |              | 240      |        |       |
| Output voltage         |                 | тV     | 0.2   | 0.27         | 0.4      | 0.5    | 0.7   |
| measurement resolution |                 | 1111 ¥ | U.Z   | 0.27         | U. T     |        | 0.7   |
| Output current         |                 | mΑ     | 6     | 6            | 4        | 3.3    | 2.5   |
| measurement resolution |                 | 1117   |       |              | <u> </u> | J.J    | 2.5   |
|                        |                 |        |       |              |          |        |       |
| Model                  | PSU             |        | 30-50 | 40-38        | 50-30    | 60-25  | 80-19 |
| Output voltage         | 0.05% +         | m\/    | 15    | 20           | 25       | 30     | 40    |
| programming accuracy   | 0.03/0 +        | 1117   | 13    | 20           | 23       | 30     | 40    |
| Output current         | 0.2% +          | mΑ     | 50    | 38           | 30       | 25     | 19    |
| programming accuracy   | U.Z/U T         |        |       |              |          |        |       |
| Output voltage         |                 | тV     | 1     | 1.3          | 1.7      | 2      | 2.7   |
| programming resolution |                 | 1117   | '     | 1.5          | 1.7      |        | 2.7   |
|                        |                 |        |       |              |          |        |       |

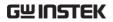

| Output current programming resolution |         | mΑ | 1.7    | 1.2    | 1     | 0.8     | 0.65    |
|---------------------------------------|---------|----|--------|--------|-------|---------|---------|
| Output voltage measurement accuracy   | 0.1% +  | mV | 30     | 40     | 50    | 60      | 80      |
| Output current measurement accuracy   | 0.2% +  | mA | 100    | 76     | 60    | 50      | 38      |
| Output voltage measurement resolution |         | mV | 1      | 1.3    | 1.7   | 2       | 2.7     |
| Output current measurement resolution |         | mA | 1.7    | 1.2    | 1     | 0.8     | 0.65    |
|                                       |         |    |        |        |       |         |         |
| Model                                 | PSU     |    | 100-15 | 150-10 | 300-5 | 400-3.8 | 600-2.6 |
| Output voltage programming accuracy   | 0.05% + | mV | 50     | 75     | 150   | 200     | 300     |
| Output current programming accuracy   | 0.2% +  | mA | 15     | 10     | 5     | 3.8     | 2.6     |
| Output voltage programming resolution |         | mV | 3.4    | 5.2    | 10.2  | 13.6    | 20.4    |
| Output current programming resolution |         | mA | 0.5    | 0.34   | 0.19  | 0.13    | 0.09    |
| Output voltage measurement accuracy   | 0.1% +  | mV | 100    | 150    | 300   | 400     | 600     |
| Output current measurement accuracy   | 0.2% +  | mA | 30     | 20     | 10    | 7.6     | 5.2     |
| Output voltage measurement resolution |         | mV | 3.4    | 5.2    | 10.2  | 13.6    | 20.4    |
| Output current measurement resolution |         | mA | 0.5    | 0.34   | 0.19  | 0.13    | 0.09    |
|                                       |         |    |        |        |       |         |         |

## Input Characteristics

| Model                                  |         |        | PSU                                          | All models  | 3        |        |       |
|----------------------------------------|---------|--------|----------------------------------------------|-------------|----------|--------|-------|
| Nominal input rating                   |         |        | 100Vac to 240Vac, 50Hz to 60Hz, single phase |             |          |        |       |
| Input voltage ran                      | ige     |        |                                              | 85Vac ~ 26  | 5Vac     |        |       |
| Input frequency r                      | range   |        |                                              | 47Hz ~ 63Hz |          |        |       |
| Maying.ung in put                      |         | 100Vac | Α                                            | 21          |          |        |       |
| Maximum input                          | current | 200Vac | Α                                            | 11          |          |        |       |
| Inrush current                         |         |        |                                              | Less than 5 | i0Α.     |        |       |
| Maximum input                          | power   |        | VA                                           | 2000        |          |        |       |
| Power factor                           |         | 100Vac |                                              | 0.99        |          |        |       |
| —————————————————————————————————————— |         | 200Vac |                                              | 0.98        |          |        |       |
|                                        |         |        |                                              |             |          |        |       |
| Model                                  |         | PSU    | 6-200                                        | 8-180       | 12.5-120 | 15-100 | 20-76 |
| Efficiency*13                          | 100Vac  | %      | 76.5                                         | 78          | 82       | 82     | 83    |
|                                        | 200Vac  | %      | 79                                           | 81          | 85       | 85     | 86    |
|                                        |         |        |                                              |             |          |        |       |
| Model                                  |         | PSU    | 30-50                                        | 40-38       | 50-30    | 60-25  | 80-19 |
| Efficiency*13                          | 100Vac  | %      | 83                                           | 84          | 84       | 84     | 84    |
|                                        | 200Vac  | %      | 86                                           | 87          | 87       | 87     | 87    |

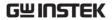

| Model         |                 | PSU | 100-15 | 150-10 | 300-5 | 400-3.8 | 600-2.6 |
|---------------|-----------------|-----|--------|--------|-------|---------|---------|
| Efficiency*13 | 100Vac          | %   | 84     | 84     | 84    | 84      | 84      |
|               | 200Vac          | %   | 87     | 87     | 87    | 87      | 87      |
|               |                 |     |        |        |       |         |         |
| Model         | PSU All models  |     |        |        |       |         |         |
| Hold-up time  | 20ms or greater |     |        |        |       |         |         |

## Interface Capabilities

| Model                                                       | PSU All models                                         |  |  |  |  |
|-------------------------------------------------------------|--------------------------------------------------------|--|--|--|--|
|                                                             | TypeA: Host,                                           |  |  |  |  |
| USB                                                         | TypeB: Slave,                                          |  |  |  |  |
| USB                                                         | Speed: 1.1/2.0, USB                                    |  |  |  |  |
|                                                             | Class: CDC(Communications Device Class)                |  |  |  |  |
| LAN                                                         | MAC Address, DNS IP Address, User Password, Gateway IP |  |  |  |  |
| LAN                                                         | Address, Instrument IP Address, Subnet Mask            |  |  |  |  |
| RS-232/RS-485 Complies with EIA232D / EIA485 Specifications |                                                        |  |  |  |  |
| GPIB (Factory Option)                                       | SCPI - 1993, IEEE 488.2 compliant interface            |  |  |  |  |

## **Environment Conditions**

| Model                 | PSU All models                  |
|-----------------------|---------------------------------|
| Operating temperature | 0°C to 50°C*14                  |
| Storage temperature   | -25 °C to 70 °C                 |
| Operating humidity    | 20% to 85% RH; No condensation  |
| Storage humidity      | 90% RH or less; No condensation |
| Altitude              | Maximum 2000m                   |

## **General Specifications**

| Model                |                | PSU All models |                                                        |  |
|----------------------|----------------|----------------|--------------------------------------------------------|--|
| Weight               | main unit only | kg             | Less than 8.7kg                                        |  |
| Dimensions           | (W×H×D)        | mm             | 423 x 43.6 x 447.2                                     |  |
| Cooling              |                |                | Forced air cooling by internal fan.                    |  |
| EMC                  |                |                | Complies with the European EMC directive for Class     |  |
| LIVIC                |                |                | A test and measurement products.                       |  |
| Safety               |                |                | Complies with the European Low Voltage Directive       |  |
| Salety               |                |                | and carries the CE-marking.                            |  |
|                      |                |                | AC to Chassis: 1500Vac/1min                            |  |
| Withstand<br>voltage |                |                | AC to Output terminal: 3000Vac/1min                    |  |
|                      |                |                | Output terminal to Chassis:                            |  |
|                      |                |                | Vout ≤ 150V: 1000Vdc/1min                              |  |
|                      |                |                | 150V <vout 1500vdc="" 1min<="" td="" ≤600v:=""></vout> |  |
| Insulation           |                |                | Chassis and output terminal; chassis and AC input;     |  |
|                      |                |                | AC input and output terminal: $100M\Omega$ or more (DC |  |
| resistance           |                |                | 1000V)                                                 |  |

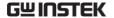

#### Notes:

- \*1 Minimum voltage is guaranteed to maximum 0.2% of the rated output voltage.
- \*2 Minimum current is guaranteed to maximum 0.4% of the rated output current.
- \*3 At 85 ~ 132Vac or 170 ~ 265Vac, constant load.
- \*4 From No-load to Full-load, constant input voltage. Measured at the sensing point in Remote Sense.
- \*5 Measure with JEITA RC-9131B (1:1) probe
- \*6 Measurement frequency bandwidth is 10Hz to 20MHz.
- \*7 Measurement frequency bandwidth is 5Hz to 1MHz.
- \*8 From 10% to 90% of rated output voltage, with rated resistive load.
- \*9 From 90% to 10% of rated output voltage, with rated resistive load.
- \*10 Time for output voltage to recover within 0.5% of its rated output for a load change from 0 to 90% of its rated output current. Voltage set point from 10% to 100% of rated output.
- \*11 For load voltage change, equal to the unit voltage rating, constant input voltage.
- $^{*12}$  For 6V~20V model the ripple is measured at 2V ~ rated output voltage and full output current. For other models, the ripple is measured at 10 ~ 100% output voltage and full output current.
- \*13 At rated output power.
- \*14 If install the front panel filter kit, the temperature is guaranteed to 40°C.

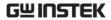

## **PSU Dimensions**

PSU 6-200, PSU 8-180, PSU 12.5-120, PSU 15-100, PSU 20-76, PSU 30-50, PSU 40-38, PSU 50-30, PSU 60-25

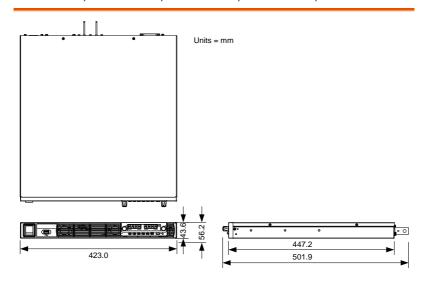

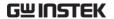

PSU 80-19, PSU 100-15, PSU 150-10, PSU 300-5, PSU 400-3.8, PSU 600-2.6

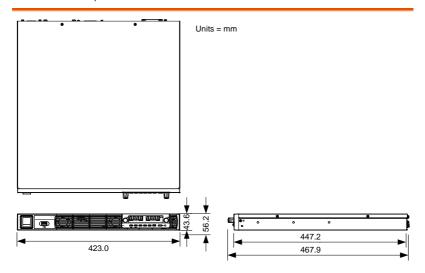

## Certificate Of Compliance

We

#### GOOD WILL INSTRUMENT CO., LTD.

declare that the CE marking mentioned product

satisfies all the technical relations application to the product within the scope of council:

Directive: EMC; LVD; WEEE; RoHS

The product is in conformity with the following standards or other normative documents:

| ⊚ EMC                                       |                                                                                                    |                                                            |  |  |  |
|---------------------------------------------|----------------------------------------------------------------------------------------------------|------------------------------------------------------------|--|--|--|
| EN 61326-1                                  | Electrical equipment for measurement, control and laboratory use EMC requirements                                        |                                                            |  |  |  |
| Conducted & Radiat<br>EN 55011 / EN 5503    |                                                                                                    | Electrical Fast Transients<br>EN 61000-4-4                 |  |  |  |
| Current Harmonics<br>EN 61000-3-2 / EN 6    | 1000-3-12                                                                                                    | Surge Immunity<br>EN 61000-4-5                             |  |  |  |
| Voltage Fluctuations<br>EN 61000-3-3 / EN 6 |                                                                                                    | Conducted Susceptibility<br>EN 61000-4-6                   |  |  |  |
| Electrostatic Dischar<br>EN 61000-4-2       | ge                                                                                                    | Power Frequency Magnetic Field<br>EN 61000-4-8             |  |  |  |
| Radiated Immunity<br>EN 61000-4-3           |                                                                                                    | Voltage Dip/ Interruption<br>EN 61000-4-11 / EN 61000-4-34 |  |  |  |
| ⊚ Safety                                    |                                                                                                    |                                                            |  |  |  |
| EN 61010-1 :                                | Safety requirements for electrical equipment for measurement, control, and laboratory use - Part 1: General requirements |                                                            |  |  |  |

#### GOODWILL INSTRUMENT CO., LTD.

No. 7-1, Jhongsing Road, Tucheng District, New Taipei City 236, Taiwan

Tel: +886-2-2268-0389 Fax: +886-2-2268-0639

GOODWILL INSTRUMENT (SUZHOU) CO., LTD.

No. 521, Zhujiang Road, Snd, Suzhou Jiangsu 215011, China Tel: <u>+86-512-6661-7177</u> Fax: <u>+86-512-6661-7277</u>

Web: <a href="http://www.instek.com.cn">http://www.instek.com.cn</a> Email: <a href="marketing@instek.com.cn">marketing@instek.com.cn</a>

GOODWILL INSTRUMENT EURO B.V.

De Run 5427A, 5504DG Veldhoven, The Netherlands
Tel: <u>+31-(0)40-2557790</u>
Fax: <u>+31-(0)40-2541194</u>
Email: sales@gw-instek.eu

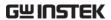

# NDEX

| Accessories 11                      |
|-------------------------------------|
| Alarm                               |
| description27                       |
| Analog connector                    |
| pin assignment118                   |
| Analog control                      |
| output control130                   |
| overview116                         |
| remote monitoring135                |
| resistance control - current        |
| output128                           |
| resistance control – voltage        |
| output125                           |
| shutdown control133                 |
| status monitoring137, 140           |
| voltage control – current output123 |
| voltage control – voltage output121 |
| ASCII table character set 198       |
| Bleeder control                     |
| description25                       |
| Build date                          |
| view46                              |
| Caution symbol5                     |
| CC and CV mode                      |
| description23                       |
| CC mode                             |
| operation56                         |
| Cleaning the instrument6            |
| Configuration                       |
| LAN settings105                     |
| Normal function settings101         |
| normal function settings            |
| operation112                        |
| overview94                          |
| power on configuration operation114 |
| power on configuration settings.109 |
| script test settings86              |
| special function settings112        |
| System settings108                  |

| table                                                            |       |
|------------------------------------------------------------------|-------|
| test function settings                                           | 87    |
| UART settings                                                    | 107   |
| USB/GPIB settings                                                | 104   |
| Conventions                                                      | 43    |
| CV mode                                                          |       |
| operation                                                        | 52    |
| Declaration of conformity                                        |       |
| Default settings                                                 |       |
| reset                                                            | 45    |
| Display diagram                                                  | 17    |
| Display format                                                   | 198   |
| Disposal instructions                                            | 7     |
| EN61010                                                          |       |
| pollution degree                                                 | 7     |
| Environment                                                      |       |
| safety instruction                                               | 6     |
| Error messages                                                   | 197   |
| Ethernet                                                         | 177   |
| interface                                                        | 183   |
| sockets                                                          | 185   |
| web server                                                       | 183   |
| Factory default settings                                         |       |
| FAQ                                                              | 192   |
| Front panel diagram                                              | 14    |
| Ground                                                           | 1 1   |
| symbol                                                           | 5     |
| Grounding                                                        |       |
| How to use the instrument                                        | 13    |
| Internal resistance                                              | 43    |
| description                                                      | 26    |
|                                                                  |       |
| Isolated analog control option                                   |       |
| current control – current outp<br>current control – voltage outp | ut152 |
| current monitoring                                               | ut150 |
| overview                                                         | 1/12  |
| pinout                                                           |       |
| specifications                                                   |       |
|                                                                  |       |

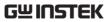

| voltage control – current output147 | interface configuration158        |
|-------------------------------------|-----------------------------------|
| voltage control - voltage output145 | local bus configuration 170, 174  |
| voltage monitoring154               | multi-unit configuration 170, 174 |
| Line voltage connection 35          | multi-unit function check 178     |
| List of features10                  | sockets configuration185          |
| Marketing                           | sockets function check186         |
| contact192                          | UART configuration165             |
| Messages197                         | UART function check 169, 179, 181 |
| Model differences9                  | USB configuration                 |
| OCP level49                         | USB function check                |
| Operating area description 22       | Remote sense                      |
| Operation considerations 28         | operation63                       |
| floating output30                   | Remote sense connector61          |
| inrush current28                    | Remote sense cover62              |
| pulsed loads28                      | Save setup59, 60                  |
| reverse current29                   | Series mode                       |
| Optional accessories11              | Operation82                       |
| Output terminal40                   | overview79                        |
| cover42                             | Series operation67                |
| grounding32                         | Service operation                 |
| load cables41                       | about disassembly6                |
| OVP level49                         | contact192                        |
| Package contents11                  | Slew rate                         |
| Panel lock59                        | description25                     |
| Parallel calibration77              | Socket server function check 186  |
| Parallel mode                       | Specifications199                 |
| connection71                        | System version                    |
| operation75                         | view46                            |
| overview68                          | Test script                       |
| Parallel operation67                | Export90                          |
| Power on/off                        | Load88                            |
| safety instruction6                 | overview86                        |
| Power sequence38                    | remove/delete test91              |
| Rack mount                          | Run                               |
| description43                       | UVL level49                       |
| Rear panel diagram19                | Voltage sense                     |
| Remote control                      | operation63                       |
| Ethernet configuration183           | Warning symbol5                   |
| Ethernet function check             | Web server function check184      |
| GPIB configuration160               | Wire gauge chart39                |
| GPIB function check161              |                                   |